# **IMPLEMENTASI METODE** *HUMAN-CENTERED DESIGN* **PADA PERANCANGAN DESAIN** *UI/UX* **APLIKASI PEDULIPANTI**

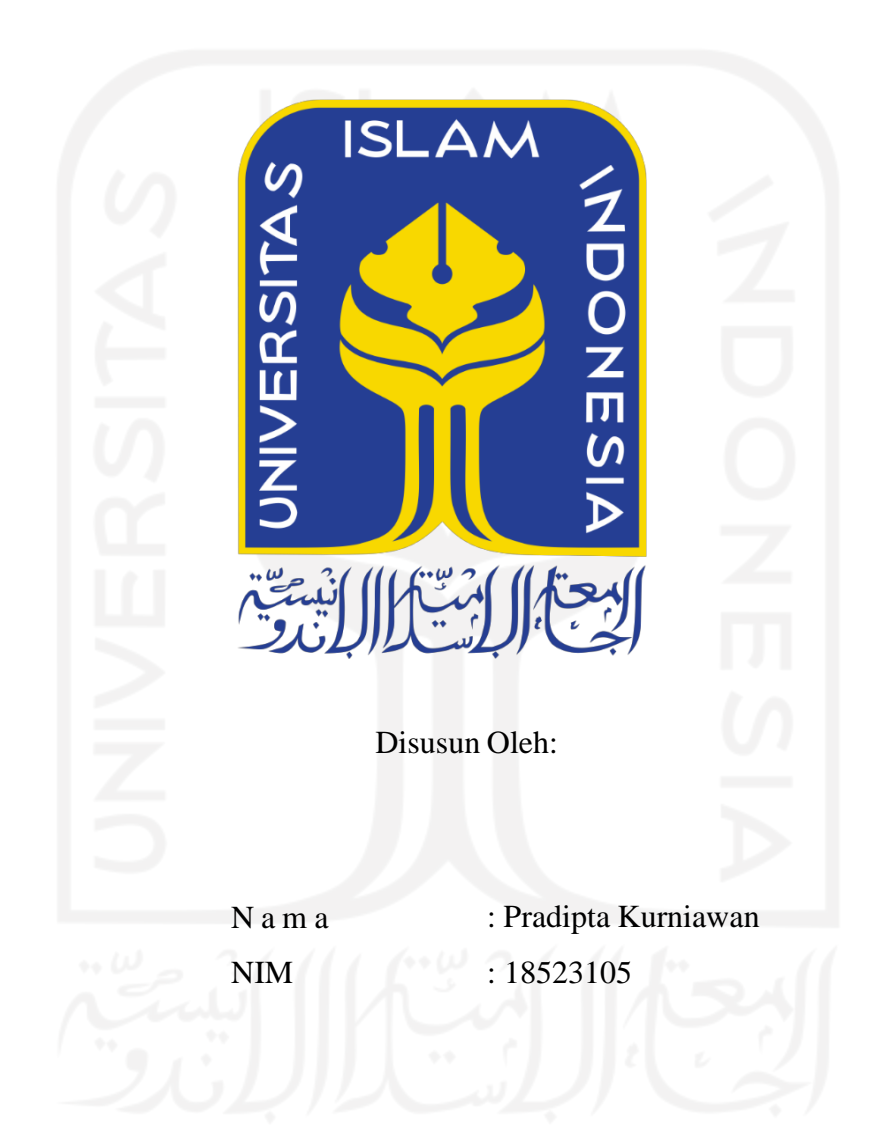

<span id="page-0-0"></span>**PROGRAM STUDI INFORMATIKA – PROGRAM SARJANA FAKULTAS TEKNOLOGI INDUSTRI UNIVERSITAS ISLAM INDONESIA**

## **HALAMAN PENGESAHAN DOSEN PEMBIMBING**

# <span id="page-1-0"></span>**IMPLEMENTASI METODE** *HUMAN-CENTERED DESIGN* **PADA PERANCANGAN DESAIN** *UI/UX* **APLIKASI PEDULIPANTI**

# **TUGAS AKHIR JALUR MAGANG**

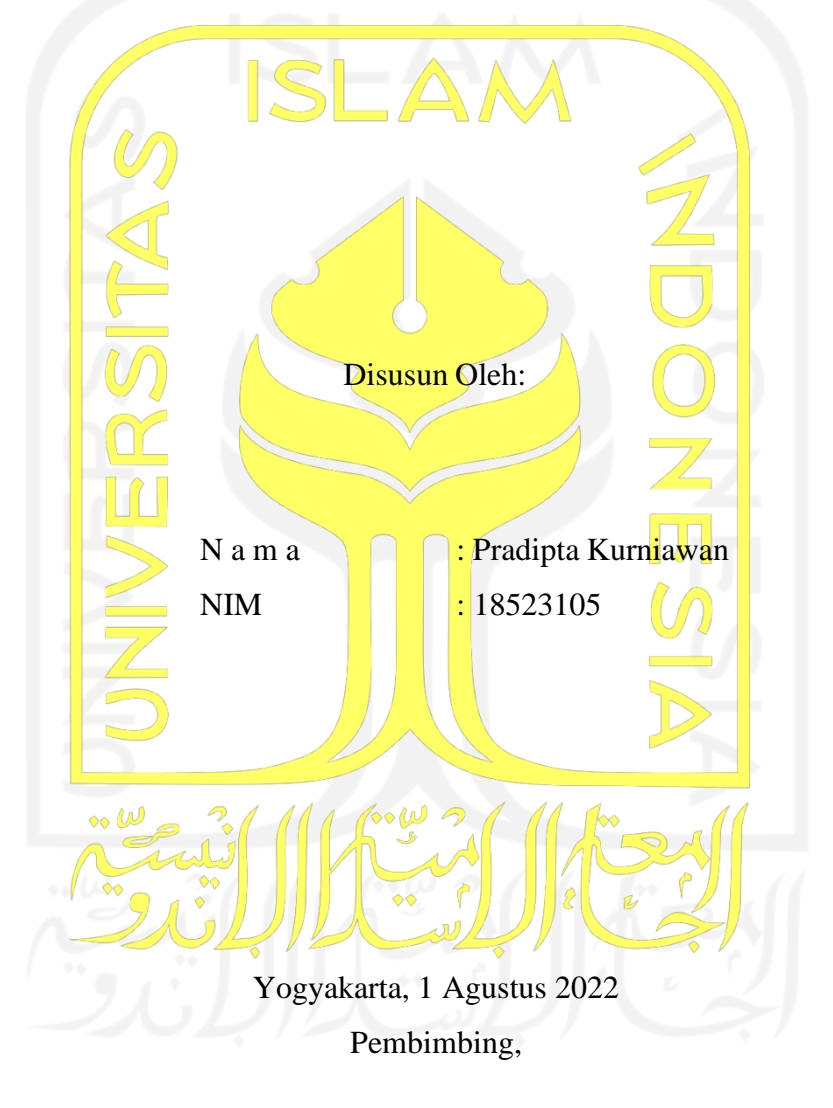

Septia Rani, S.T., M.Cs.

## **HALAMAN PENGESAHAN DOSEN PENGUJI**

# <span id="page-2-0"></span>**IMPLEMENTASI METODE** *HUMAN-CENTERED DESIGN* **PADA PERANCANGAN DESAIN** *UI/UX* **APLIKASI PEDULIPANTI**

# **TUGAS AKHIR JALUR MAGANG**

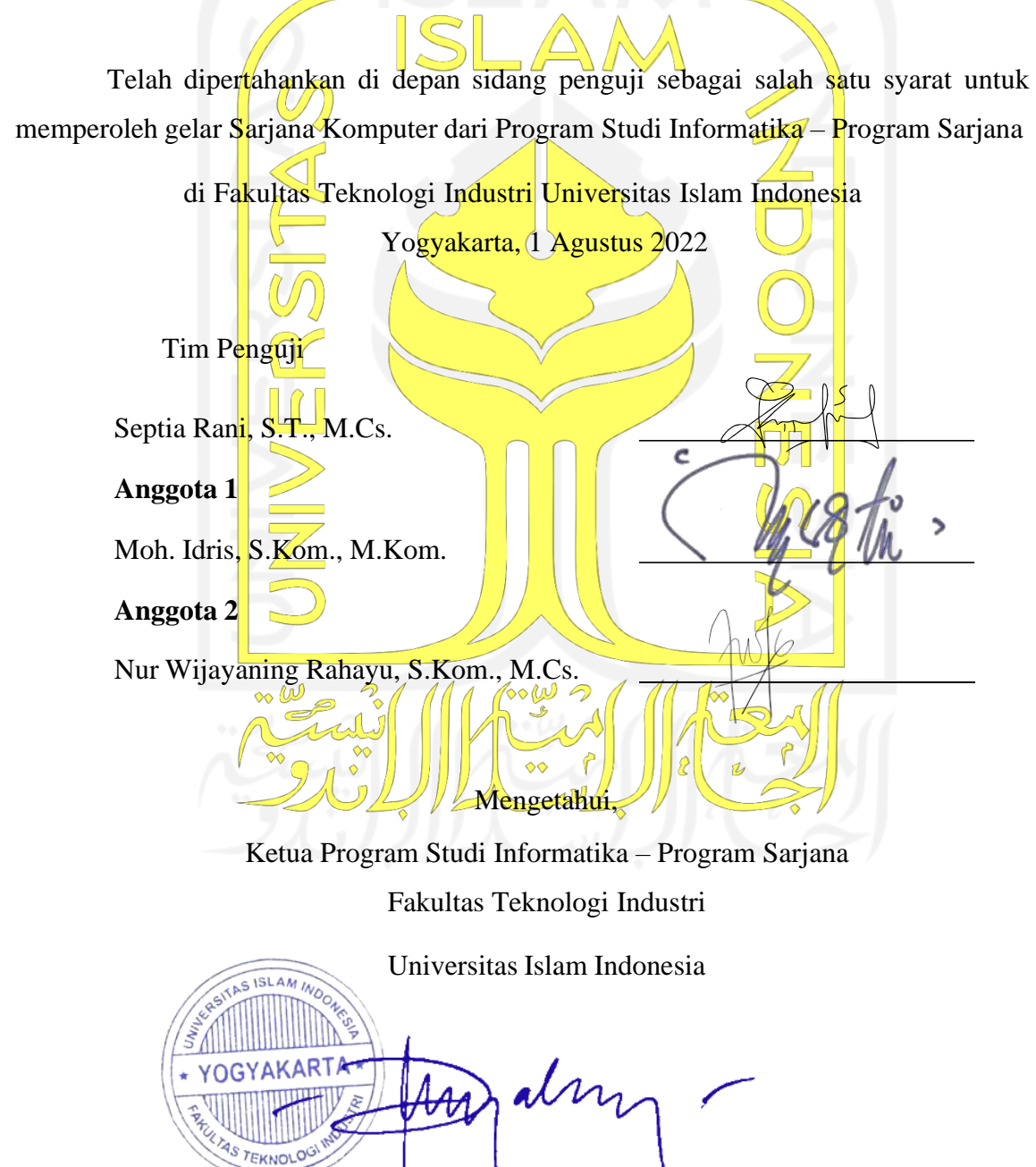

( Dr. Raden Teduh Dirgahayu, S.T., M.Sc. )

## **HALAMAN PERNYATAAN KEASLIAN TUGAS AKHIR**

<span id="page-3-0"></span>Yang bertanda tangan di bawah ini:

Nama : Pradipta Kurniawan NIM : 18523105

Tugas akhir dengan judul:

# **IMPLEMENTASI METODE** *HUMAN-CENTERED DESIGN* **PADA PERANCANGAN DESAIN** *UI/UX* **APLIKASI PEDULIPANTI**

Menyatakan bahwa seluruh komponen dan isi dalam tugas akhir ini adalah hasil karya saya sendiri. Apabila di kemudian hari terbukti ada beberapa bagian dari karya ini adalah bukan hasil karya sendiri, tugas akhir yang diajukan sebagai hasil karya sendiri ini siap ditarik kembali dan siap menanggung risiko dan konsekuensi apapun.

Demikian surat pernyataan ini dibuat, semoga dapat dipergunakan sebagaimana mestinya.

Yogyakarta, 1 Agustus 2022 D53AJX948122286 Pradipta Kurniawan

#### **HALAMAN PERSEMBAHAN**

#### <span id="page-4-0"></span>*Assalamu'alaikum Wr. Wb.*

Segala puji dan syukur selalu dihaturkan kepada Allah *Subhanahu Wata'ala* atas berkat rahmat limpah-Nya yang sudah memberikan kemudahan dan keberkahan selama proses penyusunan Tugas Akhir ini. Semoga keberhasilan ini menjadi salah satu jalan untuk masa depan penulis untuk menjadi seseorang yang bermanfaat, *Allahumma Aamiin.* Dengan ini penulis mempersembahkan karya ini untuk orang-orang di bawah ini.

## **Kedua Orang Tua dan Keluarga Tercinta**

Terima kasih untuk kedua orang tua penulis, Sri Hariyanti dan Muh Djaelani beserta keluarga tercinta yang selalu mendukung dan memberikan doa, bantuan baik secara moral maupun materiel selama penulis di titik ini. Semoga ilmu yang penulis dapatkan selama berpendidikan di UII dapat bermanfaat sesuai dengan harapan Ibu dan Bapak di Balikpapan.

#### **Dosen Pembimbing**

Terima kasih yang tidak terhingga kepada dosen pembimbing penulis, Ibu Septia Rani, S.T., M.Cs. yang telah meluangkan waktu dari aktivitasnya yang padat, untuk memberikan bimbingan dalam penyusunan Tugas Akhir ini. Semoga Allah SWT memberikan berkali-kali lipat kebaikan dari hal-hal baik yang Ibu kerjakan.

#### **Dosen Informatika UII**

Terima kasih kepada semua dosen Informatika UII yang telah memberikan ilmu dan jasanya kepada seluruh mahasiswa Informatika UII, semoga semua dosen dan keluarganya diberikan kesehatan sehingga jasanya akan terus mengalir dan bermanfaat untuk kehidupan.

## **Teman-Teman Seperjuangan!**

Terima kasih terakhir penulis persembahkan kepada teman-teman seperjuangan penulis. Selama 3 tahun bersama di LPM HIMMAH UII angkatan 2018 (Alwan, Dadang, Farrel, Ika, Monic, Nando, Tyo, dan Yustis), Omah Biner (Edo, Fachry, Falih, dan Febby), Balikpapan (Aan, Bayu, Daffaa, Dhani, Fadhil, James, Khalid, Leo, Miftha, Ni luh, Putri, Senchi, Vivi, dan Winda). Semoga kita dapat meraih cita-cita yang diinginkan dan menjaga silaturahmi dengan baik. Akhir kata dari penulis,

## *Wassalamu'alaikum Wr. Wb.*

## **HALAMAN MOTO**

<span id="page-5-0"></span>*"Sedikit lebih beda, lebih baik daripada sedikit lebih baik."*

## **Seth Godin** dalam buku **Purpel Cow**

*"Semua masalah terberat di hari ini, pasti akan bisa kamu hadapi dengan semua konsekuensinya."*

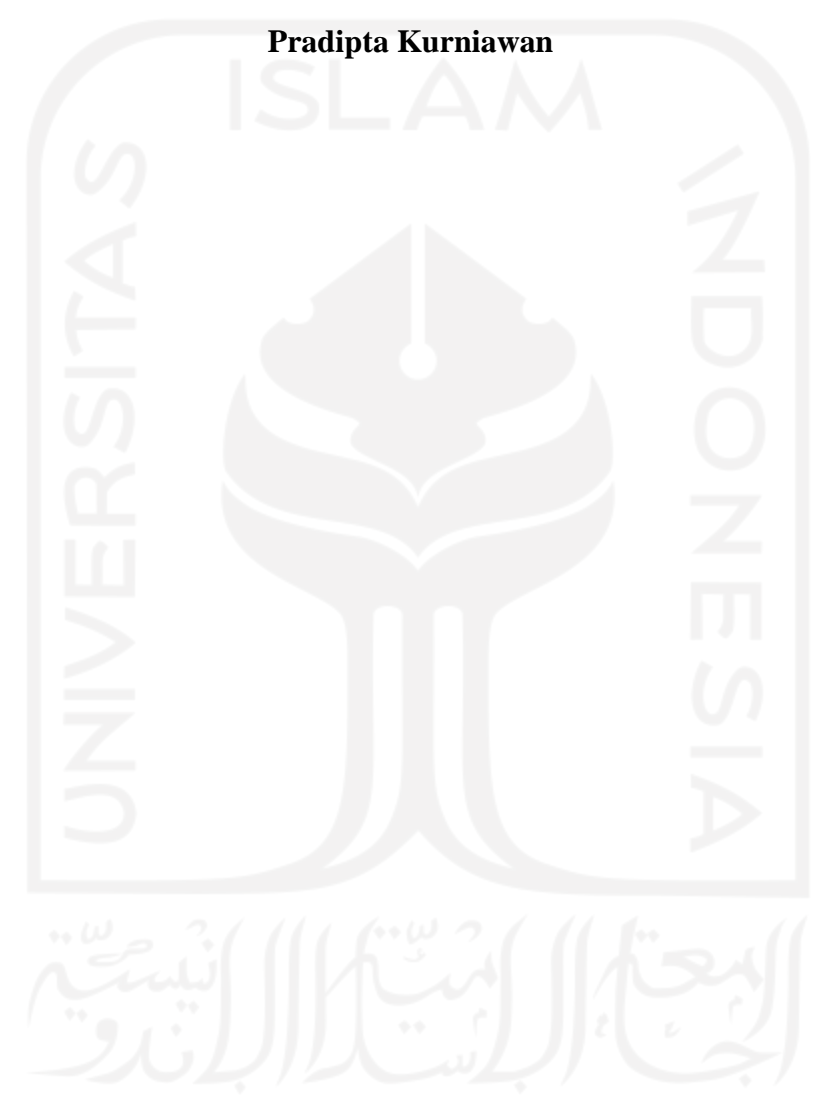

#### **KATA PENGANTAR**

#### <span id="page-6-0"></span>*Assalamu'alaikum Wr. Wb.*

Segala puji dan syukur selalu dihaturkan kepada Allah *Subhanahu Wata'ala* atas berkat rahmat limpah-Nya yang senantiasa tidak dapat dihitung. Shalawat serta salam penulis ucapkan kepada Nabi Muhammad *Sallallahu Alaihi Wasallam*, yang telah membawa umat Islam dari zaman kebodohan menuju zaman yang terang benderang dengan Islam dan ilmu pengetahuan. Puji syukur selalu dihaturkan kepada Allah SWT terutama atas berkah dan izin-Nya, penulis dapat menyelesaikan Tugas Akhir yang berjudul "IMPLEMENTASI METODE *HUMAN-CENTERED DESIGN* PADA PERANCANGAN DESAIN *UI/UX* APLIKASI PEDULIPANTI."

Dalam penyusunan Tugas Akhir ini, tidak lepas dari bimbingan dan arahan berbagai pihak. Penulis mengucapkan rasa hormat dan terima kasih kepada semua pihak yang telah membantu baik bersifat moral maupun materiel. Dengan segala rasa hormat, penulis mengucapkan terima kasih kepada:

- 1. Kedua orang tua tercinta (Muh Djaelani dan Sri Hariyanti) dan kakak serta adik penulis (Arieska N W dan Salvia P N) yang selalu mendukung dan memberikan doa, bantuan baik secara moral maupun materiel dalam penyusunan tugas akhir ini.
- 2. Dr. Raden Teduh Dirgahayu, S.T., M.Sc., selaku Ketua Program Studi Informatika, Fakultas Teknologi Industri, Universitas Islam Indonesia.
- 3. Septia Rani, S.T., M.Cs., selaku Dosen Pembimbing yang telah bersedia membimbing dan mengarahkan penyusunan Tugas Akhir ini.
- 4. Seluruh dosen Prodi Informatika, bapak dan ibu semua tanpa ilmu dan jasanya penulis tidak mungkin bisa sampai sejauh ini.
- 5. Mujiantok selaku Direktur utama, Andrey Ferriyan selaku direktur divisi *Research and Development* dan supervisor, Sofyan Wijaya, Fadhli, dan Reisza Novi selaku pembimbing selama magang di ATSOFT Teknologi yang telah menerima, serta memberikan pengetahuan baru kepada penulis.

Akhir kata, semoga Tugas Akhir ini dapat bermanfaat bagi para pembacanya.

*Wassalamu'alaikum Wr. Wb.*

Yogyakarta, 18 Juli 2022

Pradipta Kurniawan

#### **SARI**

<span id="page-7-0"></span>PeduliPanti adalah salah satu aplikasi wadah penyaluran dan pengelolaan donasi untuk panti asuhan di Indonesia. Organisasi sosial bernama Save the Children merilis data bahwa diperkirakan terdapat 15.000 panti asuhan di Indonesia. Panti asuhan di Indonesia masih memiliki banyak kekurangan, di antaranya yaitu terkait aspek afeksi, fasilitas, dan finansial. CV. ATSOFT Teknologi atau biasa disebut ATSOFT adalah sebuah perusahaan yang bergerak dalam bidang Teknologi Informasi (TI), yang ingin mengembangkan aplikasi PeduliPanti. Aplikasi PeduliPanti dibuat untuk memudahkan masyarakat dalam menjembatani semangat berbagi, yaitu dengan berdonasi untuk meningkatkan kesejahteraan panti asuhan di Indonesia. Aplikasi PeduliPanti dirancang dengan memikirkan kenyamanan calon pengguna pada desain *User Interface* (UI) dan *User Experience* (UX). Laporan akhir ini membahas tentang perancangan desain UI/UX aplikasi PeduliPanti menggunakan metode *Human-Centered Design* (HCD). Tiga tahapan yang dipakai di dalam metode HCD adalah *inspiration, ideation,* dan *implementation.* Pada tahap *ideation,* penulis juga menggunakan *gestalt principles* untuk membantu dari sisi desain UX atau pengalaman pengguna dalam menggunakan aplikasi PeduliPanti. Terdapat lima *gestalt principles* yang digunakan, yaitu *proximity, similarity, continuity, figure/ground,* dan *common fate.* Dari proses perancangan diperoleh desain *prototype* aplikasi PeduliPanti yang akan menjadi acuan untuk pengembangan aplikasi PeduliPanti. Kesimpulan yang didapatkan setelah menggunakan metode HCD dalam merancang desain UI/UX aplikasi PeduliPanti yaitu diperoleh tanggapan yang baik dari calon pengguna. Pengujian secara keseluruhan desain antarmuka dan pengalaman pengguna pada *prototype* UI/UX aplikasi PeduliPanti, dari calon pengguna menilai 84,5% baik, 14,1% menilai cukup, dan 1,4% menilai kurang. Hasil dari penilaian tersebut dapat disimpulkan bahwa desain UI/UX aplikasi PeduliPanti dapat digunakan secara efektif dan mudah dimengerti oleh pengguna.

Kata kunci: Panti asuhan, *Human-Centered Design, gestalt principles,* PeduliPanti

## **GLOSARIUM**

<span id="page-8-0"></span>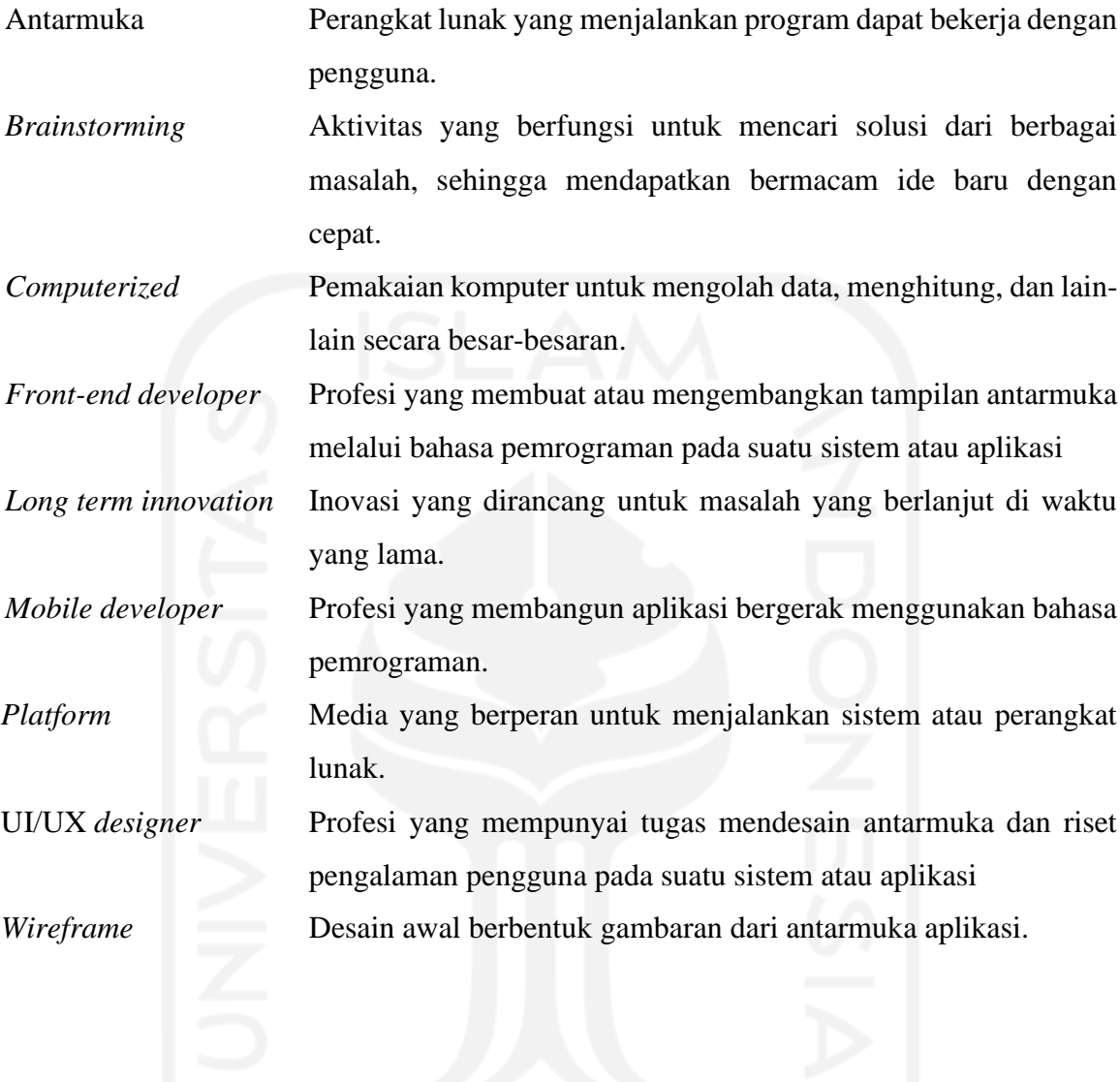

## **DAFTAR ISI**

<span id="page-9-0"></span>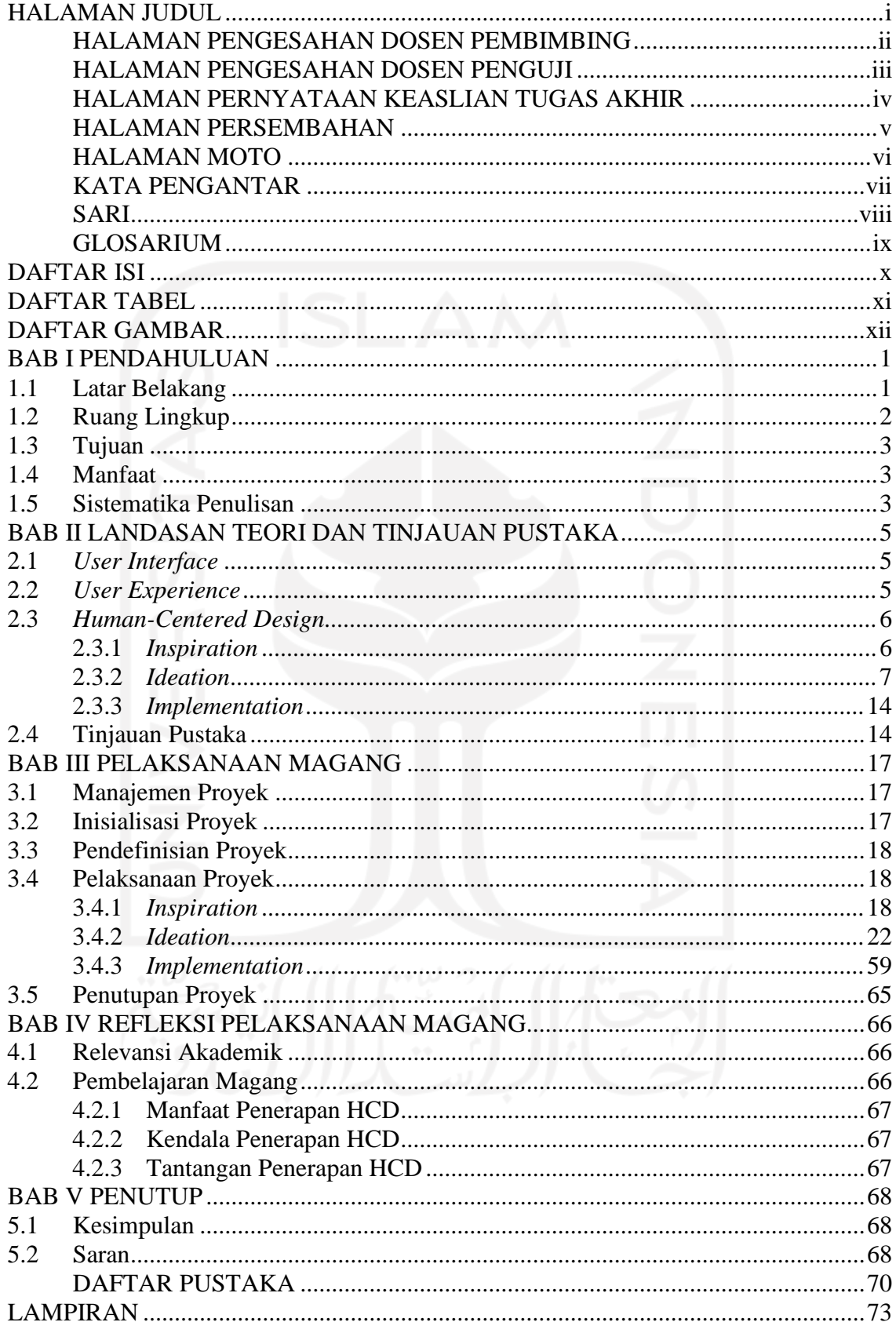

## **DAFTAR TABEL**

<span id="page-10-0"></span>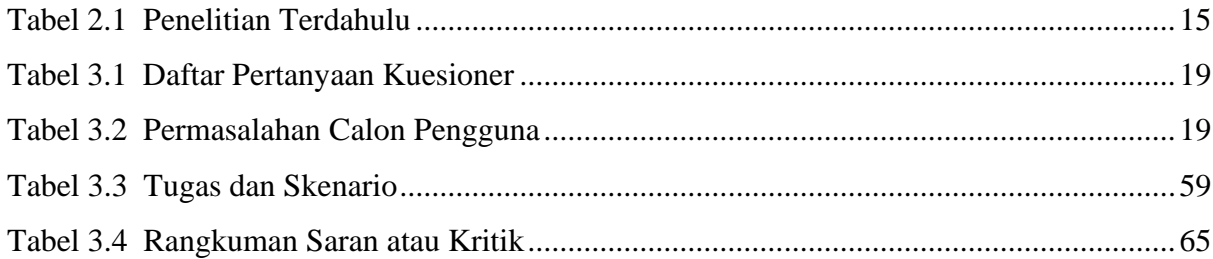

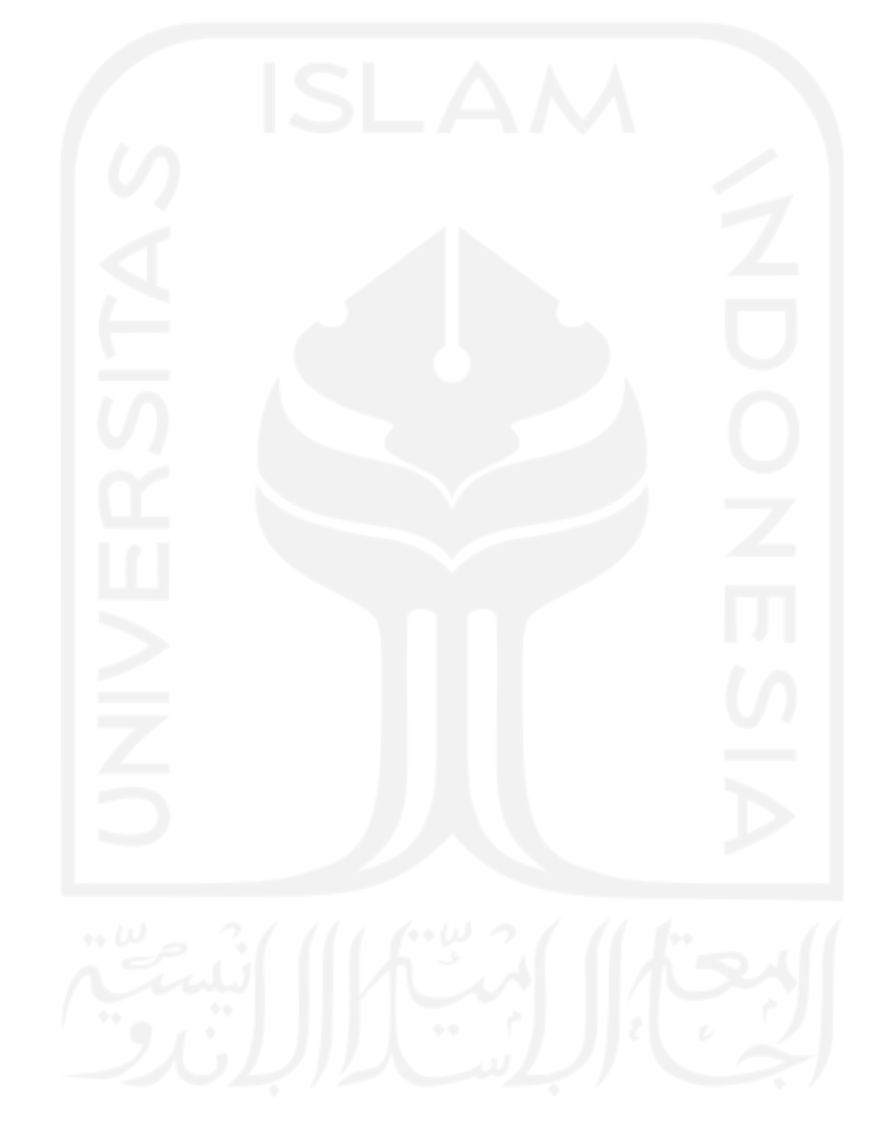

## **DAFTAR GAMBAR**

<span id="page-11-0"></span>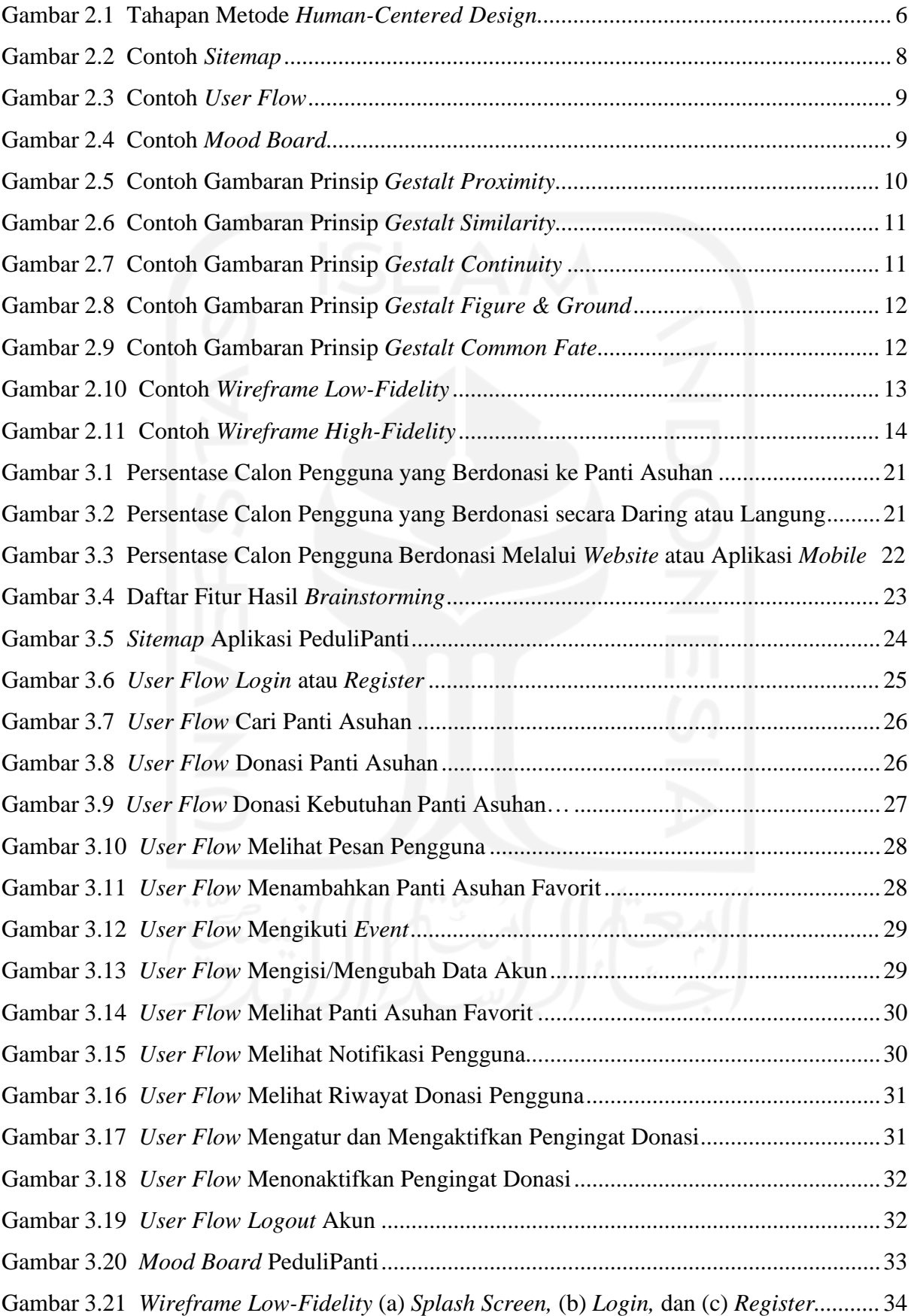

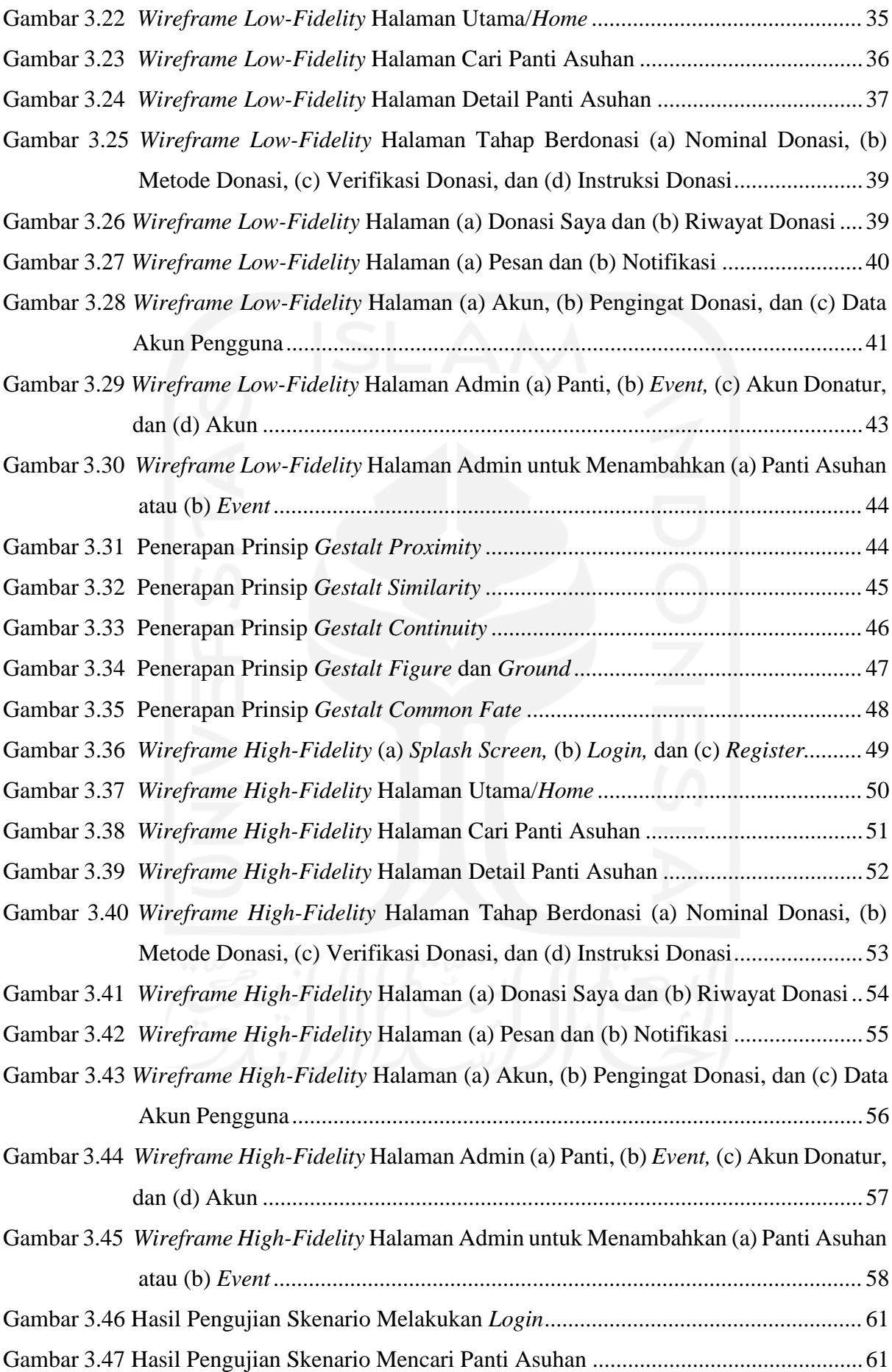

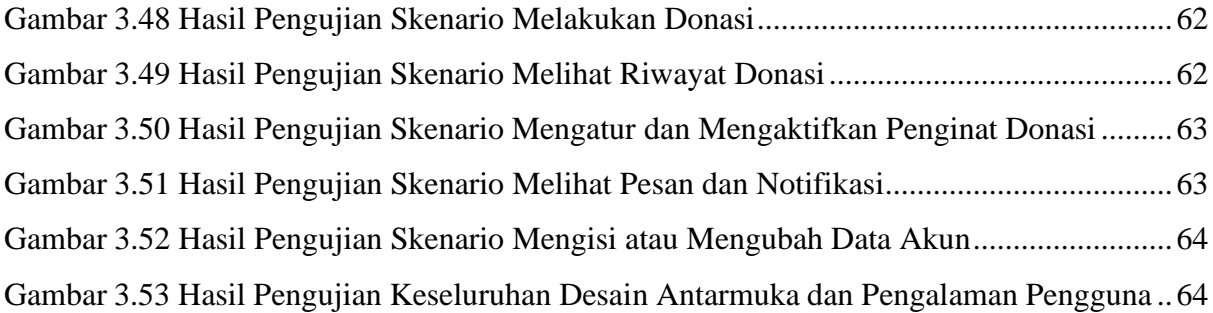

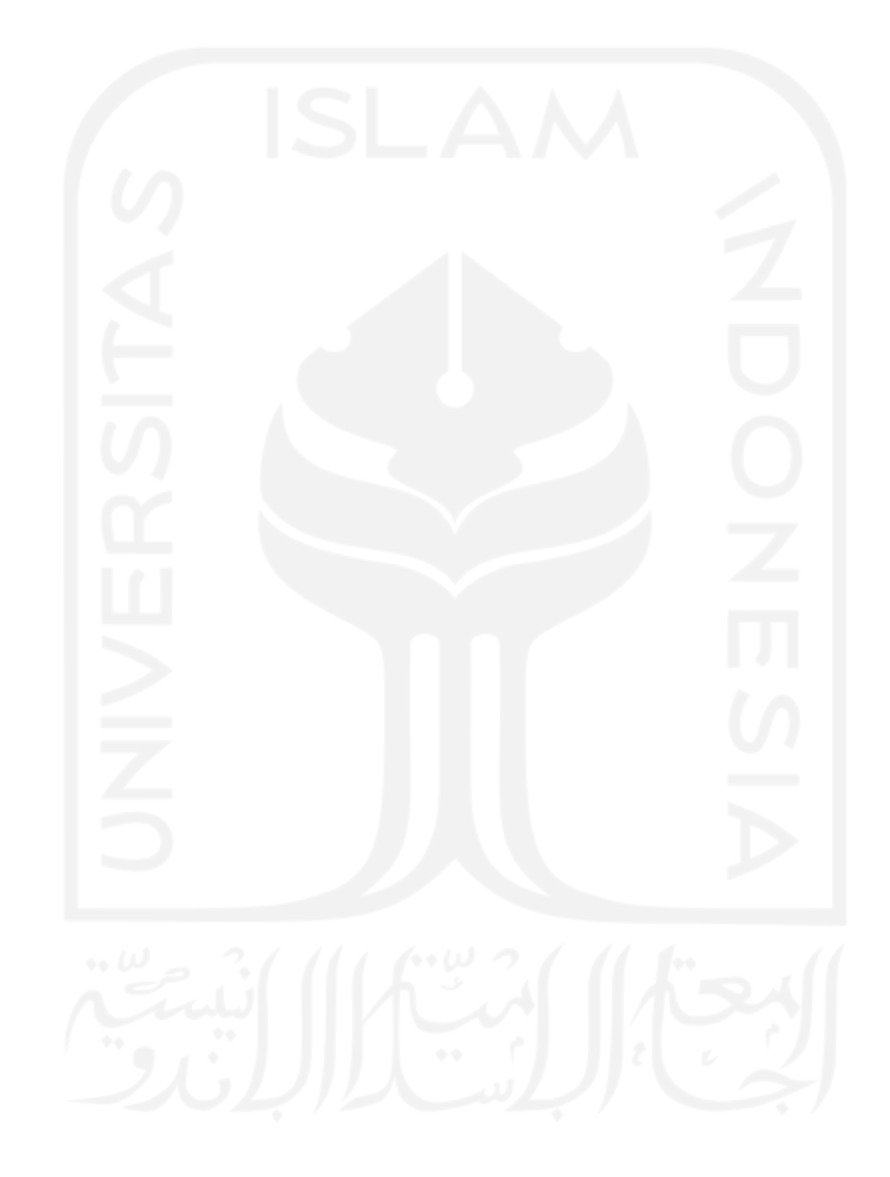

## **BAB I PENDAHULUAN**

### <span id="page-14-1"></span><span id="page-14-0"></span>**1.1 Latar Belakang**

Pada era digital dan globalisasi saat ini, teknologi informasi telah berkembang semakin pesat. Perkembangan ini didukung oleh pengguna internet yang terus mengalami peningkatan di seluruh dunia. Berdasarkan data yang diluncurkan oleh WeareSocial dan Hootsuite mengungkapkan bahwa, pada bulan Januari 2022 pengguna internet di seluruh dunia mencapai 4,95 miliyar orang. Angka tersebut naik 192 juta orang atau 4% dari tahun sebelumnya. Total populasi di dunia sampai bulan Januari 2022 adalah sebanyak 7,91 miliyar orang. Data ini menunjukkan bahwa 62,5% atau setengah lebih dari populasi manusia di seluruh dunia sudah menggunakan internet (Social & Hootsuits, 2022). Sedangkan di Indonesia, 197 juta orang atau 73,7% dari total populasi manusia di Indonesia merupakan pengguna internet di tahun 2019- 2020, menurut survei dari Asosiasi Penyelenggara Jasa Internet Indonesia (APJII).

Pertumbuhan teknologi informasi dan internet yang laju ini dimanfaatkan CV. ATSOFT Teknologi dalam pengembangan aplikasi donasi untuk membantu menyejahterakan panti asuhan di Indonesia. Panti asuhan merupakan rumah tempat merawat dan memelihara yatim piatu atau anak yatim dan sebagainya, berdasarkan Kamus Besar Bahasa Indonesia. Organisasi sosial bernama Save the Children merilis data yang mengungkapkan bahwa Indonesia menduduki urutan ke dua menjadi negara dengan panti asuhan terbanyak di dunia (Sutinah, 2020). Di Indonesia terdapat lebih dari 8.000 panti asuhan yang terdaftar dalam lembaga sosial, akan tetapi panti asuhan yang belum terdaftar pun masih banyak. Jika dijumlahkan ditaksir terdapat 15.000 panti asuhan di Indonesia sehingga Indonesia dapat menduduki panti asuhan terbanyak dengan peringkat pertama di dunia (Sutinah, 2020). Di mana 99% panti asuhan diurus oleh swadaya masyarakat, khususnya organisasi keagamaan (Hartati & Respati, 2012). Panti asuhan di Indonesia masih memiliki banyak kekurangan, seperti afeksi, fasilitas, dan finansial (Mauliana, Firmansyah, & Sutardi, 2019). Permasalahan sosial ini membutuhkan kepekaan dan kepedulian sosial di seluruh elemen masyarakat. Oleh sebab itu, sangat diperlukannya donasi dari masyarakat untuk bergotong-royong membantu menyejahterakan panti asuhan di Indonesia.

Berdasarkan informasi dan pernyataan di atas, di dalam makalah ini penulis membuat rancangan desain *User Interface* (UI) dan *User Experience* (UX) untuk membantu CV.

ATSOFT Teknologi dalam pengembangan aplikasi PeduliPanti. Aplikasi PeduliPanti adalah salah satu wadah penyaluran dan pengelolaan donasi untuk panti asuhan di Indonesia. Aplikasi ini akan memudahkan masyarakat dalam menjembatani semangat gotong-royong berbagi, dengan berdonasi untuk membantu meningkatkan kesejahteraan panti asuhan di Indonesia.

CV. ATSOFT Teknologi atau biasa disebut ATSOFT merupakan suatu perusahaan yang bergerak dalam bidang Teknologi Informasi (TI), memiliki fokus untuk pengembangan perangkat lunak dan jaringan komputer. Kerja bisnis yang terjadi di ATSOFT bukan hanya automasi proses-proses bisnis dari manual menjadi *computerized* tetapi juga mengedepankan efektifitas dan efisiensi kinerja sumber daya perusahaan karena berfokus pada konsumen, sehingga dapat terwujudnya *long term innovation*. Oleh sebab itu, aplikasi PeduliPanti pastinya mempertimbangkan kenyamanan pengguna dari sisi desain UI/UX. Tujuan yang diperoleh dari sisi UI adalah kemudahan berinteraksi antara pengguna dengan aplikasi melalui tampilan antarmuka. Tujuan yang diperoleh dari sisi UX adalah supaya menghasilkan pengalaman yang berkaitan dari reaksi, persepsi, emosi, dan perilaku pengguna ketika menggunakan aplikasi (Joo, 2017).

Demi menggapainya tujuan dari sisi UI/UX, penulis menerapkan metode *Human-Centered Design* (HCD) dalam merancang desain UI/UX untuk pengembangan aplikasi PeduliPanti. Metode HCD dipilih karena merupakan metode yang di dalam pembuatannya bersumber pada karakteristik alami umum manusia, dengan tujuan dapat menghasilkan aplikasi yang sesuai dengan kebutuhan pengguna (Idris, Mahardhika, & Suranto, 2021).

Tujuan dari makalah ini adalah menghasilkan desain UI/UX yang efektif dan mudah dimengerti pengguna, yang bersumber dari kebutuhan calon pengguna sesuai tahapan dari metode HCD. Adapun harapan dari makalah perancangan desain UI/UX aplikasi PeduliPanti ini dapat membantu ATSOFT untuk diterapkan ke dalam pengembangan aplikasi PeduliPanti.

## <span id="page-15-0"></span>**1.2 Ruang Lingkup**

Aktivitas magang penulis dilakukan di kantor ATSOFT yang beralamat di Jl. Mojosari Raya No.10, Kelurahan Baturetno, Kecamatan Banguntapan, Kabupaten Bantul, DIY. Masa pemagangan resmi selama enam bulan dimulai dari tanggal 1 September 2021 sampai 28 Februari 2022. Aktivitas magang menggunakan sistem *Work From Home* (WFH) dan *Work From Office* (WFO) setiap hari Senin dan Kamis dengan menjalankan protokol kesehatan. Penulis tergabung dalam Tim B sebagai UI/UX *designer* dan *front-end developer* di ATSOFT*.* Tim magang berada di bawah supervisor atau *Project Manager* Andrey Ferriyan yang

merupakan *Research and Development* di ATSOFT. Dari beberapa proyek yang dikerjakan selama proses pemagangan dapat dilihat pada Lampiran A, makalah ini akan berfokus pada pembahasan di proyek mengenai pembuatan prototipe atau perancangan desain UI/UX aplikasi PeduliPanti. Proyek tersebut dipilih karena salah satu proyek mayor yang dikerjakan penulis dan merupakan proyek yang ingin dikembangkan oleh perusahaan ATSOFT itu sendiri. Sedangkan, proyek lainnya yang penulis kerjakan merupakan proyek pemerintah yang sedang dalam tahap pengembangan, sehingga data-datanya masih sangat dijaga perusahaan ATSOFT.

## <span id="page-16-0"></span>**1.3 Tujuan**

Makalah yang berisi laporan akhir ini memiliki tujuan untuk perancangan desain UI/UX pada aplikasi PeduliPanti dengan mengimplementasikan metode HCD, untuk menghasilkan model aplikasi yang efektif dan mudah dimengerti pengguna karena bersumber dari kebutuhan calon pengguna.

## <span id="page-16-1"></span>**1.4 Manfaat**

Manfaat dari aktivitas dari tujuan laporan akhir ini adalah membantu ATSOFT untuk mempermudah pengembangan aplikasi PeduliPanti, sehingga aplikasi PeduliPanti bermanfaat sebagai salah satu wadah penyaluran dan pengelolaan donasi untuk menyejahterakan panti asuhan di Indonesia.

#### <span id="page-16-2"></span>**1.5 Sistematika Penulisan**

Sistematika penulisan pada laporan akhir mempunyai tujuan untuk memudahkan pembaca dalam mengerti isi laporan akhir secara menyeluruh. Berikut ini merupakan sistematika penulisan laporan akhir penulis.

a. BAB I: PENDAHULUAN

Pada bab ini memuat latar belakang, ruang lingkup, tujuan, manfaat, dan sistematika penulisan.

b. BAB II: LANDASAN TEORI DAN TINJAUAN PUSTAKA

Pada bab ini memuat kajian landasan teori dan analisis penelitian terdahulu yang membantu proses penyusunan laporan tugas akhir ini.

c. BAB III: PELAKSANAAN MAGANG

Pada bab ini memuat aktivitas magang dalam perancangan desain UI/UX aplikasi PeduliPanti dengan mengimplementasikan metode HCD.

## d. BAB IV: REFLEKSI PELAKSANAAN MAGANG

Pada bab ini memuat hal-hal yang diperoleh selama masa pemagangan pada proyek perancangan desain UI/UX aplikasi PeduliPanti.

## e. BAB V: PENUTUP

Pada bab ini memuat kesimpulan dari aktivitas semua proses penelitian dan saran yang ditemukan dari proses penelitian.

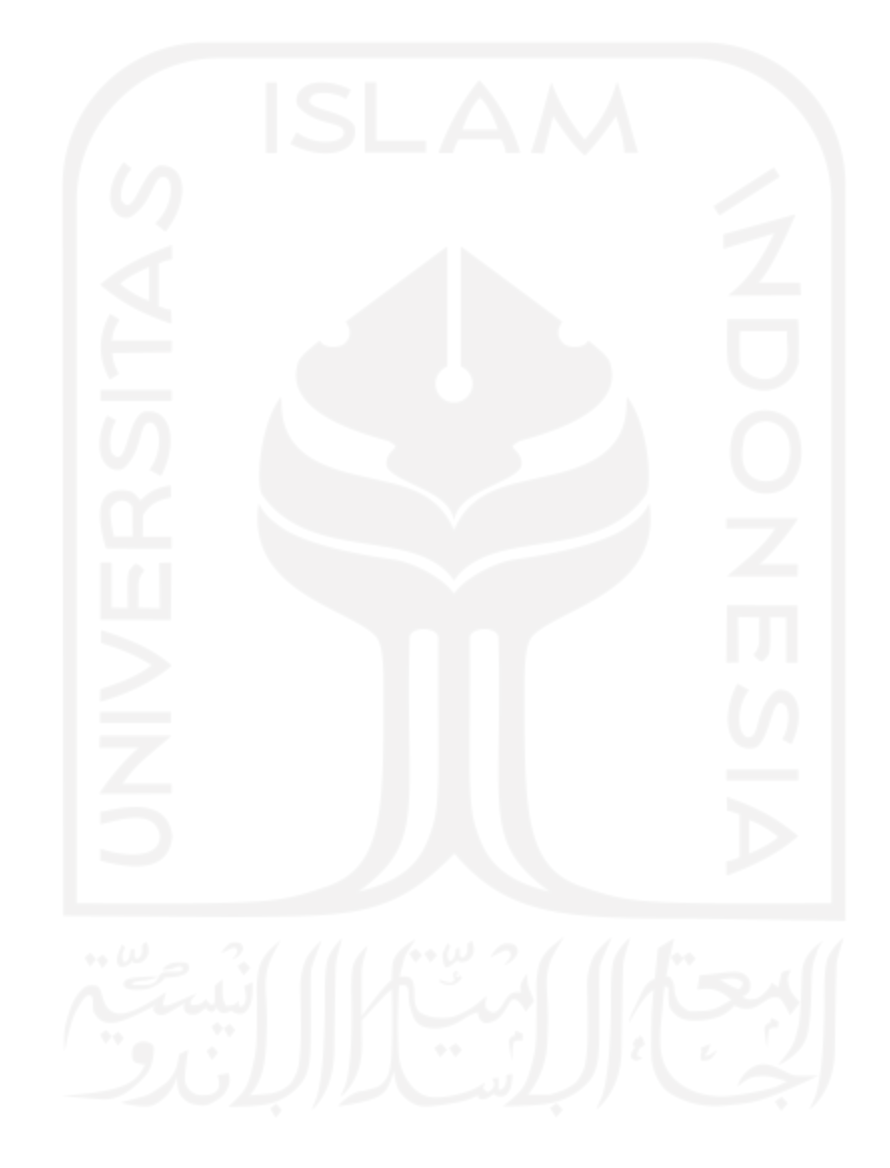

#### **BAB II**

## **LANDASAN TEORI DAN TINJAUAN PUSTAKA**

#### <span id="page-18-1"></span><span id="page-18-0"></span>*2.1 User Interface*

*User Interface* (UI) merupakan gambaran tampilan yang menjadi penghubung antara pengguna dengan sistem operasi. Pada saat perancangan UI, diperlukan pemahaman tentang perilaku dan karakteristik dari populasi dan pengguna yang umum. Hal tersebut sangatlah penting untuk memperhatikan pengguna dalam konsep pengerjaannya (Achmadi, Junaedi, & Darwiyanto, 2017).

Tujuan dari UI ini sendiri adalah untuk kemudahan berinteraksi antara pengguna dengan sistem melalui tampilan antarmuka. Ciri-ciri penggunaan UI yang tepat adalah ketika mempunyai kesederhanaan, konsistensi, penempatan, dan mengetahui pengguna dari produk tersebut. Desain UI seharusnya juga menjaga keseimbangan di antara estetika desain dengan aktivitas pengguna tanpa membutuhkan usaha yang lebih (Bank & Cao, 2014).

## <span id="page-18-2"></span>*2.2 User Experience*

*User Experience* (UX) adalah respons atau persepsi seseorang yang berasal dari pengalaman menggunakan suatu sistem, layanan, atau produk. Dibutuhkan empat elemen untuk memperoleh UX yang baik. Pertama, suatu produk perlu mempunyai kesesuaian pada kebutuhan pengguna dengan fitur produk. Hal tersebut nantinya akan menentukan bernilai atau berharganya produk tersebut. Setelah itu, jika produk saat pertama kali mudah digunakan dan ditemukan, maka pengguna akan merasa senang waktu menggunakan produk tersebut. Terakhir, produk yang dihasilkan akan memudahkan pengguna dalam melakukan atau menyelesaikan masalahnya (Munthe, Brata, & Fanani, 2018).

Tujuan yang diperoleh dari sisi UX adalah supaya menghasilkan pengalaman yang berkaitan dari reaksi, persepsi, emosi, dan perilaku pengguna ketika menggunakan produk atau aplikasi (Joo, 2017). Lingkup yang luas pada UX sebaiknya menyesuaikan pada pencarian calon pengguna dengan target produk yang akan dirancang.

#### <span id="page-19-0"></span>*2.3 Human-Centered Design*

*Human-Centered Design* (HCD) merupakan metode yang memiliki fokus pada manusia, berisi cara menghasilkan produk berpatokan pada sifat umum yang berpusat pada persepsi dan psikologi manusia. Ketika produk yang dirancang berpusat dari manusia, akan menghasilkan fungsi dan fitur yang cocok karena selaras dengan pengguna secara umum (Idris et al., 2021). Berdasarkan *International Organization for Standardization* (ISO) 9241-210:2010, HCD menjadi cara mengembangkan sistem interaktif yang bisa dipakai dalam pengembangan banyak aspek, antarmuka merupakan salah satunya. HCD dapat diaplikasikan untuk meningkatkan aspek *usability* yang meliputi kepuasan pengguna, efektivitas, dan efisiensi.

Metode ini memiliki kelebihan dimana desainer bisa menempatkan dirinya menjadi pengguna, akibatnya desainer semakin cepat mengerti kebutuhan calon penggunanya (Husnul Fitri & Rahma, 2022). Terdapat tiga fase yang digunakan dalam metode HCD ini, yaitu: *inspiration, ideation,* dan *implementation.*

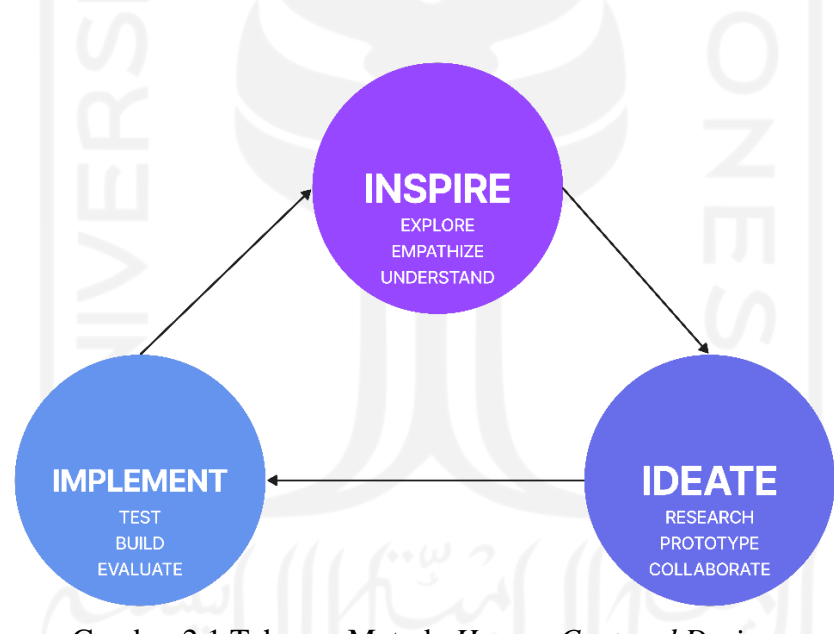

Gambar 2.1 Tahapan Metode *Human-Centered Design* Sumber: (Humanika, Mahardhika, & Setiaji, 2021)

## <span id="page-19-1"></span>*2.3.1 Inspiration*

*Inspiration* adalah tahapan pertama pada metode HCD. Fase *inspiration,* desainer akan memposisikan diri sebagai pengguna, sehingga mengerti kebutuhan pengguna dari masalah yang sesungguhnya dihadapi oleh pengguna. Proses *inspiration* ini begitu penting karena memerlukan hasil spesifikasi kebutuhan pengguna supaya memperoleh solusi terbaik (Setiadi & Setiaji, 2020). Terdapat beberapa aktivitas yang bisa dipakai dalam tahap *inspiration*.

Contoh dari aktivitas yang digunakan di tahap *inspiration* yaitu: mengamati secara langsung, wawancara, kuesioner, dan lain-lain.

Pada fase *inspiration* terdapat aktivitas penyebaran kuesioner. Penyebaran kuesioner berisi beberapa pertanyaan yang menyertakan sifat alami manusia dan kebiasaan pengguna yang telah menggunakan layanan donasi daring. Tujuan dari penyebaran kuesioner adalah untuk memperoleh informasi mengenai kendala atau masalah, dan mengetahui lebih cepat keinginan dari calon pengguna aplikasi PeduliPanti.

## <span id="page-20-0"></span>*2.3.2 Ideation*

*Ideation* merupakan fase selanjutnya atau kedua dari metode HCD. Pada fase ini, masalah-masalah yang sudah ditemukan pada tahap *inspiration,* kemudian diteruskan untuk menentukan solusi yang potensial dari masalah yang ada. Hal penting yang diperlukan pada fase ini adalah kreatifitas dari sisi penulis untuk menyelesaikan sesuai kebutuhan pengguna. Selain itu, penulis akan menempatkan diri menjadi pengguna untuk mempelajari kebutuhan calon pengguna, dengan demikian penulis lebih paham untuk mengerjakan perancangan desain UI/UX aplikasi PeduliPanti. Aktivitas dalam fase *ideation,* yakni:

### *a. Idea Generation*

Dalam aktivitas *idea generation*, penulis akan merancang ide-ide untuk membuat gambaran awal dan fitur yang didapatkan dari kebutuhan calon pengguna. Pengumpulan ide tersebut akan dirangkum ke dalam bentuk hasil *brainstorming.* Hasil *brainstorming* akan mempermudah memetakan fitur yang sesuai kebutuhan pengguna pada perancangan desain UI/UX aplikasi PeduliPanti.

## *b. Sitemap*

*Sitemap* merupakan suatu daftar direktori atau halaman dari sebuah situs web atau aplikasi. *Sitemap* memiliki fungsi yang serupa dengan daftar buku yaitu untuk mempermudah pengguna dalam pengenalan navigasi, saat mencari informasi pada situs web/aplikasi. *Sitemap* akan berisi gambaran yang lebih simpel dalam bentuk diagram dari seluruh direktori/halaman pada situs web/aplikasi (Pradana, 2021).

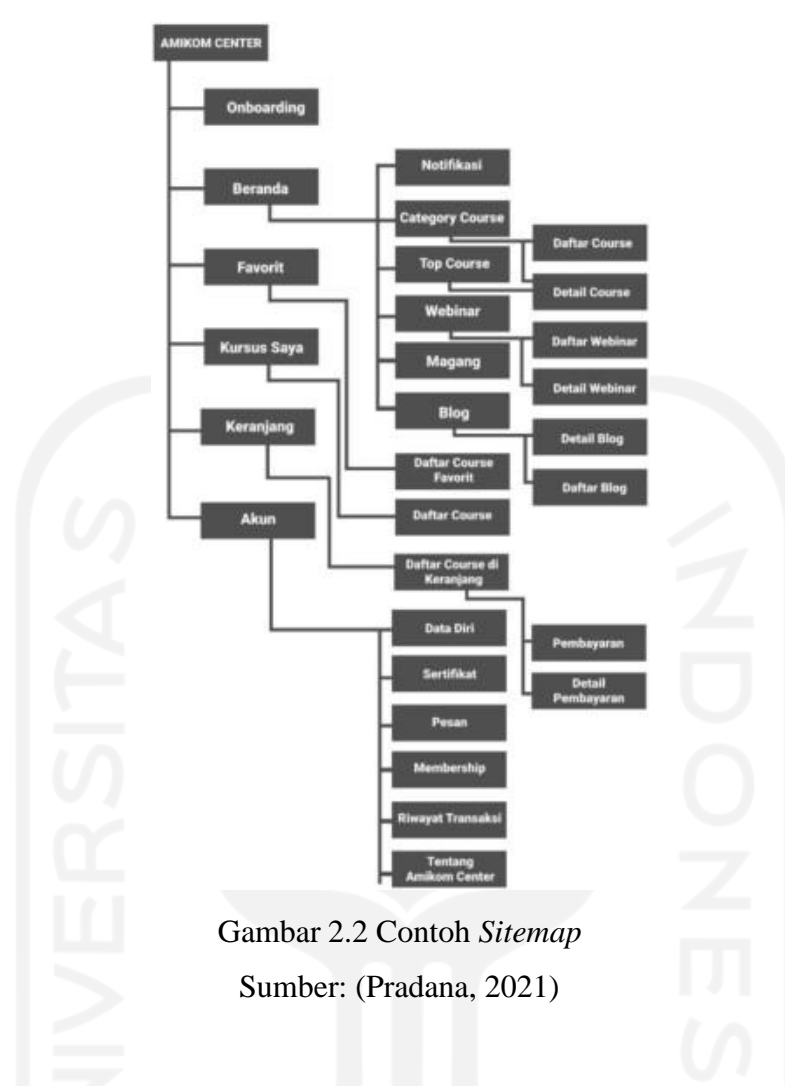

## *c. User flow*

*User flow* merupakan suatu gambaran atau alur pengguna saat menjalankan sistem dari sebuah produk yang hendak dirancang. *User flow* dapat memastikan adanya alur penggunaan, elemen apa yang ingin ditampilkan, dan berapa banyaknya desain antarmuka yang diperlukan (Pradana, 2021). Pengguna dapat memakai dan memahami produk dengan baik jika *user flow* dibuat dengan baik. Karena *user flow* berhubungan langsung antara pengalaman pengguna (UX) saat menggunakan produk tersebut (Sutanto, 2018).

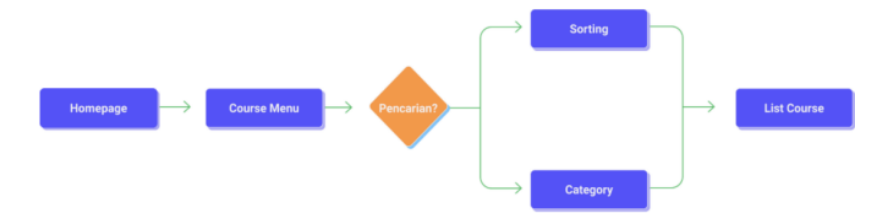

Gambar 2.3 Contoh *User Flow* Sumber: (Shirvanadi & Idris, 2021)

## *d. Mood Board*

*Mood board* adalah kumpulan dari inspirasi yang berisi *font*, gambar, atau objek lainnya yang berfungsi untuk panduan dalam perancangan desain atau presentasi dengan klien (Pradana, 2021). Tujuan dalam pembuatan *mood board* yaitu untuk menciptakan tema atau visual kunci, yang akhirnya berkembang sebagai komponen gaya visual pada perancangan suatu produk. Hal-hal yang bisa diterapkan pada pengerjaan *mood board,* yakni: warna, gambar, grafik, pola, dan *font.* Pada umumnya, sifat yang dimiliki *mood board* adalah kasual, sehingga dalam pengerjaan *mood board* desainer leluasa dalam memilih isi dari *mood board* tersebut. Perancangan *mood board* menunjang pada proses kreatif dalam memutuskan tema atau visual kunci dalam pembuatan desain produk.

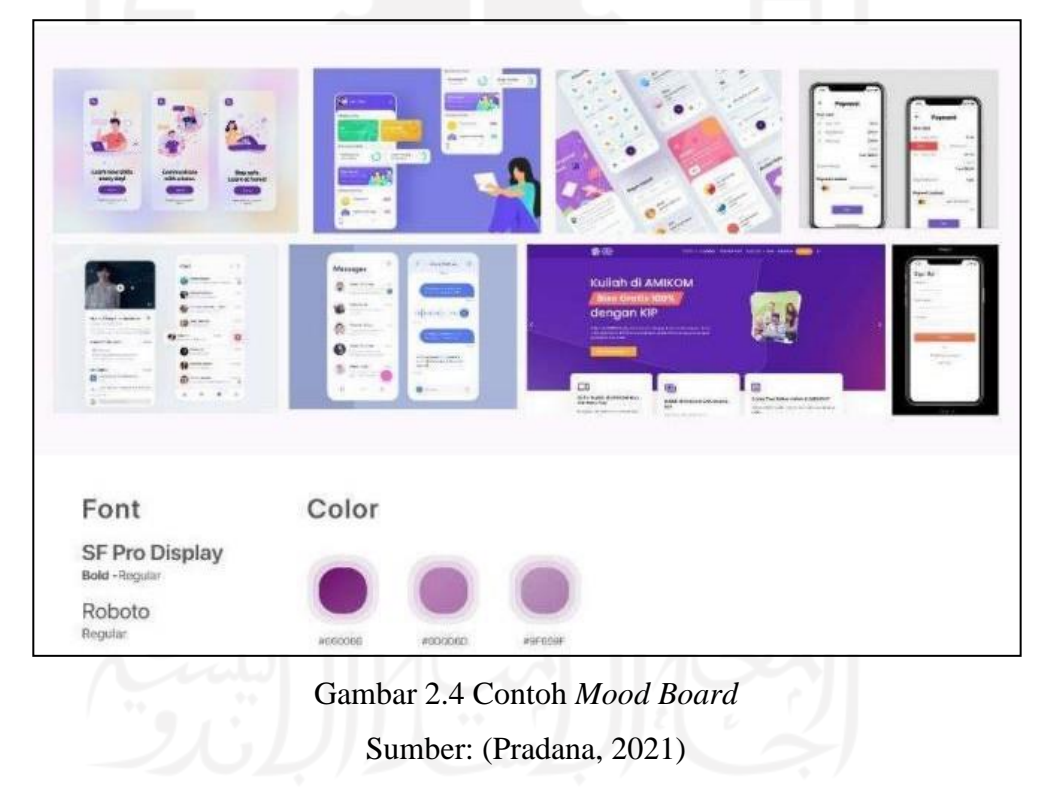

#### *e. Gestalt Principles*

*Gestalt* merupakan suatu prinsip yang menerangkan proses persepsi melewati pengorganisasian komponen-komponen sensasi yang mempunyai pola, hubungan, atau kemiripan sebagai kesatuan. Prinsip *gestalt* ini lahir di Jerman dipelopori oleh seorang psikolog bernama Max Wertheimer pada tahun 1912. Kemudian, prinsip ini

dikembangkan lagi oleh Wolfgang Kohler pada tahun 1929, Kurt Koffka pada tahun 1935, dan Wolfgang Metzger pada tahun 1936 (Abdurrahman, 2015).

Prinsip ini banyak menerangkan mengapa persepsi visual dapat terbentuk, hal itu menyebabkan prinsip *gestalt* banyak digunakan untuk cabang seni rupa dan proses desain lainnya. Prinsip ini juga sejalan dengan metode HCD yang berdasarkan sifat umum berpusat pada persepsi dan psikologi manusia. Pada makalah ini, termuat lima prinsip *gestalt,* yaitu:

*1. Proximity*

*Proximity* adalah jarak relatif antara objek yang memengaruhi persepsi kita terhadap bagimana objek diatur dalam sub grup (Khoiruddin, 2017). Dengan demikian, objek yang memiliki kedekatan pada jarak atau tempat lebih cenderung diartikan menjadi suatu kesatuan.

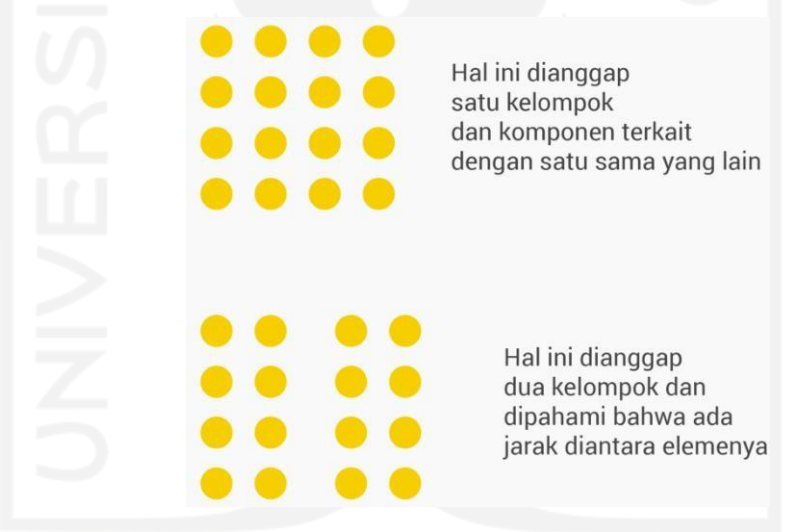

Gambar 2.5 Contoh Gambaran Prinsip *Gestalt Proximity* Sumber: (Anggoro, 2016)

#### *2. Similarity*

*Similarity* merupakan prinsip kemiripan atau kesamaan pada elemen-elemen dasar seperti dalam warna, bentuk, dan ukuran. Kesamaan pada elemen dasar tersebut kemudian dipersepsikan menjadi suatu unit atau kelompok yang sama (Kelsun & Kristanto, 2021). Prinsip ini mirip dengan *proximity* karena mata manusia akan cenderung untuk membangun hubungan pada unsur-unsur yang serupa dalam suatu desain (Karson, Arfandy, & Zaman, 2021).

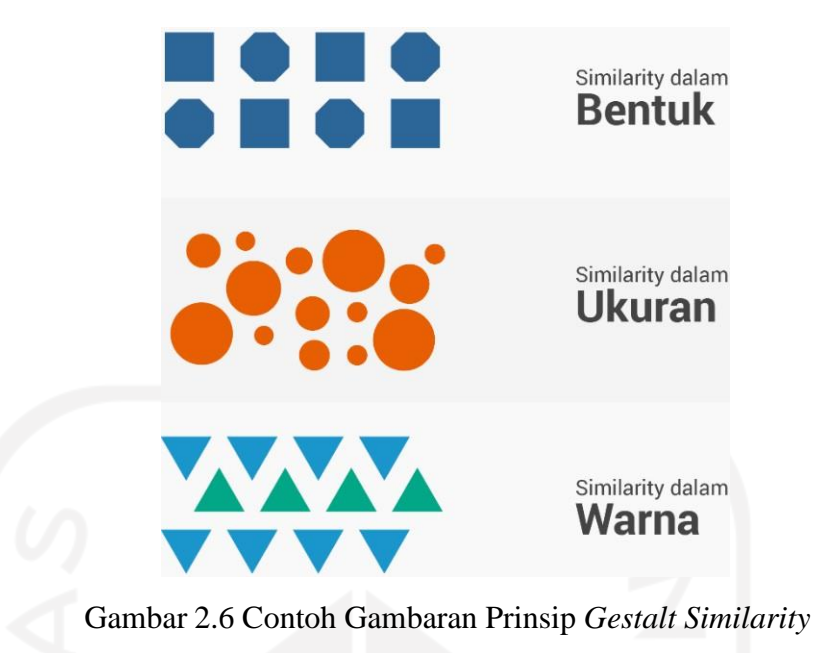

Sumber: (Anggoro, 2016)

*3. Continuity*

*Continuity* adalah semua bentuk elemen yang teratur sebagai visual seakan-akan mengikuti garis kurva yang selaras ataupun garis lurus, maka diartikan menjadi suatu kelompok atau satuan yang saling terintegrasi atau terkait (Kelsun & Kristanto, 2021).

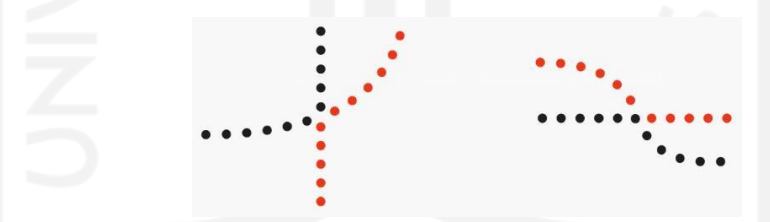

Gambar 2.7 Contoh Gambaran Prinsip *Gestalt Continuity* Sumber: (Anggoro, 2016)

*4. Figure* dan *Ground*

*Figure* dan *ground* merupakan sebuah bidang persepsi dibagi menjadi objek perhatian (figur) dan sebuah bidang difusi yang menjadi latar belakang (*background*) (Kelsun & Kristanto, 2021).

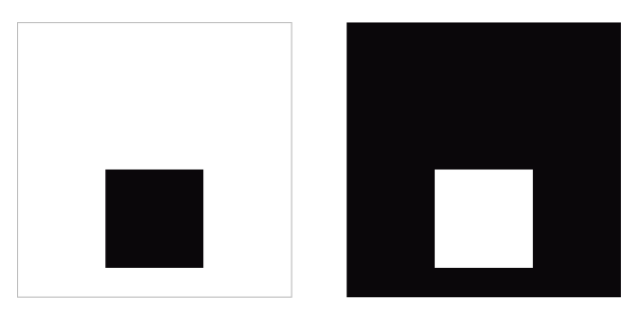

Gambar 2.8 Contoh Gambaran Prinsip *Gestalt Figure & Ground* Sumber: (Anggoro, 2016)

## *5. Common Fate*

*Common fate* adalah prinsip yang menyatakan bagaimana persepsi visual pada otak manusia dapat terbentuk untuk mengorganisasikan unsur-unsur yang bergerak ke arah yang sama dibandingkan diam (Puspitasari & Darmawan, 2014). Dengan kata lain, elemen visual tersebut dapat dilihat menjadi satu kesatuan atau kelompok yang sama karena mata manusia akan mengikuti arah ilusi pergerakan yang terlihat di desain elemen visual tersebut (Maheni DK, Bangun, & Saripudin, 2019).

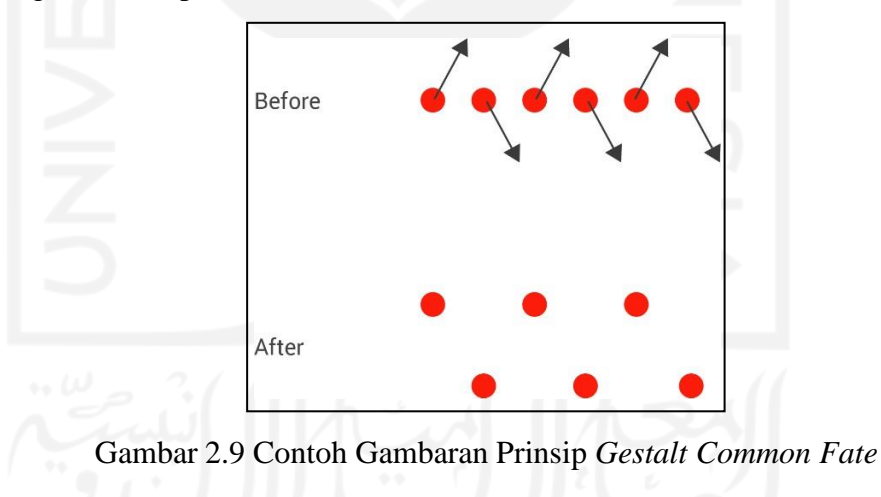

Sumber: (Anggoro, 2016)

## *f. Prototype*

*Prototype* merupakan fase purwarupa perancangan produk dalam metode HCD pada tahap *ideation*. *Prototype* berfungsi untuk memastikan bagaimana pengguna berperilaku dengan hasil produk, yang sudah dibuat dari temuan solusi di fase-fase sebelummnya. Menggunakan *prototype* dapat memudahkan penulis untuk mengamati dan mengidentifikasi interaksi pengguna (Pradana, 2021).

Bahan dasar yang digunakan dalam perancangan *prototype* pada suatu sistem atau aplikasi adalah *wireframe. Wireframe* merupakan suatu kerangka desain yang dibuat saat awal perancangan produk tersebut. Dalam desain *wireframe* berisi konten, fitur, dan komponen lainnya secara detail pada produk tersebut. Terdapat dua jenis *wireframe* yang biasa digunakan dalam *prototype*, yaitu *wireframe low-fidelity* dan *wireframe high-fidelity* (Shirvanadi & Idris, 2021).

*1. Wireframe Low-Fidelity*

*Wireframe low-fidelity* adalah proses *wireframing* terdasar pada desain *prototype.* Pada desain *wireframe low-fidelity,* masih berbentuk sketsa kasar yang biasanya hanya berisi fitur, belum adanya gambar, warna, atau elemen lainnya. *Wireframe low-fidelity* memiliki fungsi dalam menetapkan penempatan unsur dan struktur dari komponen yang mau dibuat untuk desain *prototype* produk tersebut (Shirvanadi & Idris, 2021).

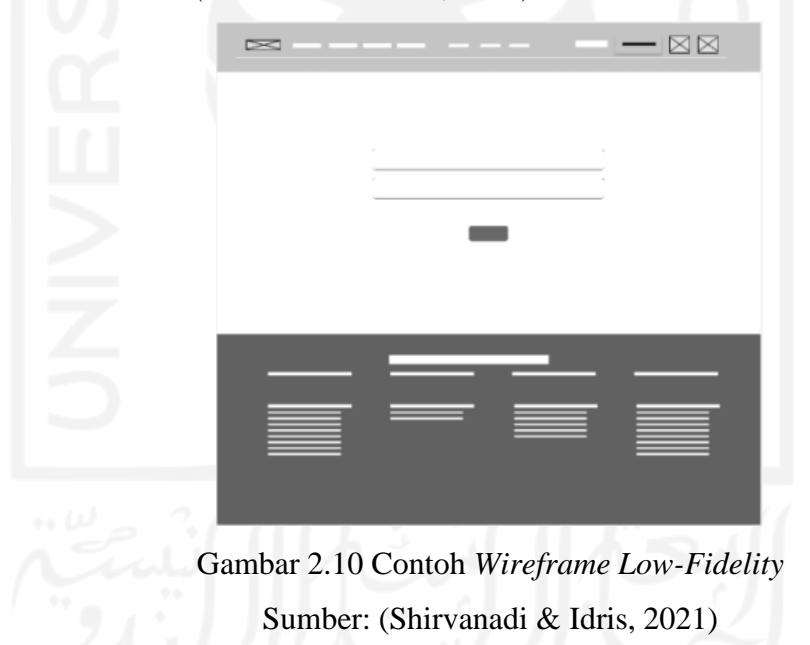

## *2. Wireframe High-Fidelity*

*Wireframe high-fidelity* adalah *wireframe low-fidelity* yang telah dikembangkan lebih lanjut. Pada desain *wireframe high-fidelity,* telah memiliki komponenkomponen yang sebenarnya seperti warna, gambar, konten, dll secara spesifik. *Wireframe high-fidelity* telah memiliki tata letak dan struktur akhir pada desain *prototype* produk tersebut (Shirvanadi & Idris, 2021).

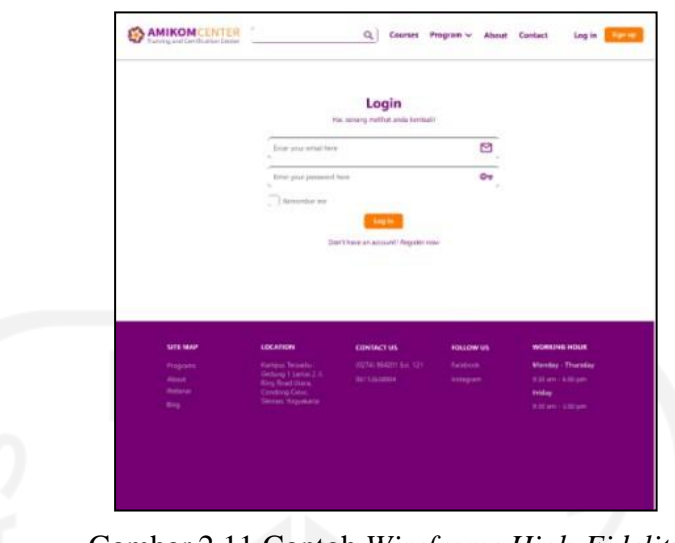

Gambar 2.11 Contoh *Wireframe High-Fidelity* Sumber: (Shirvanadi & Idris, 2021)

## <span id="page-27-0"></span>*2.3.3 Implementation*

Fase *implementation* adalah mengimplementasikan solusi inovasi dan ide dari permasalahan yang ada dalam fase sebelumnya. *Prototype* desain UI/UX aplikasi PeduliPanti yang sesungguhnya merupakan hasil akhir dari fase *implementation*. Penulis akan memperhatikan dan menampung saran yang didapatkan, agar mendapatkan *feedback* supaya selaras dengan apa yang dibutuhkan pengguna.

Aktivitas yang terdapat pada fase *implementation* adalah *testing.* Aktivitas *testing*, calon pengguna melaksanakan pengujian dari desain UI/UX aplikasi PeduliPanti. Aktivitas ini sangatlah penting karena untuk mengetahui pengalaman pengguna dalam menggunakan aplikasinya. Penulis dapat mempelajari dan melakukan perbaikan dari umpan balik responden yang dijadikan tester*,* pada desain UI/UX aplikasi PeduliPanti di penelitian selanjutnya.

## <span id="page-27-1"></span>**2.4 Tinjauan Pustaka**

Tinjauan pustaka atau yang biasa dikenal juga kajian pustaka adalah suatu kegiatan dalam mengkaji atau meninjau kembali beragam literatur, yang sebelumnya sudah dipublikasikan dari peneliti atau akademisi lain tentang topik yang mau kita teliti. Tujuan dari adanya aktivitas tinjauan pustaka ini adalah agar peneliti memperoleh pengetahuan dan gambaran untuk memperjelas tentang ciri khas penelitian yang akan dilakukan.

Penulis mendapatkan sejumlah penelitian yang telah dikerjakan sebelumnya tentang perancangan sistem atau aplikasi donasi untuk panti asuhan. Penelitian terdahulu yang penulis temukan secara daring pada jurnal dan makalah dapat dilihat pada Tabel 2.1.

| N <sub>o</sub> | Keterangan                              | Hasil Penelitian                                     |
|----------------|-----------------------------------------|------------------------------------------------------|
| $\mathbf{1}$   | Platform Donasi untuk<br>Judul:         | Aplikasi donasi panti<br>bernama Sampesuvu           |
|                | Pemenuhan<br>Meningkatkan               | menggunakan<br>SAW<br>fitur<br>metode<br>dalam       |
|                | Kebutuhan Panti (2021)                  | Rekomendasi Kampanye untuk mempermudah               |
|                | Penulis: Shintia Meliana Wijaya         | pengguna berdonasi dengan menyortir kampanye         |
|                | Metode: Prototyping low-fidelity,       | yang cocok dengan preferensinya. Aplikasi ini        |
|                | Simple Additive Weighting (SAW),        | kemudian diuji dengan metode UAT dengan              |
|                | <b>User Acceptance Test (UAT)</b>       | tanggapan responden calon pengguna donatur           |
|                |                                         | sebesar 82,75% dan panti sosial sebesar 96%,         |
|                |                                         | yang bermakna memadai untuk digunakan.               |
| $\overline{2}$ | Judul: Aplikasi Pengelolaan dan         | Aplikasi penyaluran dan pengelolaan donasi           |
|                | Penyaluran Donasi Panti Asuhan          | panti asuhan yang dibuat untuk salah satu wadah      |
|                | (2019)                                  | penyaluran donasi ke panti asuhan. Terdapat          |
|                | <b>Penulis:</b><br>Hasna<br>Permatasari | beberapa fitur pada aplikasi ini seperti: laporan    |
|                | Pamungkas,<br>Hanung<br>Nindito         | donasi, pemberian donasi, pengelolaan panti, dan     |
|                | Prasetyo, Tedi Gunawan                  | pencarian<br>panti.<br>Tahapan<br>penelitian<br>yang |
|                | Metode: Waterfall                       | digunakan dengan metode waterfall adalah             |
|                |                                         | requirements definition, system & software           |
|                |                                         | design, implementation & unit testing, dan           |
|                |                                         | operation & maintenance.                             |
| 3              | Judul:<br>Sistem<br>Perancangan         | Website bernama e-Panti<br>bertujuan<br>yang         |
|                | Informasi Panti Asuhan                  | "e- memfasilitasi penggalangan dana untuk panti      |
|                | PANTI" Berbasis Web (2019)              | asuhan. Pada E-Panti terdapat jadwal kegiatan        |
|                | Penulis: Phitsa Mauliana, Ricky         | panti, profil panti asuhan, cara melakukan donasi,   |
|                | Firmansyah, Agus Sutardi                | dan daftar anak asuh. Sistem ini melakukan           |
|                | Metode: Waterfall                       | pengujian dengan USE questionnaire yang              |
|                |                                         | menghasilkan penilaian 85,5%<br>menyatakan           |

Tabel 2.1 Penelitian Terdahulu

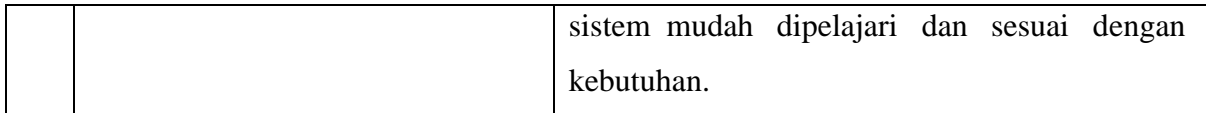

Berdasarkan penelitian terdahulu yang sudah diuraikan pada Tabel 2.1 di atas, penelitian mengenai pembuatan sistem donasi bagi panti asuhan. Pada makalah ini, penulis akan merancang desain UI/UX aplikasi donasi untuk panti asuhan di Indonesia. Perbedaan yang terdapat pada makalah ini ialah penggunaan metode penelitiannya yang menggunakan *Human-Centered Design* (HCD).

Terdapat dua pertimbangan utama yang mendasari pemilihan metode HCD ini. Pertama, aplikasi donasi pada makalah ini yang bernama PeduliPanti dirancang untuk membantu panti asuhan di Indonesia sehingga mempunyai target pengguna secara umum yang memiliki latar belakang berbeda-beda di seluruh Indonesia. Kedua, perancangan desain UI/UX aplikasi PeduliPanti ini menitikberatkan desainer yang juga menempatkan dirinya sebagai pengguna. Hal ini akan mempermudah desainer dalam mengetahui lebih cepat kekurangan pada desain UI/UX aplikasi PeduliPanti. Pada makalah ini penulis juga menerapkan lima prinsip dari *gestalt principles,* untuk membantu dari sisi desain UX atau pengalaman pengguna dalam menggunakan aplikasi PeduliPanti.

## **BAB III PELAKSANAAN MAGANG**

## <span id="page-30-1"></span><span id="page-30-0"></span>**3.1 Manajemen Proyek**

Pada perancangan desain UI/UX aplikasi PeduliPanti menerapkan manajemen proyek yang terdapat empat tahapan, yaitu: inisialisasi proyek, pendefinisian proyek, pelaksanaan proyek, dan penutupan proyek. Tahapan itu berguna untuk persiapan dalam merancangan desain UI/UX aplikasi PeduliPanti secara terorganisir dan terarah.

#### <span id="page-30-2"></span>**3.2 Inisialisasi Proyek**

Inisialisasi proyek adalah suatu proses yang dilakukan untuk mengidentifikasi proyek bersumber pada rencana dan kebutuhan pengerjaannya. Inisialisasi proyek merupakan fase pertama pada perancangan desain UI/UX aplikasi PeduliPanti. *Project Manager* membebaskan untuk berkreasi dalam penggunaan teknologi, tampilan, dan warna pada perancangan desain aplikasi PeduliPanti. Perancangan desain aplikasi PeduliPanti dibagi pada beberapa peran, diantaranya yaitu:

- a. *Project Manager* (PM), merupakan pimpinan pada pembuatan suatu proyek. PM bertanggung jawab dalam proyek aplikasi PeduliPanti yang memiliki tugas untuk melakukan memberi arahan kepada tim, penjadwalan proyek, dan mengevaluasi dari hasil proyek yang sedang dikembangkan.
- b. UI/UX *Designer,* mempunyai tanggung jawab dalam mengerjakan riset produk (PeduliPanti) dan pengguna yang akan dirancang. Mengimplementasikan hasil riset tersebut pada prototipe desain *wireframe low-fidelity* dan *wireframe high-fidelity.* Kemudian, melaksanakan pengetesan prototipe untuk calon pengguna agar memperoleh umpan balik.
- c. *Mobile Developer,* memiliki tanggung jawab untuk mengeksekusi dan menerapkan kebutuhan aplikasi PeduliPanti ke dalam bentuk kode program, salah satunya desain UI/UX PeduliPanti.

#### <span id="page-31-0"></span>**3.3 Pendefinisian Proyek**

Aplikasi PeduliPanti merupakan salah satu wadah penyaluran dan pengelolaan donasi untuk panti asuhan di Indonesia. Aplikasi ini akan memudahkan masyarakat dalam menjembatani semangat gotong-royong berbagi, dengan berdonasi untuk membantu meningkatkan kesejahteraan panti asuhan di Indonesia. Metode yang digunakan dalam perancangan desain UI/UX aplikasi PeduliPanti adalah metode *Human-Centered Design* (HCD). Terdapat tiga fase yang terdapat dalam metode HCD, yaitu *inspiration, ideation,* dan *implementation.* PM memberikan salah satu referensi utama aplikasi donasi yaitu Kitabisa.com. Proyek ini diberikan *deadline* oleh PM selama 3 Minggu.

### <span id="page-31-1"></span>**3.4 Pelaksanaan Proyek**

Saat pelaksanaan proyek, penulis menggunakan aplikasi Figma dalam merancang desain UI/UX aplikasi PeduliPanti. Figma merupakan salah satu alat atau aplikasi desain secara daring yang kebanyakan digunakan dalam pembuatan desain antarmuka dari suatu sistem. Figma akan memudahkan para desainer dalam bekerja bersama tim dalam proyek desain yang sama secara *real time.* Sistem operasi seperti windows, linux, ataupun macOS dapat menggunakan Figma pada *browser* apapun karena *platform* yang digunakan bersifat agnostik (Puspita, 2020).

Fitur yang terdapat pada Figma juga cukup lengkap dengan beragamnya *device* yang tersedia untuk prototipe, adanya *plugins* untuk mempermudah desain, dan FigJam. FigJam merupakan fitur untuk membantu desainer sebelum mendesain produknya, seperti membuat *brainstorms, flow charts, planning,* diagram, dan lain-lain. Fitur dan fleksibilitas Figma yang banyak menjadi salah satu pilihan para UI/UX desainer, untuk merancang prototipe desain UI/UX aplikasi secara efektif dan efisien.

Penulis memulai menjalankan proyek perancangan desain UI/UX aplikasi PeduliPanti dengan menerapkan metode HCD. Metode HCD merupakan metode yang memiliki fokus pada manusia, berisi cara menghasilkan produk berpatokan pada sifat umum yang berpusat pada persepsi dan psikologi manusia. Penulis menjalankan penelitian dari fase pada metode HCD, yaitu: *inspiration, ideation,* dan *implementation.* Fase-fase tersebut akan dijelaskan sebagai berikut.

## <span id="page-31-2"></span>*3.4.1 Inspiration*

Pada fase ini, penulis mempelajari data untuk mengetahui sedalam apa masalah yang dikeluhkan calon pengguna. Penulis melakukan aktivitas di fase ini dengan penyebaran

kuesioner secara daring menggunakan *Google Forms*. Kuesioner berisi pertanyaan-pertanyaan yang menyertakan sifat alami manusia dan kebiasaan pengguna yang telah menggunakan layanan donasi daring. Berikut ini merupakan pertanyaan umum sebagai informasi, kebiasaan calon pengguna aplikasi PeduliPanti yang dapat dilihat pada Tabel 3.1.

| N <sub>o</sub> | Pertanyaan                                                         | <b>Stakeholder</b> |  |
|----------------|--------------------------------------------------------------------|--------------------|--|
| $\mathbf{1}$   | Anda lebih sering berdonasi di kategori apa saja?                  |                    |  |
| $\overline{2}$ | Apakah anda pernah berdonasi ke Panti Asuhan?                      |                    |  |
| 3              | Apakah anda lebih sering/tertarik berdonasi secara daring atau     |                    |  |
|                | langsung?                                                          |                    |  |
| $\overline{4}$ | Aplikasi atau layanan donasi apa yang pernah anda gunakan?         |                    |  |
| 5              | Perangkat apa yang anda sering gunakan untuk melakukan donasi      |                    |  |
|                | secara daring?                                                     | Calon              |  |
| 6              | Menurut anda, lebih menyukai berdonasi menggunakan website atau    | pengguna/user      |  |
|                | aplikasi mobile?                                                   |                    |  |
| 7              | Pengalaman dalam berdonasi daring, kendala atau permasalahan apa   |                    |  |
|                | saja yang anda alami?                                              |                    |  |
| 8              | Hal/fitur apa saja yang membuat anda puas berdonasi secara daring? |                    |  |
| 9              | Pengalaman saat menggunakan aplikasi donasi, hal/fitur apa yang    |                    |  |
|                | kamu inginkan ke depannya?                                         |                    |  |

Tabel 3.1 Daftar Pertanyaan Kuesioner

Hasil fase ini berupa saran dari kebutuhan calon pengguna untuk diaplikasikan ke dalam perancangan desain UI/UX aplikasi PeduliPanti. Adapun hasil kebutuhan dari permasalahan calon pengguna, yang telah di evaluasi oleh penulis adalah sebagai berikut pada Tabel 3.2.

Tabel 3.2 Permasalahan Calon Pengguna

| N <sub>o</sub> | Feedback Calon Pengguna             | Ideate                                     |
|----------------|-------------------------------------|--------------------------------------------|
|                | Calon pengguna membutuhkan          | Pada halaman detail suatu panti asuhan     |
|                | deskripsi yang detail tentang panti | terdapat kontak, nama pengurus, alamat     |
|                | asuhan (kebutuhan, alamat, total    | beserta petanya, deskripsi, kebutuhan, dan |
|                | penghuni, dan tepercaya).           | total penghuni panti asuhan. Kemudian juga |

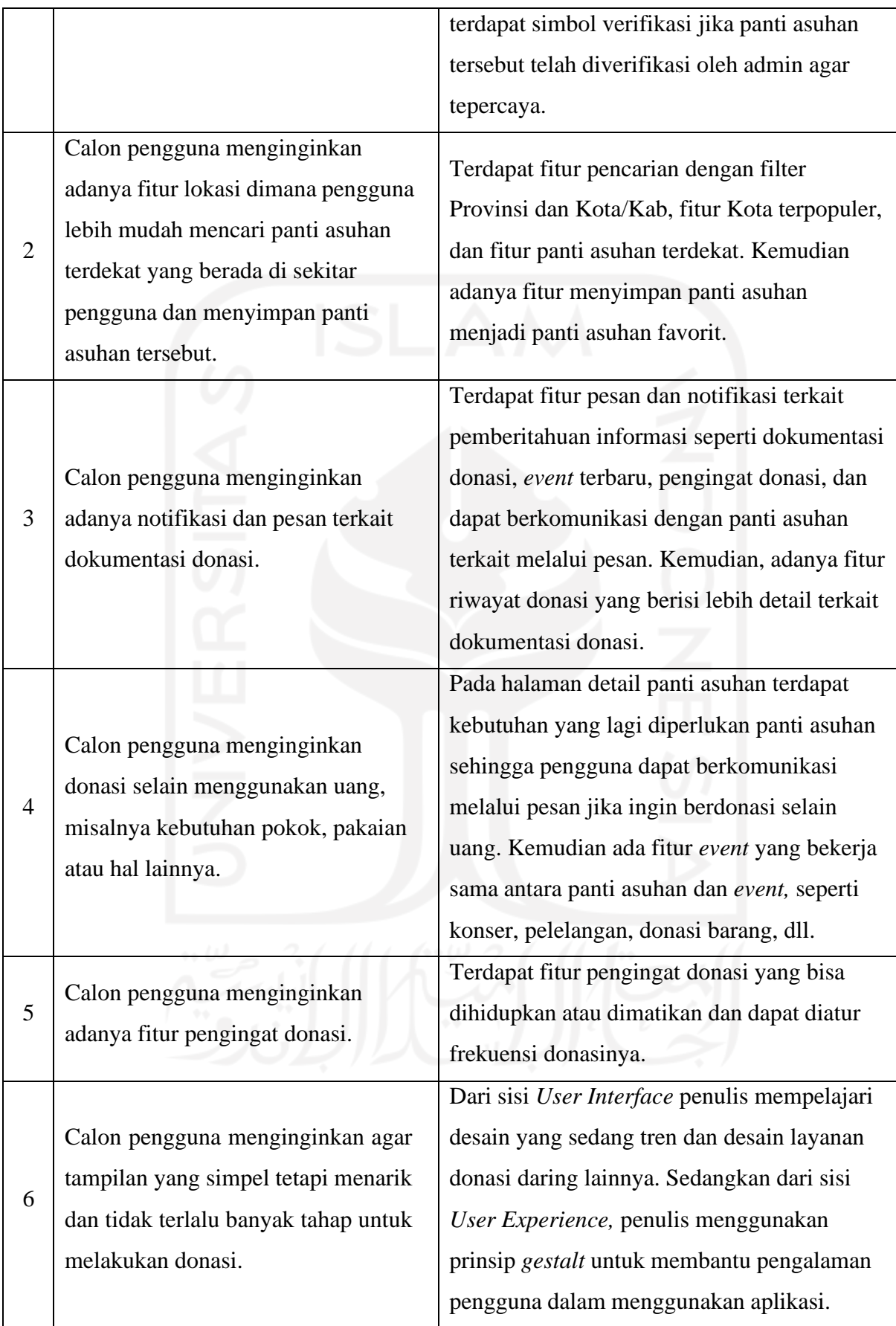

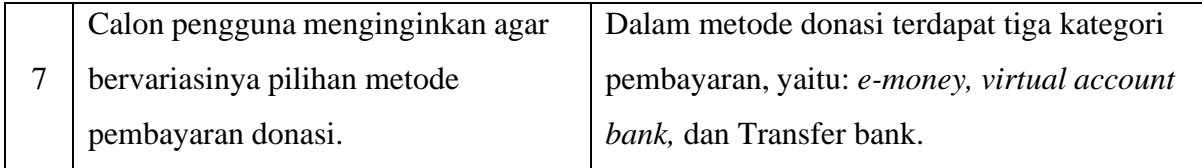

Hasil dari fase pertama ini, penulis melakukan aktivitas penyebaran kuesioner kepada calon pengguna. Pertanyaan kuesioner disebar menggunakan *Google Forms* secara daring dan mendapatkan 63 responden*.* Diketahui hasil dari 63 responden sebagai berikut:

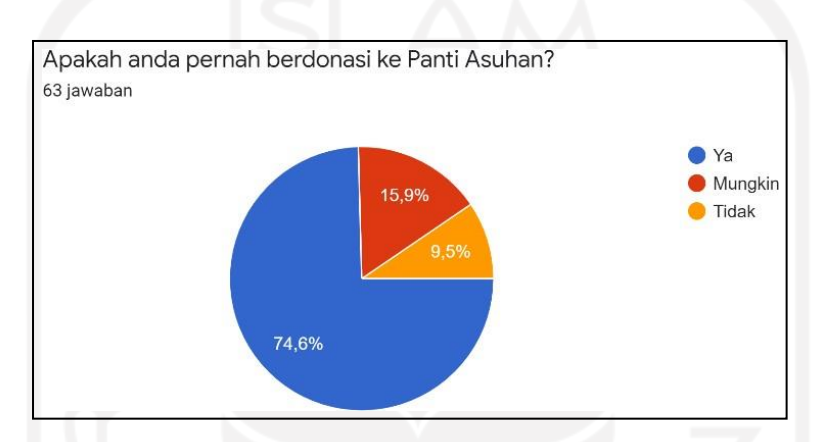

Gambar 3.1 Persentase Calon Pengguna yang Berdonasi ke Panti Asuhan

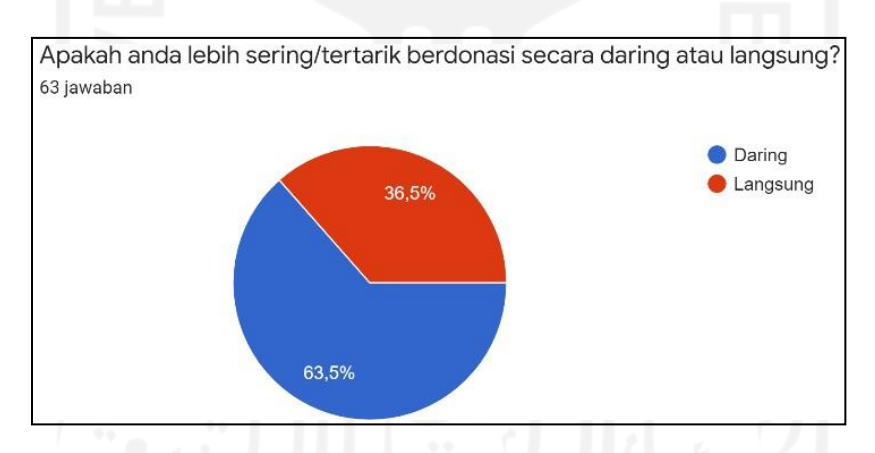

Gambar 3.2 Persentase Calon Pengguna yang Berdonasi secara Daring atau Langung

Pada Gambar 3.1 tentang persentase calon pengguna atau 63 responden yang berdonasi ke panti asuhan, sebanyak 74,6% memilih Ya, 15,9% memilih Mungkin, dan 9,5% memilih Tidak. Sedangkan pada Gambar 3.2, persentase calon pengguna yang sering atau tertarik berdonasi secara daring sebanyak 63,5% dan persentase yang berdonasi secara langsung sebanyak 36,5%.

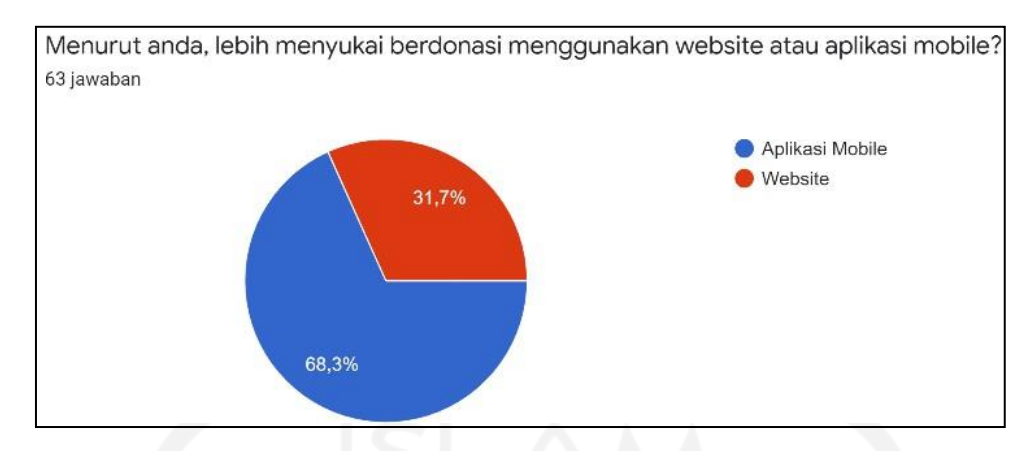

Gambar 3.3 Persentase Calon Pengguna Berdonasi Melalui *Website* atau Aplikasi *Mobile*

Menurut 63 responden atau calon pengguna yang dapat dilihat pada Gambar 4, calon pengguna yang lebih tertarik menggunakan aplikasi *mobile* sebanyak 68,3%. Sedangkan persentase calon pengguna yang lebih tertarik menggunakan *website* sebanyak 31,7%. Terdapat 338,2 juta jiwa di bulan Januari 2020 yang menggunakan *smartphone* di Indonesia (Idris et al., 2021). Hal ini yang mendasari produk aplikasi PeduliPanti akan berbasis aplikasi *mobile.*

## <span id="page-35-0"></span>*3.4.2 Ideation*

Pada fase *ideation* ini, penulis akan mengumpulkan ide-ide dan saran yang sudah didapatkan pada fase *inspiration* dari kebutuhan calon pengguna. Ide-ide tersebut akan diaplikasikan ke dalam produk yang akan dibuat. Kreatifitas berpengaruh besar untuk memecahkan masalah dari kebutuhan calon pengguna. Aktivitas yang dikerjakan dalam fase *ideation* antara lain: *idea generation, sitemap, user flow,* dan *mood board.* Keempat aktivitas tersebut dikerjakan menggunakan Figjam. Sedangkan aktivitas seperti pembuatan *wireframe low-fidelity,* penerapan *gestalt principles* pada *wireframe,* dan *wireframe high-fidelity* dikerjakan menggunakan Figma. Hasil mengenai aktivitas yang dikerjakan di fase *ideation* ialah sebagai berikut.

## *a. Idea Generation*

Perancangan ide-ide untuk membuat gambaran awal dan fitur yang didapatkan dari kebutuhan calon pengguna akan dihasilkan pada aktivitas ini. Pengumpulan ide dari kebutuhan calon pengguna akan dirangkum ke dalam bentuk hasil *brainstorming.* Hasil
*brainstorming* akan mempermudah memetakan fitur yang sesuai kebutuhan pengguna pada perancangan desain UI/UX aplikasi PeduliPanti.

Pada Gambar 3.4 adalah hasil dari *brainstorming* yang sudah dipetakan dari hasil observasi *stakeholder* yaitu yang merupakan calon pengguna ataupun penulis. Hasil dari *brainstorming* tersebut berisi fitur-fitur yang akan diimplementasikan pada perancangan aplikasi PeduliPanti. Fitur-fitur tersebut yaitu fitur *login* dan *register* akun, fitur panti asuhan favorit, fitur pencarian panti asuhan, fitur donasi panti asuhan, fitur riwayat donasi panti asuhan, fitur *maps* panti asuhan, fitur pesan, fitur notifikasi, fitur kota terpopuler, fitur filter provinsi dan kota/kabupaten, admin PeduliPanti, fitur *event*, fitur panti asuhan terdekat, akun PeduliPanti, fitur bantuan, beragamnya metode pembayaran/donasi, fitur tentang PeduliPanti, pengaturan, data dampak kita, dan fitur pengingat donasi.

| <b>BRAINSTORMING</b>                           |                                                       |                                       |                                               |
|------------------------------------------------|-------------------------------------------------------|---------------------------------------|-----------------------------------------------|
| Fitur Login &<br>Register                      | <b>Fitur Panti</b><br><b>Asuhan Favorit</b>           | <b>Fitur Pecarian</b><br>Panti Asuhan | Fitur Donasi Panti<br>Asuhan                  |
| <b>Fitur Riwayat</b><br>Donasi Panti<br>Asuhan | Fitur Maps Panti<br>Asuhan                            | <b>Fitur Pesan</b>                    | <b>Fitur Notifikasi</b>                       |
| <b>Fitur Kota</b><br>Terpopuler                | <b>Fitur Filter</b><br>Provinsi dan<br>Kota/Kabupaten | Admin<br>PeduliPanti                  | <b>Fitur Event</b>                            |
| <b>Fitur Panti</b><br><b>Asuhan Terdekat</b>   | <b>Akun PeduliPanti</b>                               | <b>Fitur Bantuan</b>                  | Beragamnya<br>metode<br>pembayaran/<br>donasi |
| <b>Fitur Tentang</b><br>PeduliPanti            | Pengaturan                                            | Data Dampak<br>Kita                   | <b>Fitur Pengingat</b><br>Donasi              |

Gambar 3.4 Daftar Fitur Hasil *Brainstorming*

## *b. Sitemap*

*Sitemap* dibuat untuk memudahkan pengguna dalam menavigasi halaman, sehingga mengetahui isi pada aplikasi PeduliPanti. Bentuk desain *sitemap* dibuat

diagram untuk mempermudah penulis sebagai desainer dalam memahami halaman di aplikasi PeduliPanti.

Gambar 3.5 adalah gambaran *sitemap* pada aplikasi PeduliPanti. *Sitemap* merupakan salah satu solusi dari daftar fitur hasil *brainstorming* untuk mendapatkan jumlah desain *wireframe* yang diperlukan pada prototipe aplikasi PeduliPanti. Terdapat lima menu utama dan satu menu admin pada aplikasi PeduliPanti. Lima menu utama tersebut adalah halaman utama atau *home,* cari, donasi saya, pesan, dan akun. Pada halaman utama atau *home* terdapat konten *event*, kota populer, data dampak kita, panti asuhan terdekat, dan daftar panti asuhan favorit. Selengkapnya dapat dilihat pada gambaran *sitemap* di Gambar 3.5.

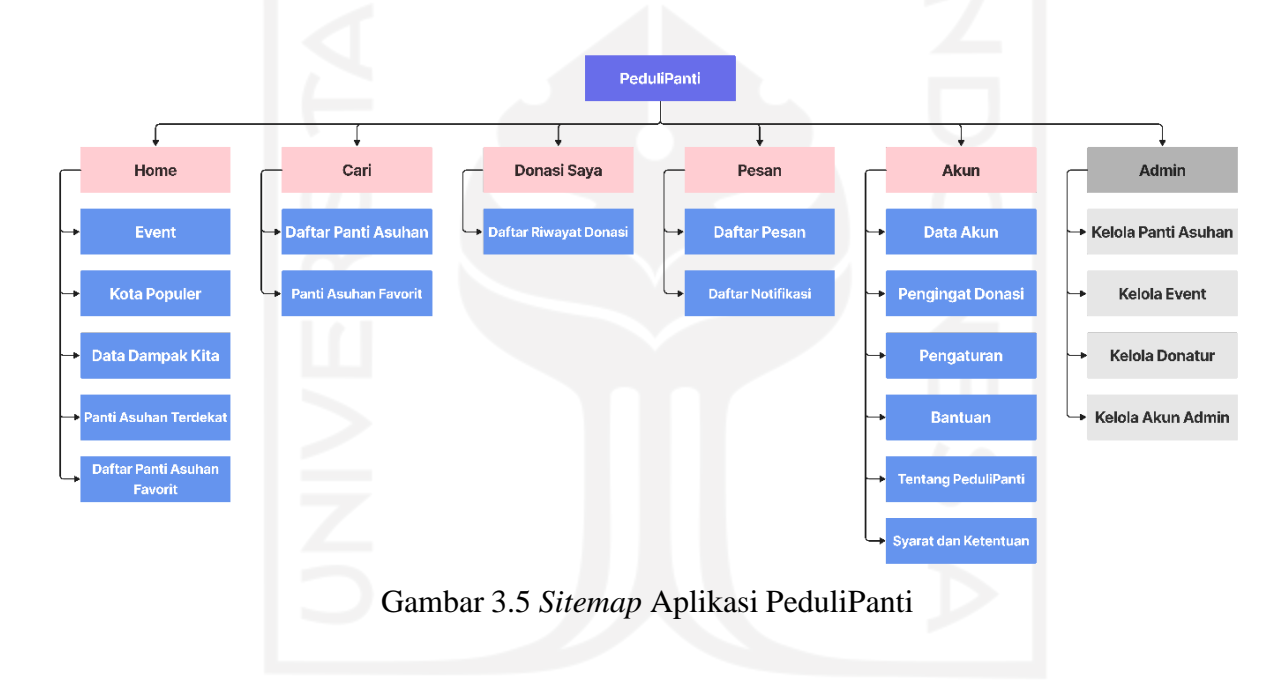

#### *c. User Flow*

*User flow* mempunyai peran untuk menjelaskan alur penggunaan dan memudahkan pengguna dalam berinteraksi dengan aplikasi PeduliPanti. Pada pembuatan *user flow* ini, penulis membuat menggunakan Figjam pada Figma. Aplikasi PeduliPanti memiliki 14 *user flow.* Berikut ini merupakan hasil dari pembuatan *user flow* pada aplikasi PeduliPanti.

*1. User Flow Login* atau *Register*

*User flow login* atau *register* merupakan *user flow* yang menguraikan tahaptahap ketika pengguna melakukan *login* atau *register* saat ingin masuk pada aplikasi PeduliPanti. *Login* pada aplikasi PeduliPanti dapat dilakukan dengan dua cara.

Pertama, mengisi *email* dan *password* yang sebelumnya telah terdaftar pada aplikasi PeduliPanti. Kedua, pengguna dapat *login* menggunakan akun media sosial seperti: akun Google, Facebook, ataupun Twitter. Pengguna yang belum memiliki akun pada aplikasi PeduliPanti dapat mendaftarkan akunnya terlebih dahulu pada halaman *register. Login* menggunakan media sosial merupakan salah satu fitur yang penulis adopsi dari aplikasi Kitabisa.com. Fitur tersebut berfungsi untuk mempermudah pengguna untuk *login* karena menggunakan data akun media sosialnya. Mengenai *user flow login* atau *register* bisa dilihat di bawah ini pada Gambar 3.6.

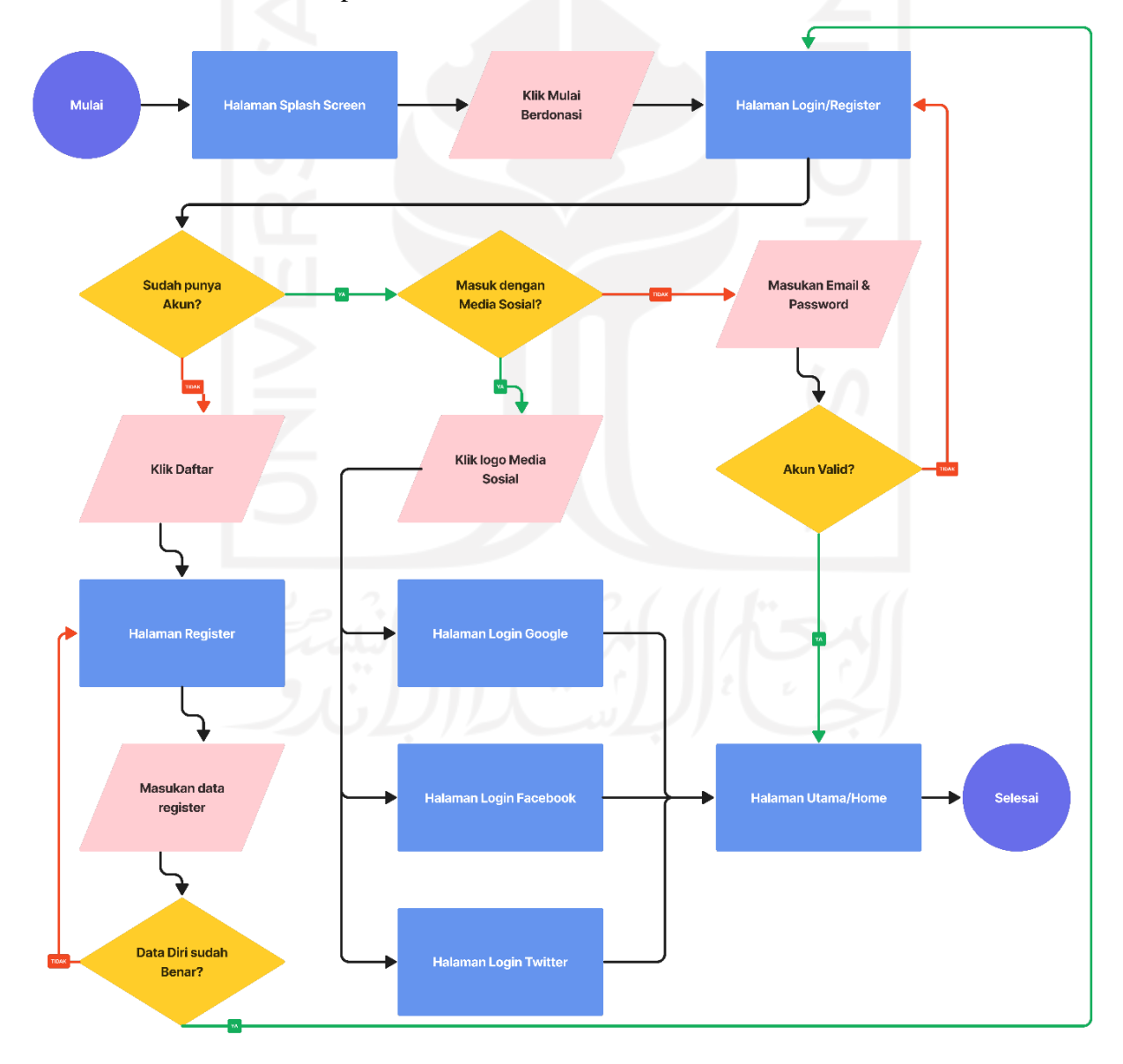

Gambar 3.6 *User Flow Login* atau *Register*

2. *User Flow* Cari Panti Asuhan

*User flow* cari panti asuhan merupakan *user flow* yang menguraikan tahaptahap ketika pengguna melakukan pencarian panti asuhan pada aplikasi PeduliPanti. Mengenai *user flow* cari panti asuhan bisa dilihat di bawah ini pada Gambar 3.7.

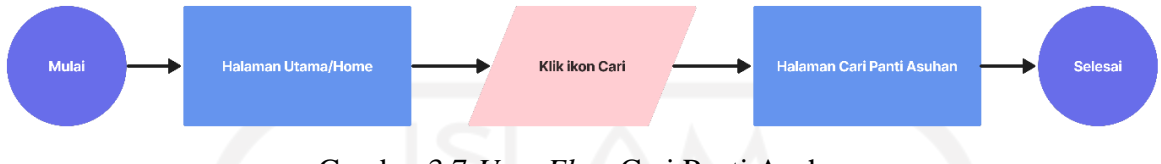

Gambar 3.7 *User Flow* Cari Panti Asuhan

3. *User Flow* Donasi Panti asuhan

*Userflow* donasi panti asuhan merupakan *user flow* yang menguraikan tahaptahap ketika pengguna ingin melakukan donasi ke panti asuhan yang terdaftar pada aplikasi PeduliPanti. Selengkapnya, mengenai *user flow* donasi panti asuhan bisa dilihat di bawah ini pada Gambar 3.8.

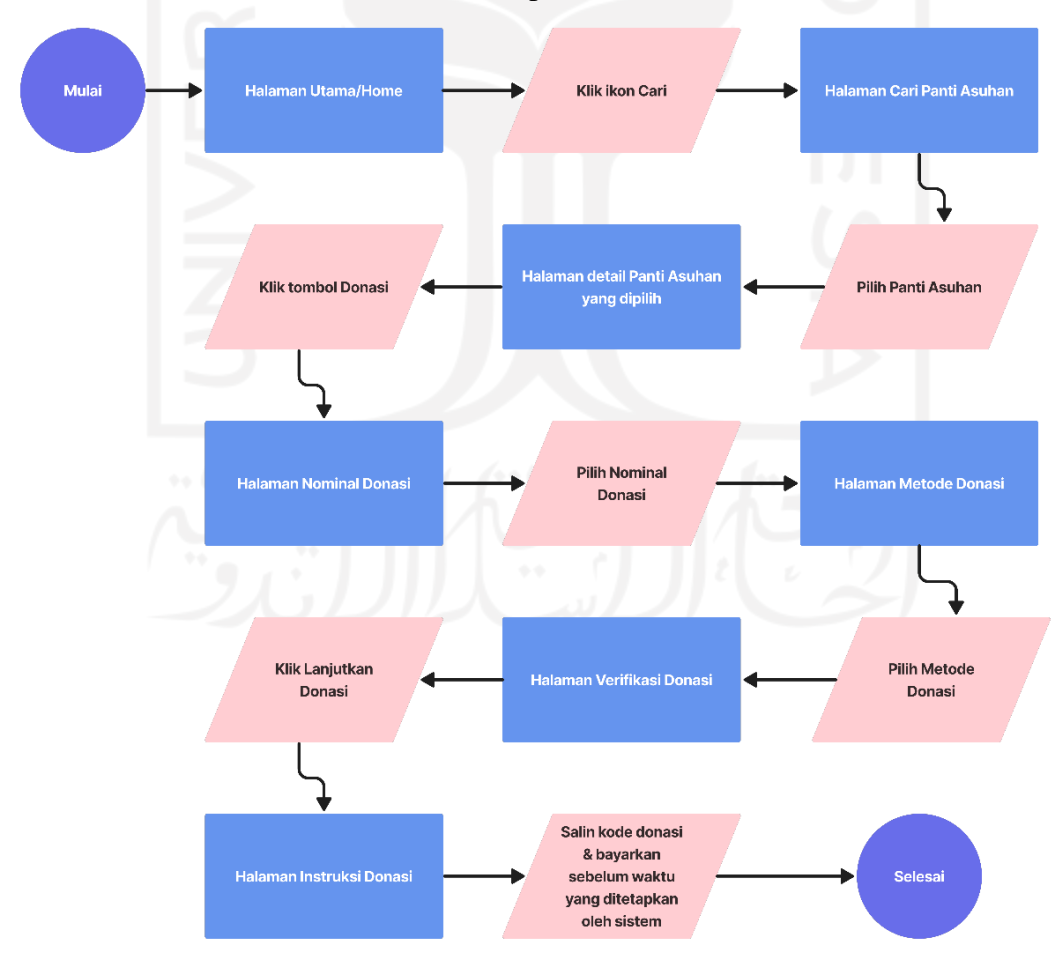

Gambar 3.8 *User Flow* Donasi Panti Asuhan

#### 4. *User Flow* Donasi Kebutuhan Panti Asuhan

*User flow* donasi kebutuhan panti asuhan merupakan *user flow* yang menguraikan tahap-tahap ketika pengguna ingin berdonasi selain menggunakan uang atau berdonasi sesuai kebutuhan panti asuhan pada aplikasi PeduliPanti. Pengguna dapat dengan mudah berkomunikasi dengan pihak panti asuhan melalui tiga cara, yaitu melalui aplikasi WhatsApp, pesan, dan telepon. Mengenai *user flow* donasi kebutuhan panti asuhan pada aplikasi PeduliPanti bisa dilihat di bawah ini pada Gambar 3.9.

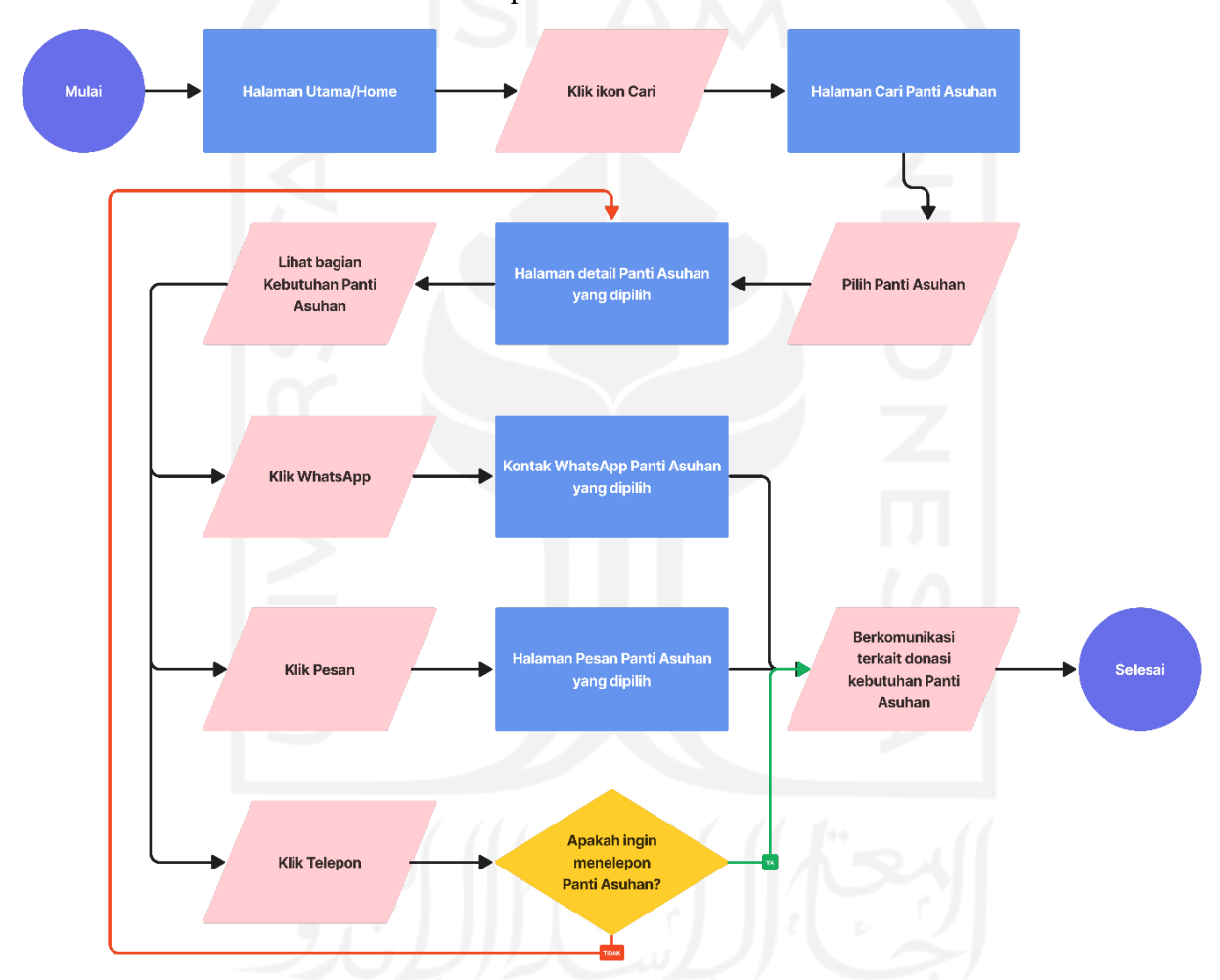

Gambar 3.9 *User Flow* Donasi Kebutuhan Panti Asuhan

#### 5. *User Flow* Melihat Pesan

*User flow* melihat pesan merupakan *user flow* yang menguraikan tahap-tahap ketika pengguna ingin melihat halaman atau daftar pesan pada aplikasi PeduliPanti. Mengenai *user flow* melihat pesan pengguna pada aplikasi PeduliPanti bisa dilihat di bawah ini pada Gambar 3.10.

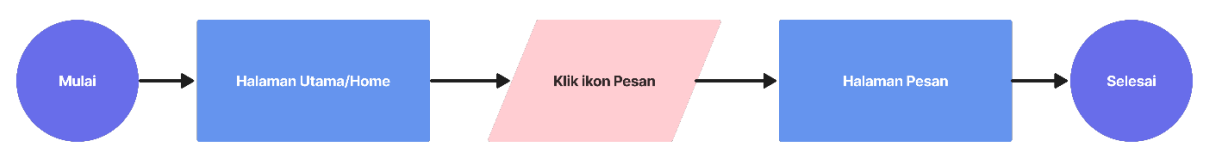

Gambar 3.10 *User Flow* Melihat Pesan Pengguna

#### 6. *User Flow* Menambahkan Panti Asuhan Favorit

*User flow* menambahkan panti asuhan favorit merupakan *user flow* yang menguraikan tahap-tahap ketika pengguna ingin menambahkan daftar panti asuhan yang dipilih atau difavoritkan pengguna. Panti asuhan yang telah difavoritkan akan masuk ke dalam halaman panti asuhan favorit pada aplikasi PeduliPanti. Mengenai *user flow* menambahkan panti asuhan favorit bisa dilihat di bawah ini pada Gambar 3.11.

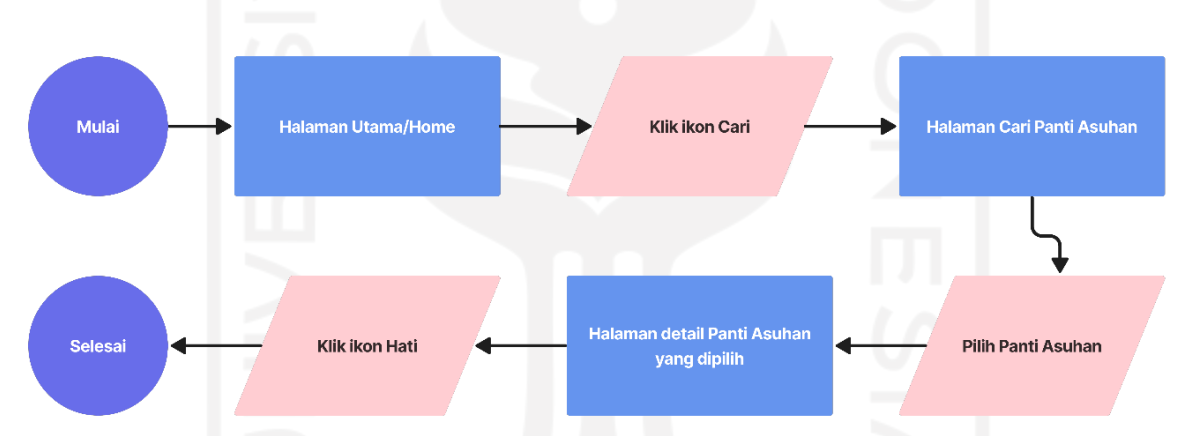

Gambar 3.11 *User Flow* Menambahkan Panti Asuhan Favorit

#### *7. User Flow* Mengikuti *Event*

*User flow* mengikuti *event* merupakan *user flow* yang menguraikan tahaptahap ketika pengguna ingin mengikuti *event* kerja sama dengan aplikasi PeduliPanti. Fitur *event* berfungsi sebagai salah satu alternatif pengguna yang ingin berdonasi selain menggunakan uang. Pengguna dapat mengikuti *event* mengikuti *event* yang tersedia sekaligus berdonasi ke panti asuhan tersebut. Mengenai *user flow* mengikuti *event* kerja sama dengan aplikasi PeduliPanti bisa dilihat di bawah ini pada Gambar 3.12.

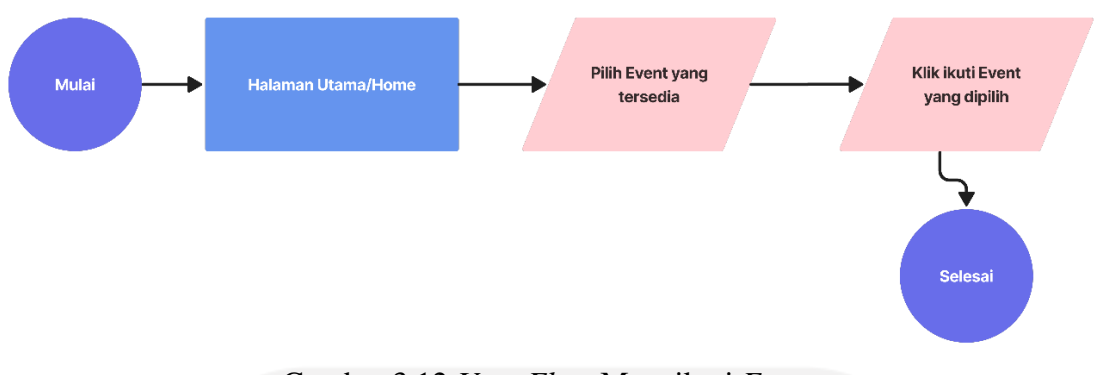

Gambar 3.12 *User Flow* Mengikuti *Event*

8. *User Flow* Mengisi/Mengubah Data Akun

*User flow* mengisi atau mengubah data akun merupakan *user flow* yang menguraikan tahap-tahap ketika pengguna ingin mengisi atau mengubah data akun aplikasi PeduliPanti. Mengenai *user flow* mengisi atau mengubah data akun pengguna aplikasi PeduliPanti bisa dilihat di bawah ini pada Gambar 3.13.

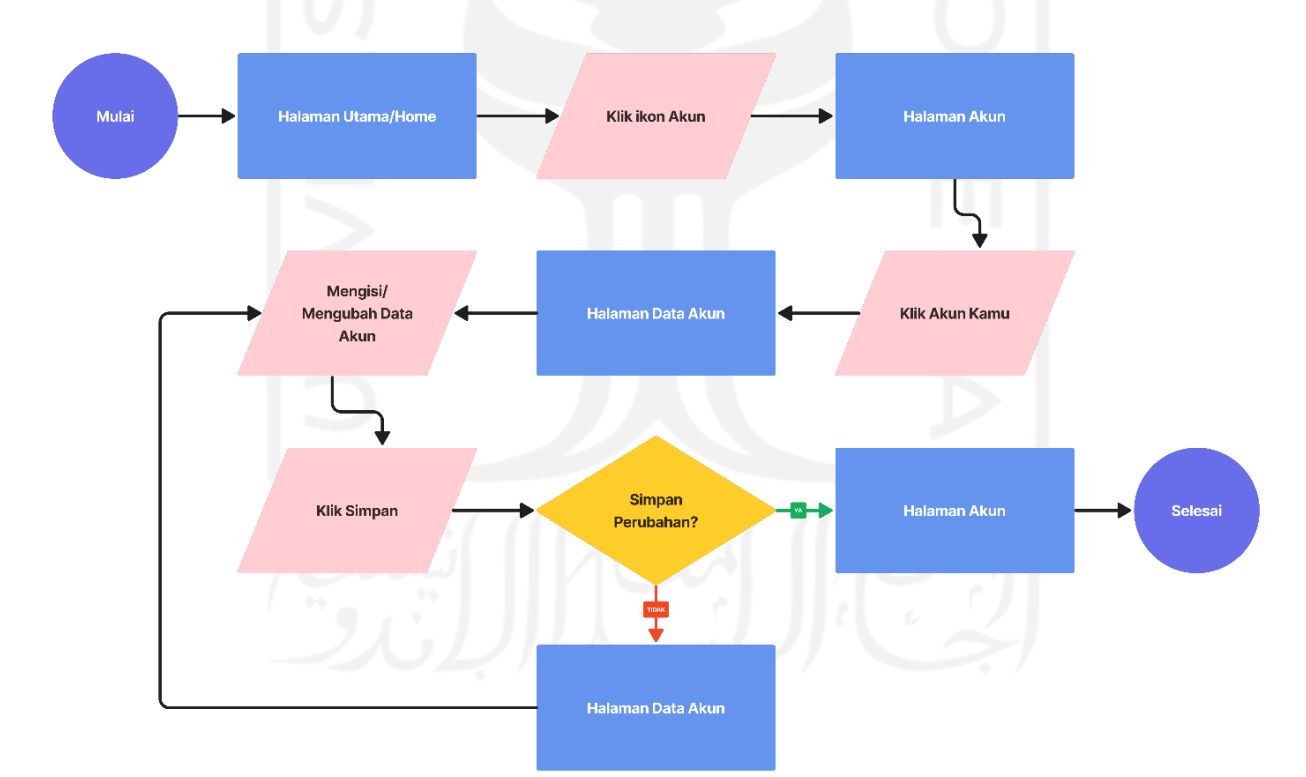

Gambar 3.13 *User Flow* Mengisi/Mengubah Data Akun

9. *User Flow* Melihat Panti Asuhan Favorit

*User flow* melihat daftar panti asuhan favorit merupakan *user flow* yang menguraikan tahap-tahap ketika pengguna ingin melihat daftar panti asuhan yang

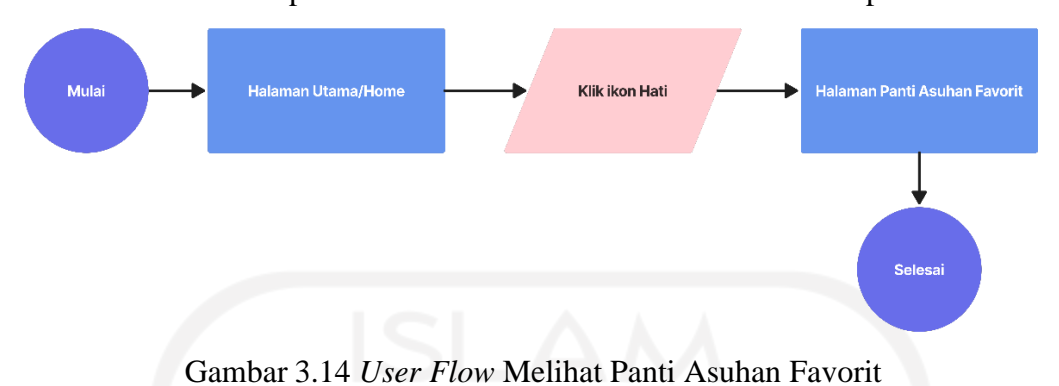

telah difavoritkan pengguna pada aplikasi PeduliPanti. Mengenai *user flow* melihat daftar panti asuhan favorit bisa dilihat di bawah ini pada Gambar 3.14.

#### 10. *User Flow* Melihat Notifikasi

*User flow* melihat notifikasi merupakan *user flow* yang menguraikan tahaptahap ketika pengguna ingin melihat halaman atau daftar notifikasi pada aplikasi PeduliPanti. Mengenai *user flow* melihat notifikasi pengguna pada aplikasi PeduliPanti bisa dilihat di bawah ini pada Gambar 3.15.

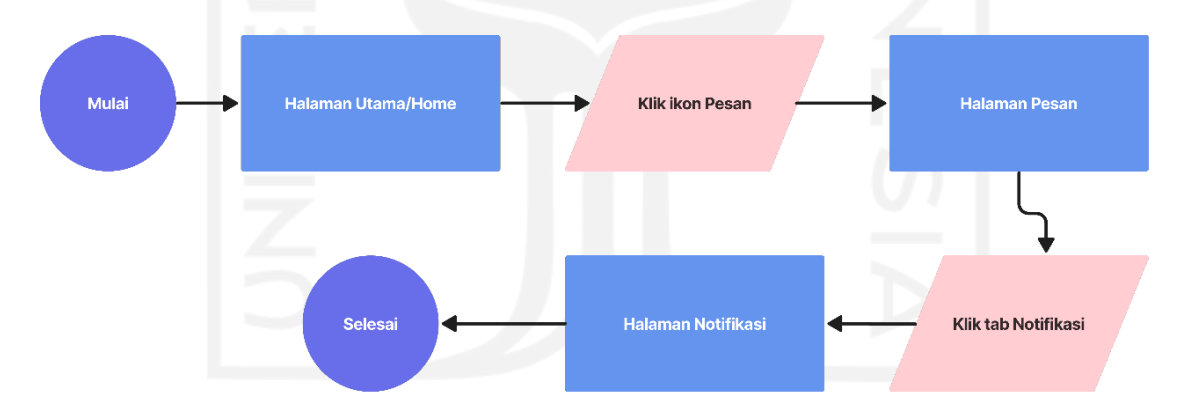

Gambar 3.15 *User Flow* Melihat Notifikasi Pengguna

#### 11. *User Flow* Melihat Riwayat Donasi

*User flow* melihat riwayat donasi merupakan *user flow* yang menguraikan tahap-tahap ketika pengguna ingin melihat riwayat donasi pada aplikasi PeduliPanti. Mengenai *user flow* melihat riwayat donasi pengguna pada aplikasi PeduliPanti bisa dilihat di bawah ini pada Gambar 3.16.

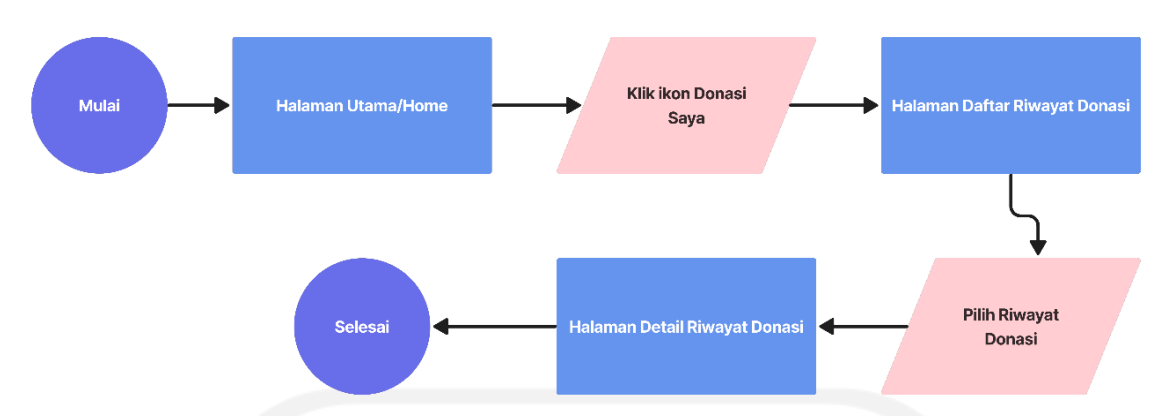

Gambar 3.16 *User Flow* Melihat Riwayat Donasi Pengguna

12. *User Flow* Mengatur dan Mengaktifkan Pengingat Donasi

*User flow* ini merupakan *user flow* yang menguraikan tahap-tahap ketika pengguna ingin mengatur dan mengaktifkan pengingat donasi pada aplikasi PeduliPanti. Mengenai *user flow* mengatur dan mengaktifkan pengingat donasi pada aplikasi PeduliPanti bisa dilihat di bawah ini pada Gambar 3.17.

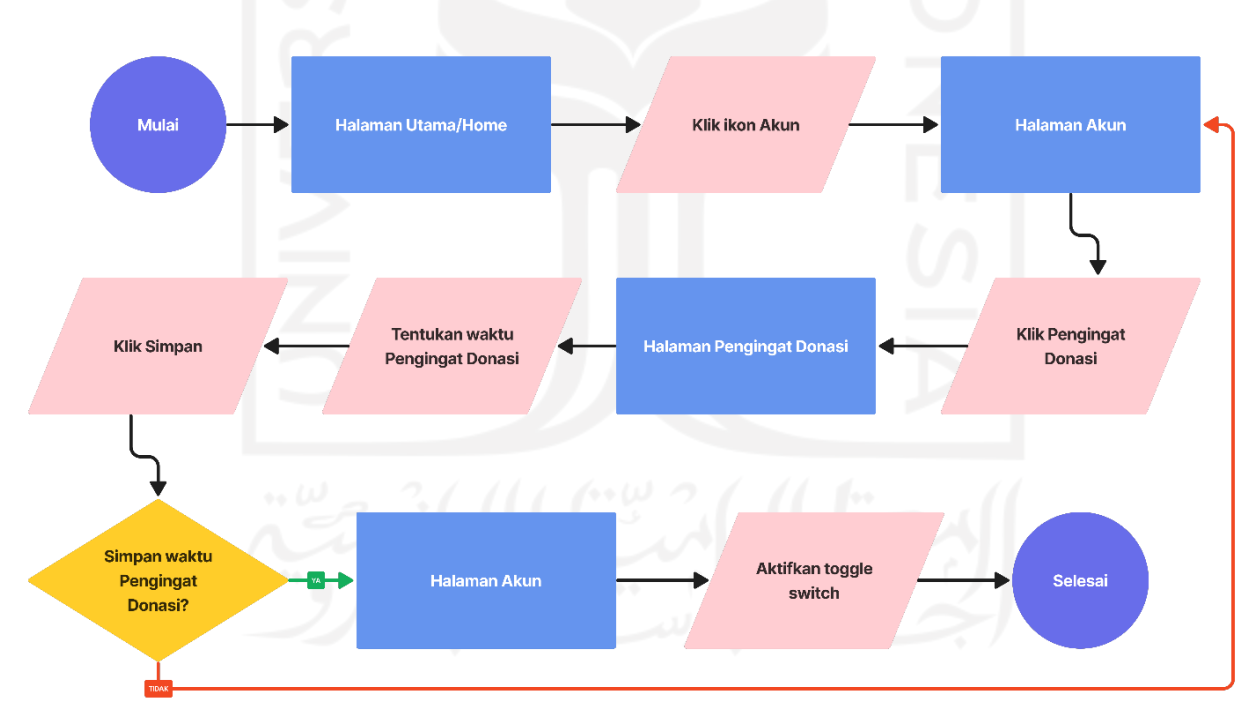

Gambar 3.17 *User Flow* Mengatur dan Mengaktifkan Pengingat Donasi

### 13. *User Flow* Menonaktifkan Pengingat Donasi

*User flow* menonaktifkan pengingat donasi merupakan *user flow* yang menguraikan tahap-tahap ketika pengguna ingin menonaktifkan pengingat

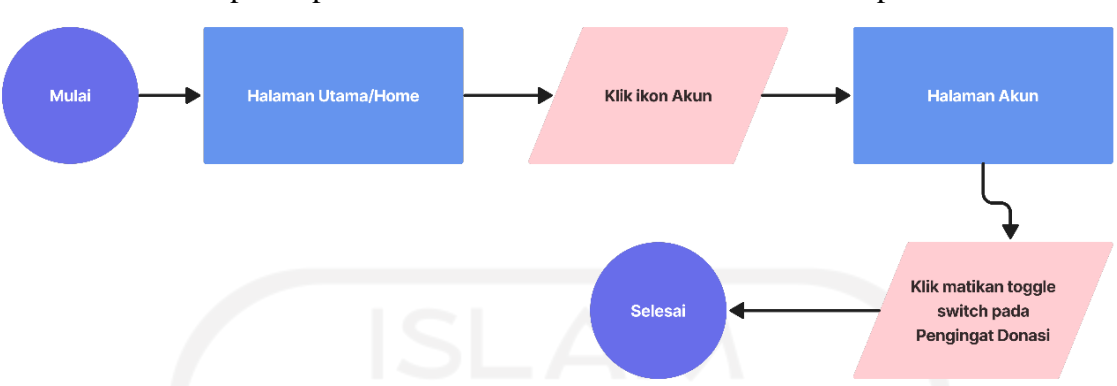

donasi pada aplikasi PeduliPanti. Mengenai *user flow* menonaktifkan pengingat donasi pada aplikasi PeduliPanti bisa dilihat di bawah ini pada Gambar 3.18.

Gambar 3.18 *User Flow* Menonaktifkan Pengingat Donasi

### 14. *User Flow Logout* Akun

*User flow logout* akun merupakan *user flow* yang menguraikan tahap-tahap ketika pengguna ingin *logout* atau keluar dari akun aplikasi PeduliPanti. Mengenai *user flow logout* akun pada aplikasi PeduliPanti bisa dilihat di bawah ini pada Gambar 3.19.

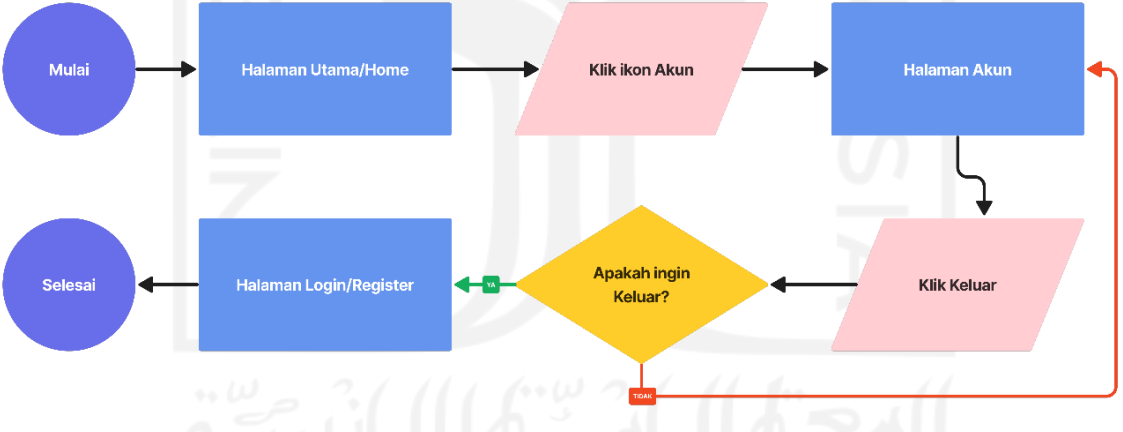

Gambar 3.19 *User Flow Logout* Akun

### *d. Mood Board*

Perancangan *mood board* difungsikan penulis sebagai desainer dalam memperoleh referensi desain yang memiliki tema aplikasi donasi. Eksplorasi referensi desain yang penulis lakukan dari aplikasi-aplikasi donasi yang telah ada seperti Kitabisa.com dan panti.id serta melalui situs Dribbble.

Aplikasi Kitabisa.com merupakan *platform* yang digunakan buat berdonasi atau menggalang dana secara daring (KitaBisa, 2021)*.* Aplikasi panti.id merupakan aplikasi

yang mengumpulkan data panti asuhan dan berbagai kegiatan sosial, baik dari masyarakat umum atau yayasan untuk mengumpulkan bantuan donasi (Suitmedia, 2020). Sedangkan, Dribbble merupakan situs media sosial berbasis web yang berisi para komunitas desain seperti desain grafis dan pengembang web yang saling berbagi dan menampilkan karyanya (Dribbble, 2022).

Pada aktivitas ini, penulis mengeksplorasi dari segi fitur dan desain pada aplikasiaplikasi donasi yang sudah ada. Referensi desain yang penulis adopsi pada aplikasi Kitabisa.com untuk aplikasi PeduliPanti adalah fitur *login* menggunakan media sosial, fitur pengingat donasi, dan fitur notifikasi. Sedangkan referensi desain yang penulis adopsi pada aplikasi panti.id adalah fitur kota terpopuler dan panti terdekat.

Pada Gambar 3.20 adalah *mood board* yang telah dirancang penulis sebagai tema atau panduan pada gaya visual, yang akan diterapkan pada desain aplikasi PeduliPanti. Hasil dari perancangan *mood board* adalah beberapa referensi gaya desain antarmuka, warna, *font,* dan *icon.* Warna utama yang akan diterapkan pada desain aplikasi PeduliPanti berwarna ungu dengan kode hex #686DEA atau kode RGB (104,109,234). Sedangkan, jenis *font* yang akan diterapkan pada desain aplikasi PeduliPanti adalah *Roboto* dengan variabel *font regular, medium,* dan *bold.* Jenis *font Roboto* akan diterapkan karena jenis *font* tersebut banyak digunakan pada *font* standar aplikasiaplikasi *mobile,* terutama pada sistem operasi android.

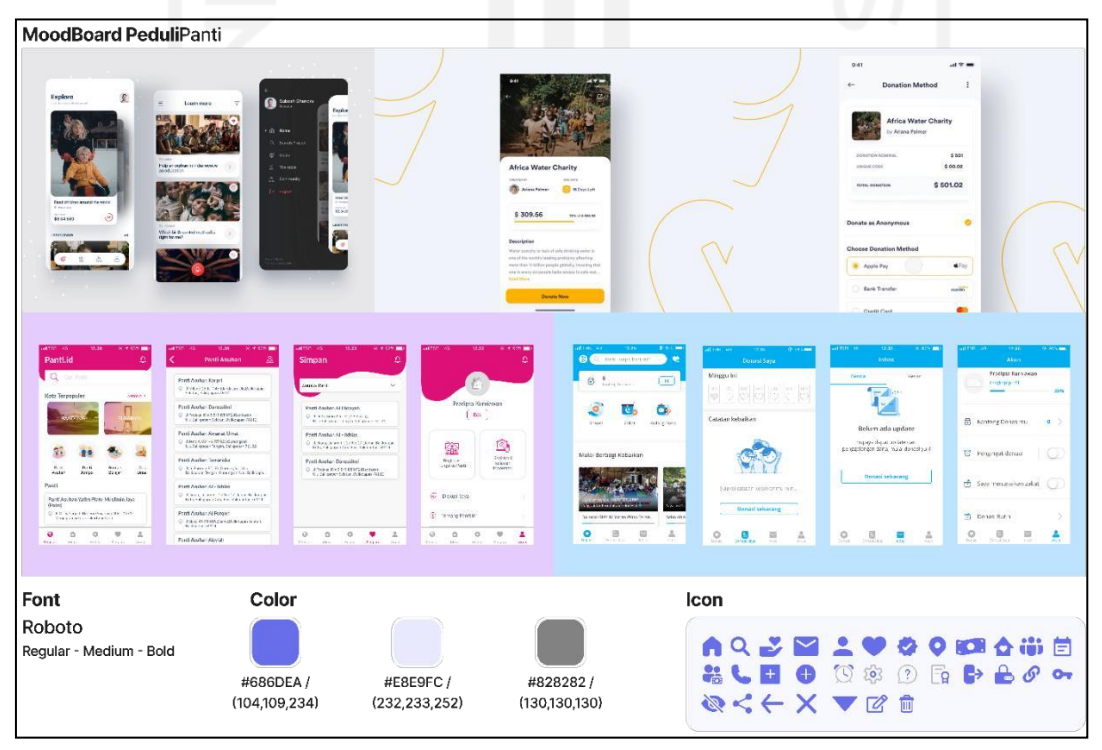

Gambar 3.20 *Mood Board* PeduliPanti

#### *e. Wireframe Low-Fidelity*

*Wireframe low-fidelity* adalah proses *wireframing* terdasar pada desain *prototype* karena masih berbentuk sketsa kasar. Biasanya hanya berisi fitur, belum adanya gambar, warna, atau elemen lainnya. *Wireframe low-fidelity* juga memiliki fungsi untuk melihat banyaknya UI yang diperlukan dari aktivitas yang sudah dikerjakan pada perancangan *user flow* dan *sitemap* di atas. Terdapat 10 bagian pada perancangan *wireframe low-fidelity* pada aplikasi PeduliPanti. Adapun hasil dari perancangan *wireframe low-fidelity* dapat dilihat sebagai berikut.

*1. Wireframe Low-Fidelity Splash Screen, Login,* dan *Register*

Pada Gambar 3.21 adalah bentuk desain dari *wireframe low-fidelity* pada halaman *splash screen, login,* dan *register*. *Splash screen* pada desain *wireframe low-fidelity* merupakan halaman pembuka yang nantinya akan berisi informasi utama seperti logo, deskripsi singkat tentang aplikasi PeduliPanti, dan tombol untuk mulai berdonasi. Pada desain *wireframe low-fidelity login* pengguna yang telah mendaftarkan akunnya hanya tinggal mengisikan *email* dan *password*. Pengguna nantinya juga dapat *login* melalui akun media sosial, seperti akun Google, Facebook, ataupun Twitter. Pengguna yang belum memiliki akun dapat mendaftarkan akunnya dengan mengisi data akun pada halaman *register.*

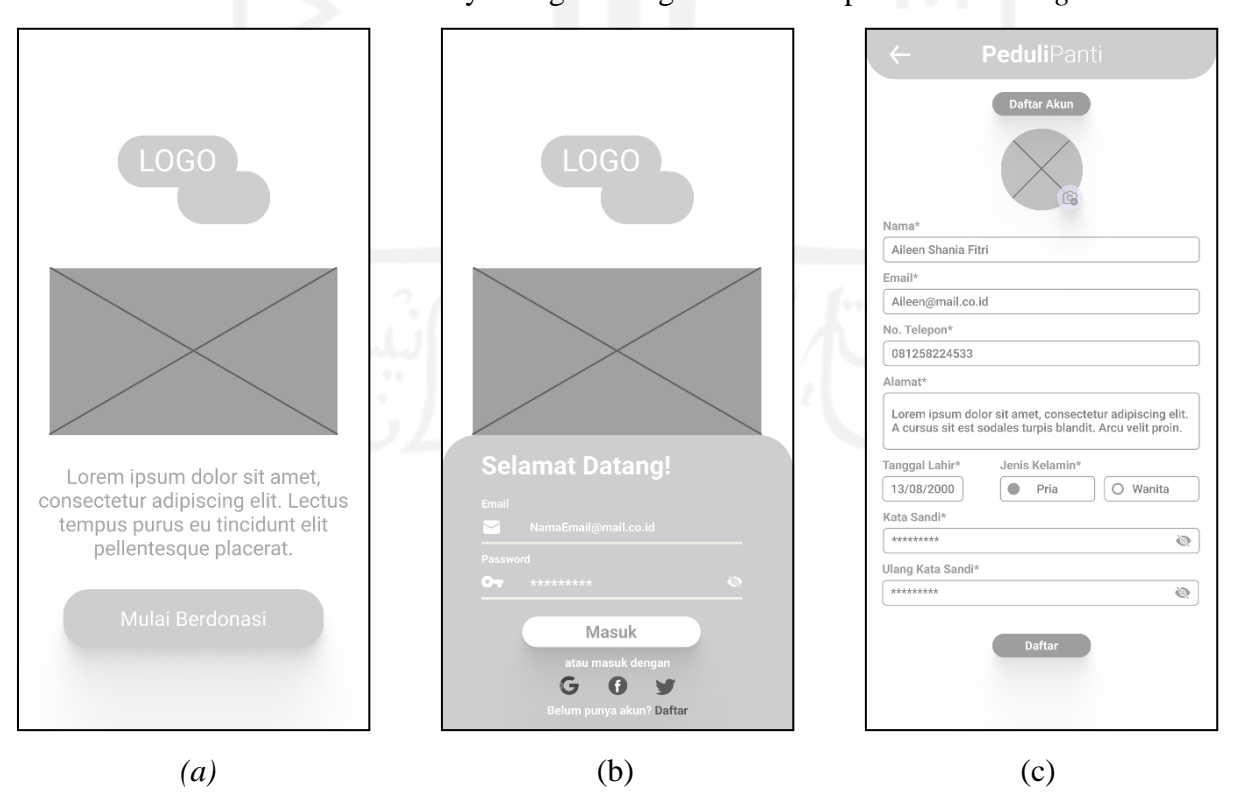

Gambar 3.21 *Wireframe Low-Fidelity* (a) *Splash Screen,* (b) *Login,* dan (c) *Register*

#### *2. Wireframe Low-Fidelity* Halaman Utama/*Home*

Pada Gambar 3.22 adalah bentuk desain dari *wireframe low-fidelity* pada halaman utama/*home* pada aplikasi PeduliPanti. Halaman utama/*home* akan menampilkan lima fitur, diantaranya: fitur *event,* fitur kota terpopuler, fitur data PeduliPanti, fitur panti terdekat, dan ikon hati untuk menampilkan panti asuhan favorit. Pada fitur data PeduliPanti akan menampilkan data-data seperti data dana/donasi yang telah tersalurkan pada hari itu, data panti asuhan yang telah bergabung dengan aplikasi PeduliPanti, dan data donatur/akun pengguna pada aplikasi PeduliPanti. Pada bagian bawah desain aplikasi PeduliPanti terdapat *navigation bar* yang memuat lima menu utama, yaitu: halaman utama/*home,* cari, donasi saya, pesan, dan akun.

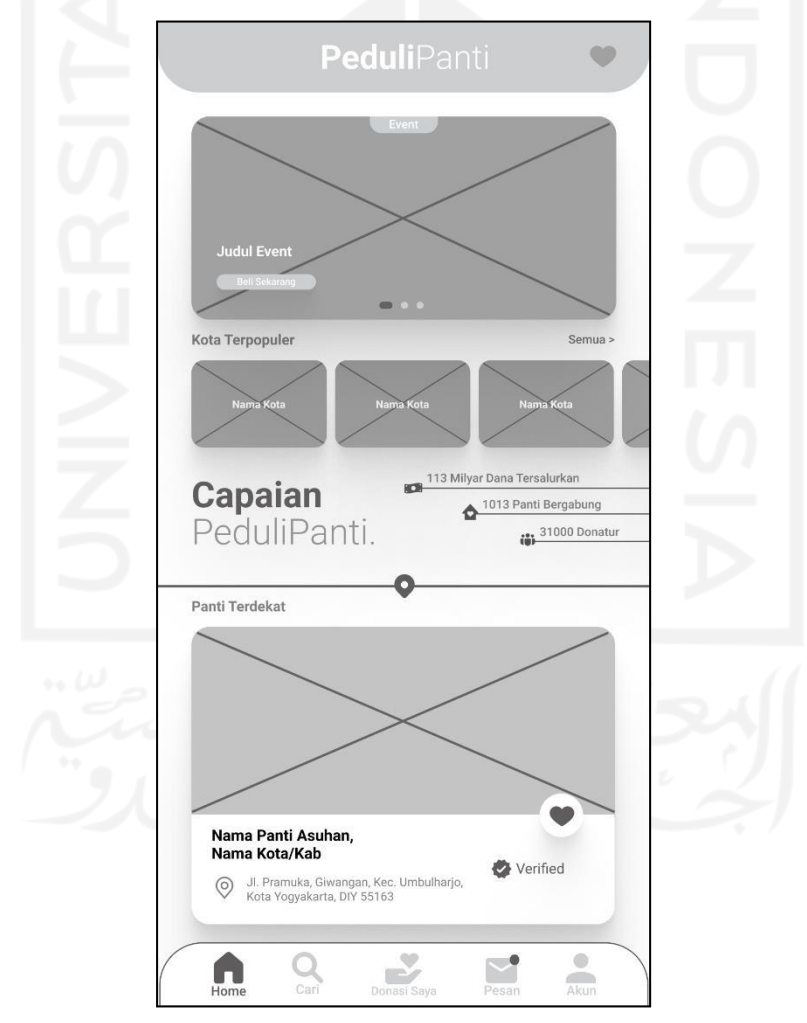

Gambar 3.22 *Wireframe Low-Fidelity* Halaman Utama/*Home*

#### 3. *Wireframe Low-Fidelity* Halaman Cari Panti Asuhan

Pada Gambar 3.23 adalah bentuk desain dari *wireframe low-fidelity* pada halaman cari panti asuhan pada aplikasi PeduliPanti. Halaman cari panti asuhan akan menampilkan tiga fitur utama, diantaranya: fitur mencari nama panti asuhan, fitur filter pencarian, dan panti asuhan yang terdaftar pada aplikasi PeduliPanti. Pengguna nantinya dapat memfilter panti asuhan sesuai provinsi dan kota/kabupaten pada fitur filter pencarian. Pengguna juga dapat memilih panti asuhan yang favorit dengan menekan ikon hati pada bagian panti asuhan. Panti asuhan yang telah difavoritkan akan tersimpan pada halaman panti asuhan favorit.

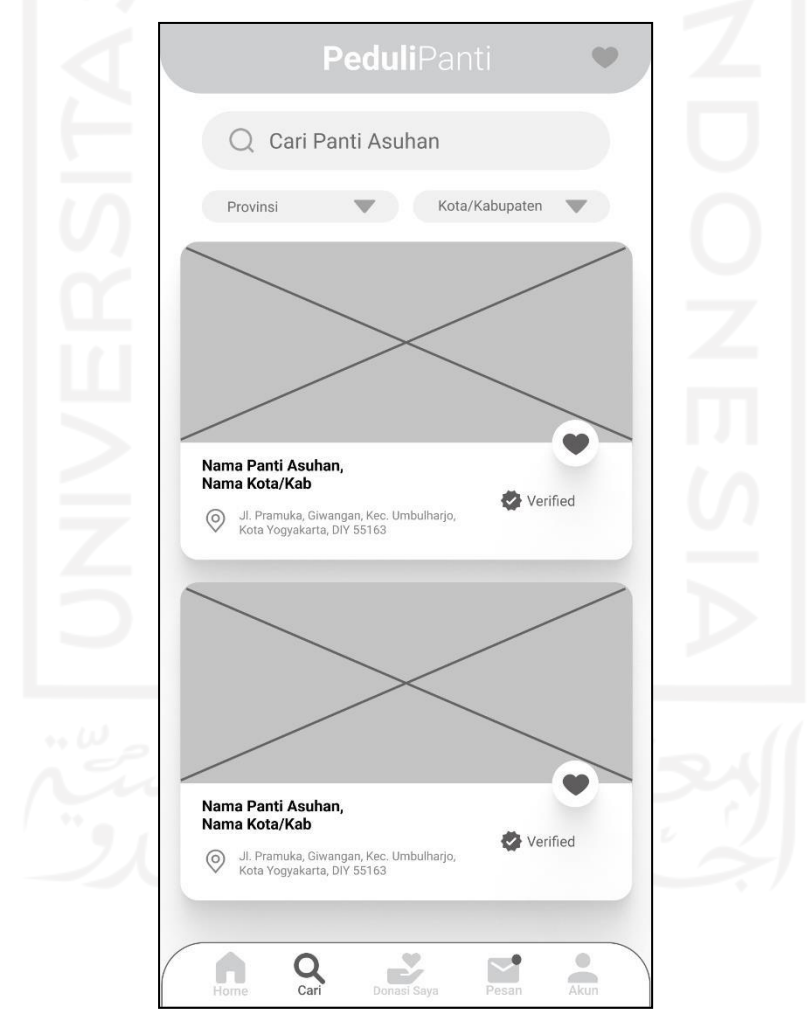

Gambar 3.23 *Wireframe Low-Fidelity* Halaman Cari Panti Asuhan

## 4. *Wireframe Low-Fidelity* Halaman Detail Panti Asuhan

Pada Gambar 3.24 adalah bentuk desain dari *wireframe low-fidelity* pada halaman detail panti asuhan pada aplikasi PeduliPanti. Desain halaman detail

panti asuhan nantinya akan menampilkan foto panti asuhan, nama panti asuhan, nama kota/kabupaten panti asuhan, ketua pengurus panti asuhan, alamat panti asuhan, deskripsi panti asuhan, kebutuhan panti asuhan, dan total penghuni panti asuhan tersebut. Pada halaman tersebut terdapat juga fitur bagikan panti asuhan, panti asuhan favorit, tanda bahwa panti asuhan telah terverifikasi oleh admin, nomor WhatsApp panti asuhan, pesan, nomor panti asuhan, *maps* panti asuhan*,* dan tombol untuk berdonasi ke panti asuhan tersebut.

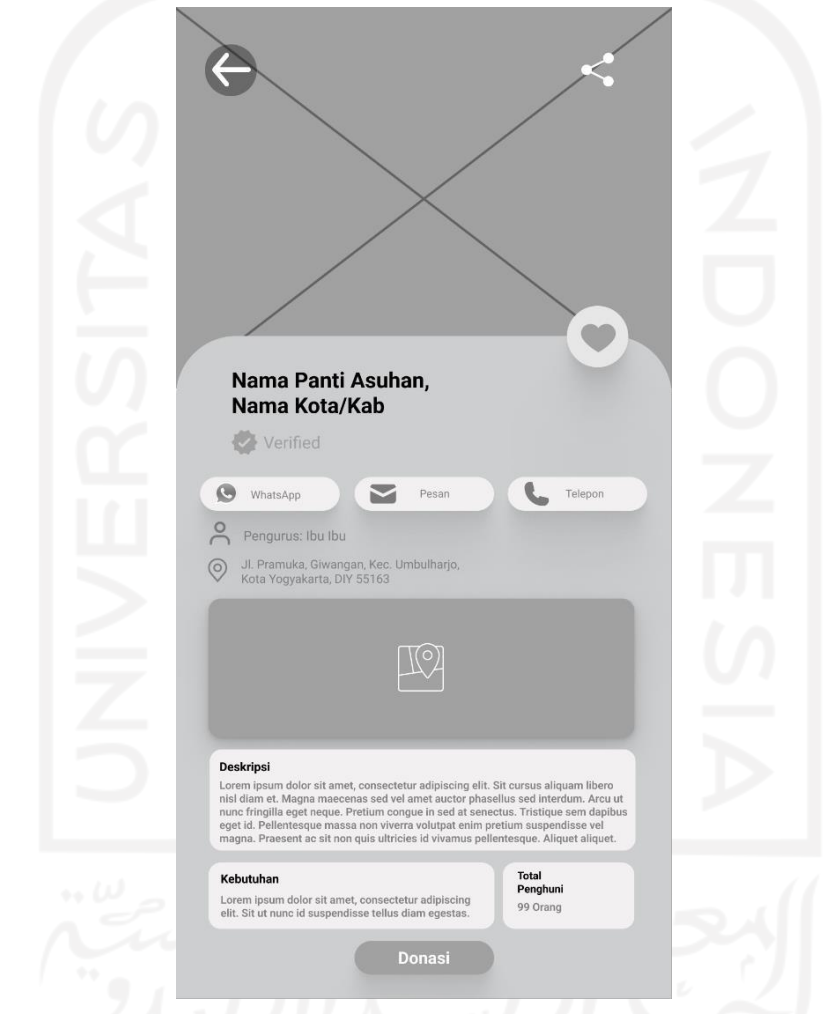

Gambar 3.24 *Wireframe Low-Fidelity* Halaman Detail Panti Asuhan

#### 5. *Wireframe Low-Fidelity* Halaman Tahap Berdonasi

Pada Gambar 3.25 adalah bentuk desain dari *wireframe low-fidelity* pada halaman dari tahapan dalam berdonasi pada aplikasi PeduliPanti. Terdapat empat tahapan utama pada saat melakukan proses donasi. Pada tahap pertama, pengguna akan berada pada halaman nominal donasi. Tahap kedua, pengguna melanjutkan ke halaman metode donasi. Selanjutnya pada tahap ketiga,

pengguna akan masuk ke dalam halaman verifikasi donasi. Terakhir pada tahap keempat, pengguna dapat melanjutkan donasi sehingga akan berada pada halaman instruksi donasi. Pengguna akan diberikan instruksi untuk melakukan donasi sesuai dengan besaran nominal dan metode donasi yang telah dipilih pada tahap pertama dan kedua.

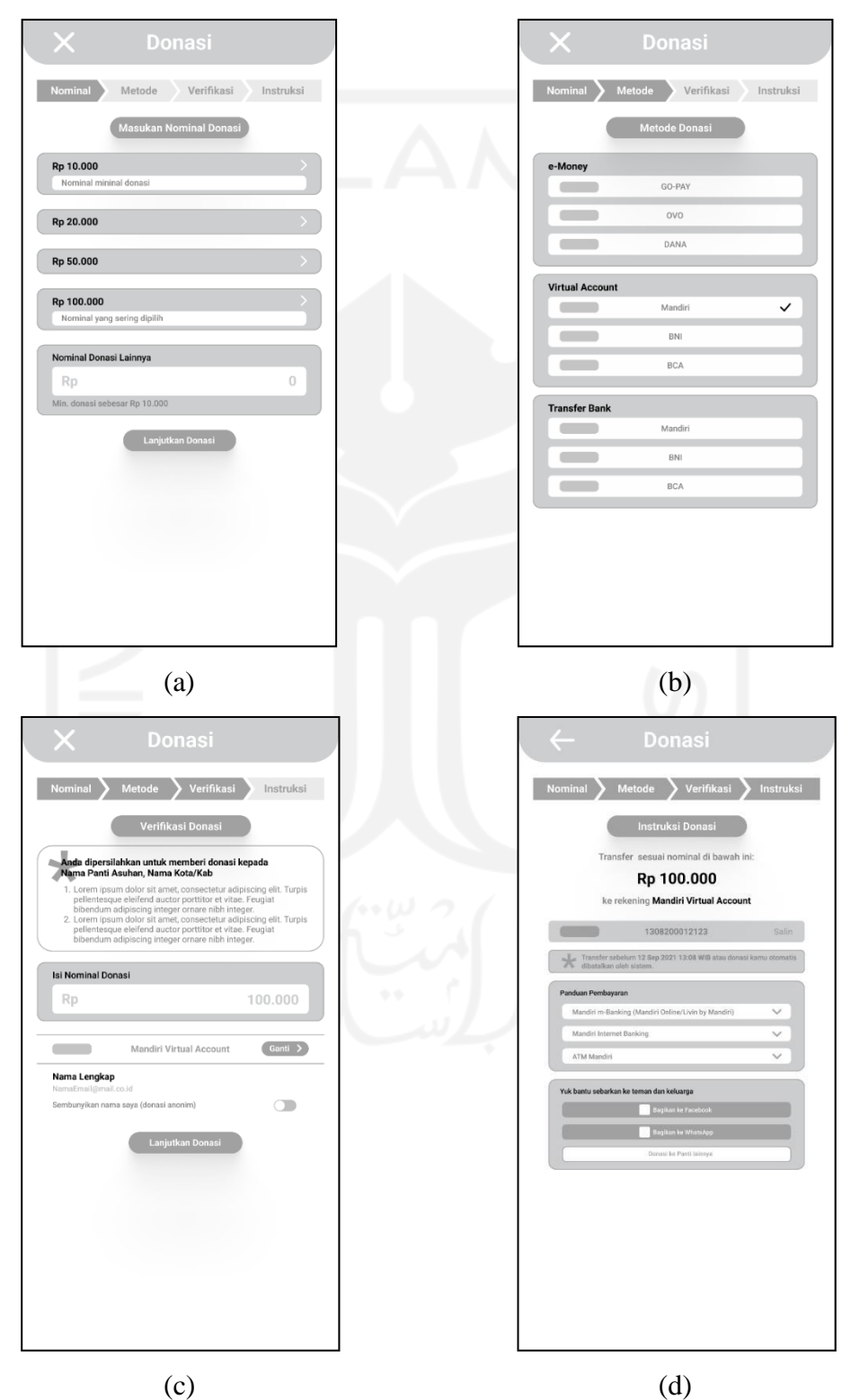

38

6. *Wireframe Low-Fidelity* Halaman Donasi Saya dan Detail Riwayat Donasi Pada Gambar 3.26 adalah bentuk desain dari *wireframe low-fidelity* pada halaman donasi saya dan detail riwayat donasi pada aplikasi PeduliPanti. Pada halaman donasi saya akan terdapat daftar dari riwayat pengguna yang akan berisi foto panti asuhan, nama panti asuhan, kota/kabupaten panti asuhan, tanggal donasi, nominal donasi dan status donasi. Terdapat fitur cari riwayat menurut nama panti asuhan pada halaman donasi saya. Sedangkan pada halaman detail riwayat donasi, akan berisi lebih detail mengenai donasi seperti kode pembayaran, batas waktu pembayaran, panduan pembayaran, dan bagikan panti asuhan.

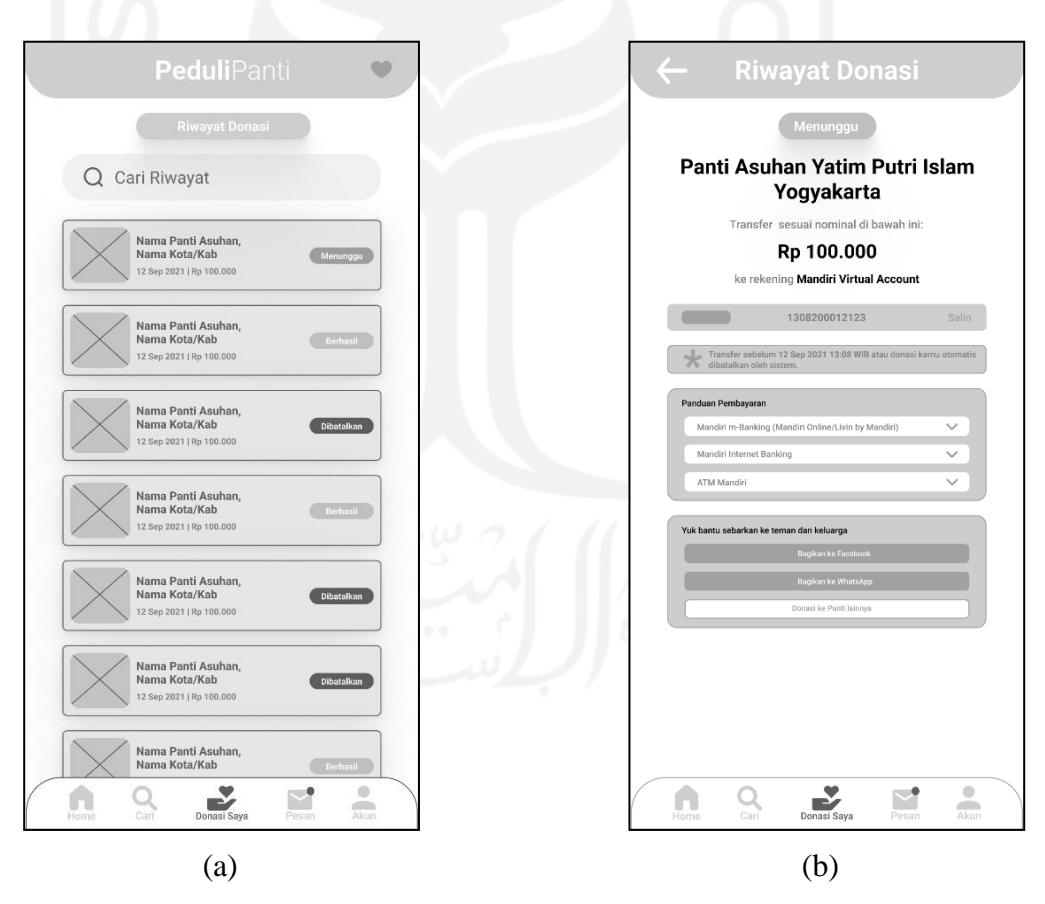

Gambar 3.26 *Wireframe Low-Fidelity* Halaman (a) Donasi Saya dan (b) Riwayat Donasi

#### 7. *Wireframe Low-Fidelity* Halaman Pesan dan Notifikasi

Pada Gambar 3.27 adalah bentuk desain dari *wireframe low-fidelity* pada halaman donasi pesan dan notifikasi pada aplikasi PeduliPanti. Pada halaman pesan akan berisi daftar kotak masuk dari pesan panti asuhan yang dipilih pengguna. Terdapat fitur cari pesan menurut nama panti asuhan pada halaman pesan. Sedangkan pada halaman notifikasi, akan menampilkan semua notifikasi pada aplikasi PeduliPanti dan fitur pencarian notifikasi.

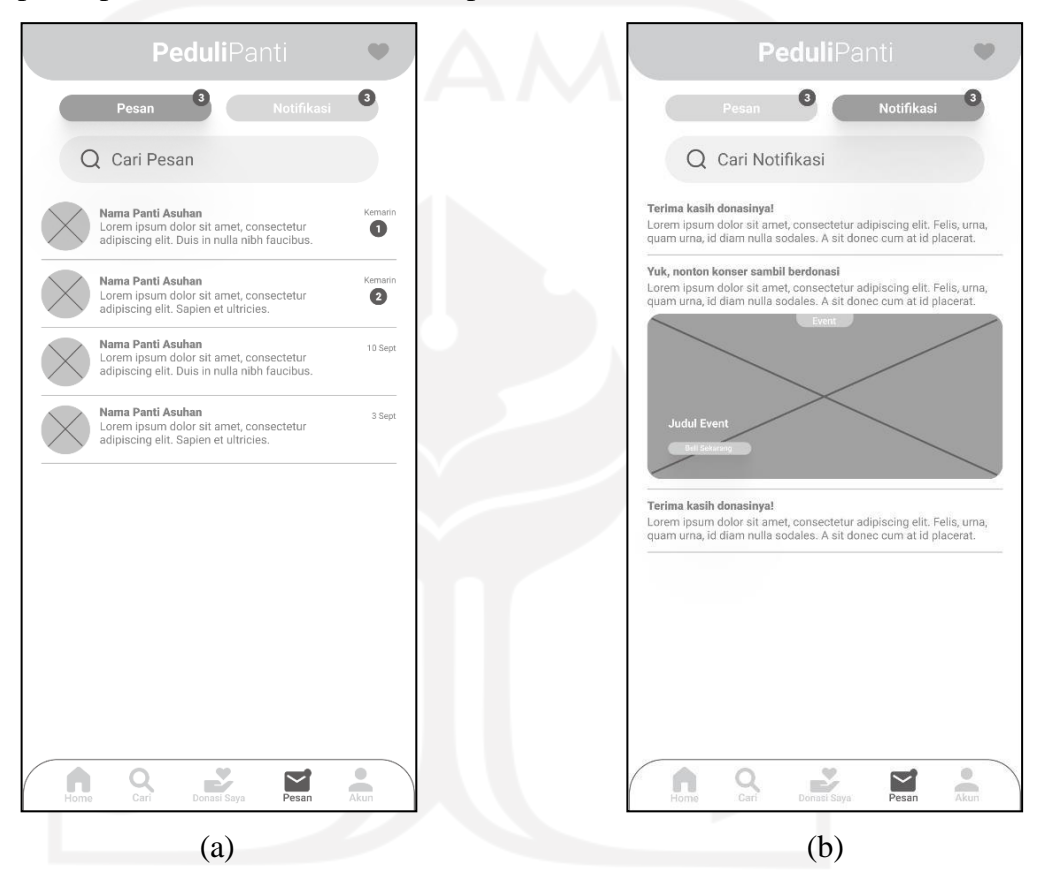

Gambar 3.27 *Wireframe Low-Fidelity* Halaman (a) Pesan dan (b) Notifikasi

8. *Wireframe Low-Fidelity* Halaman Akun, Pengingat Donasi, dan Data akun Pengguna

Pada Gambar 3.28 adalah bentuk desain dari *wireframe low-fidelity* pada halaman akun, pengingat donasi, dan data akun pengguna pada aplikasi PeduliPanti. Pada halaman akun akan berisi menu seperti: data akun, pengingat donasi, pengaturan, bantuan, tentang PeduliPanti, syarat dan ketentuan aplikasi PeduliPanti, dan keluar/*logout*. Terdapat tombol *toggle switch* pada menu pengingat donasi untuk mengaktifkan atau menonaktifkan pengingat donasi.

Pada halaman pengingat donasi pengguna akan dapat mengatur frekuensi setiap hari, minggu, atau bulan, di hari apa, dan di jam berapa sistem akan memberikan notifikasi untuk berdonasi. Sedangkan pada halaman data akun pengguna akan berisi lebih detail mengenai data diri pengguna pada aplikasi PeduliPanti. Data diri tersebut dapat berisi foto pengguna, nama pengguna, *email* pengguna, nomor telepon pengguna, alamat pengguna, tanggal lahir pengguna, jenis kelamin penggguna, tombol *toggle switch* untuk donasi sebagai anonim, dan menu ubah kata sandi.

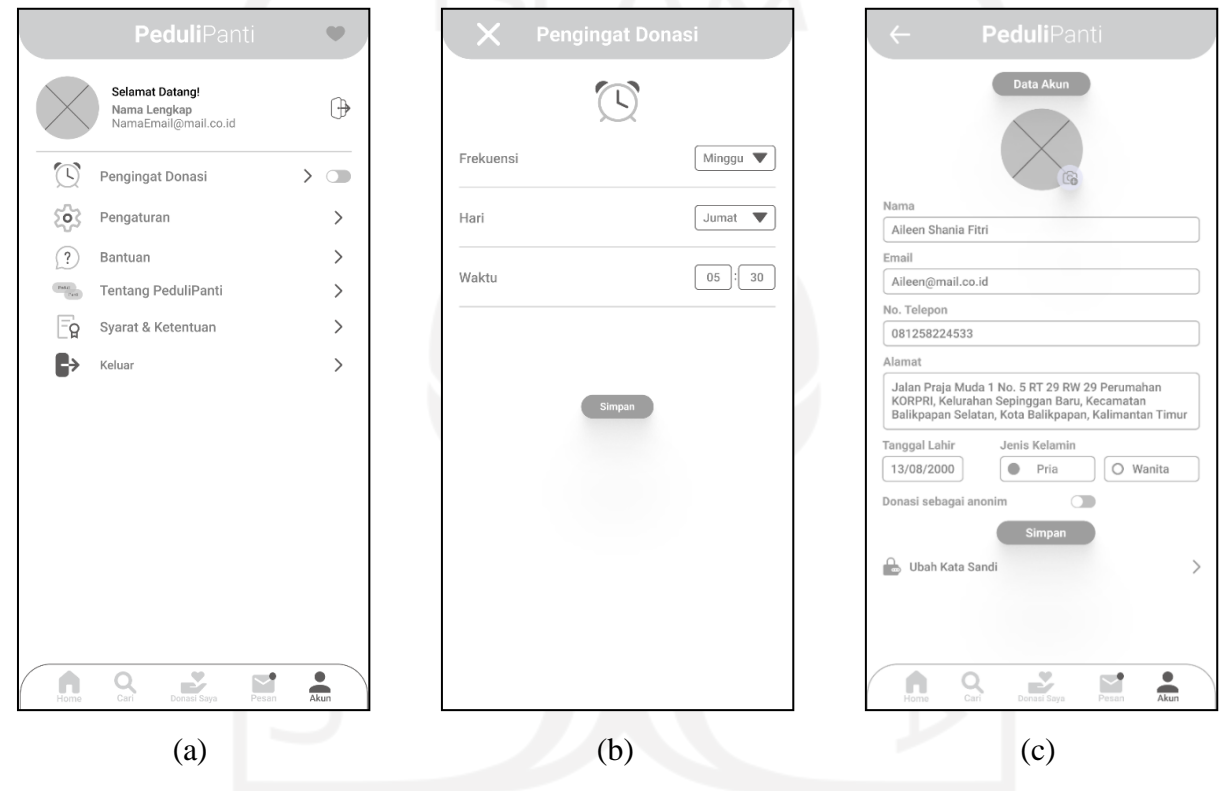

Gambar 3.28 *Wireframe Low-Fidelity* Halaman (a) Akun, (b) Pengingat Donasi, dan (c) Data Akun Pengguna

#### 9. *Wireframe Low-Fidelity* Halaman Menu Utama Admin

Pada Gambar 3.29 adalah bentuk desain dari *wireframe low-fidelity* pada halaman menu utama admin pada aplikasi PeduliPanti. Terdapat empat menu utama pada admin PeduliPanti. Pada menu pertama, akan berisi daftar panti asuhan yang telah didaftarkan oleh admin PeduliPanti. Pada menu panti, akan terdapat fitur pencarian panti berdasarkan nama panti asuhan dan fitur filter pencarian berdasarkan provinsi dan kota/kabupaten panti asuhan. Pada menu kedua, akan berisi daftar *event* yang telah terdaftar oleh admin PeduliPanti. Pada

menu *event,* akan terdapat fitur pencarian *event* berdasarkan judul *event* yang telah terdaftar. Selanjutnya pada menu ketiga, akan berisi daftar akun donatur/pengguna aplikasi PeduliPanti. Pada menu akun donatur juga akan terdapat fitur pencarian akun donatur berdasarkan nama donatur/pengguna yang telah terdaftar. Terakhir pada menu keempat, akan berisi data admin, fitur ubah kata sandi, dan fitur keluar/*logout.*

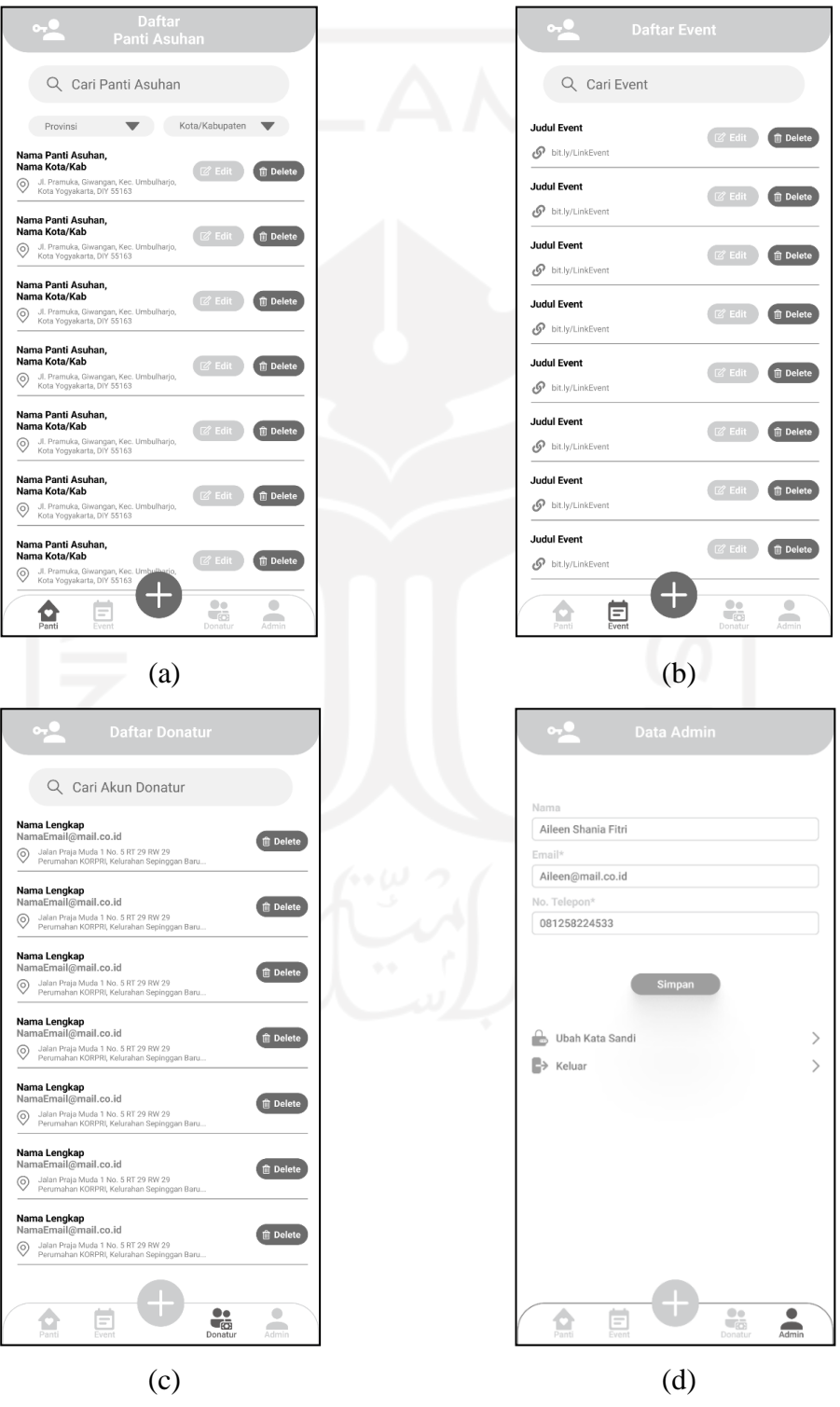

# Gambar 3.29 *Wireframe Low-Fidelity* Halaman Admin (a) Panti, (b) *Event,* (c) Akun Donatur, dan (d) Akun

*10. Wireframe Low-Fidelity* Halaman Admin untuk Menambahkan Panti Asuhan atau *Event*

Pada Gambar 3.30 adalah bentuk desain dari *wireframe low-fidelity* pada halaman admin untuk menambahkan panti asuhan atau *event* pada aplikasi PeduliPanti. Pada halaman menambahkan panti asuhan, admin nantinya dapat mengisi data panti asuhan sesuai tampilan pada halaman detail panti asuhan. Kemudian, admin akan memasukkan metode pembayaran yang tersedia. Sedangkan pada halaman menambahkan *event*, admin nantinya dapat mengisi data *event* seperti foto *event,* judul *event, link event,* dan deskripsi *event* tersebut.

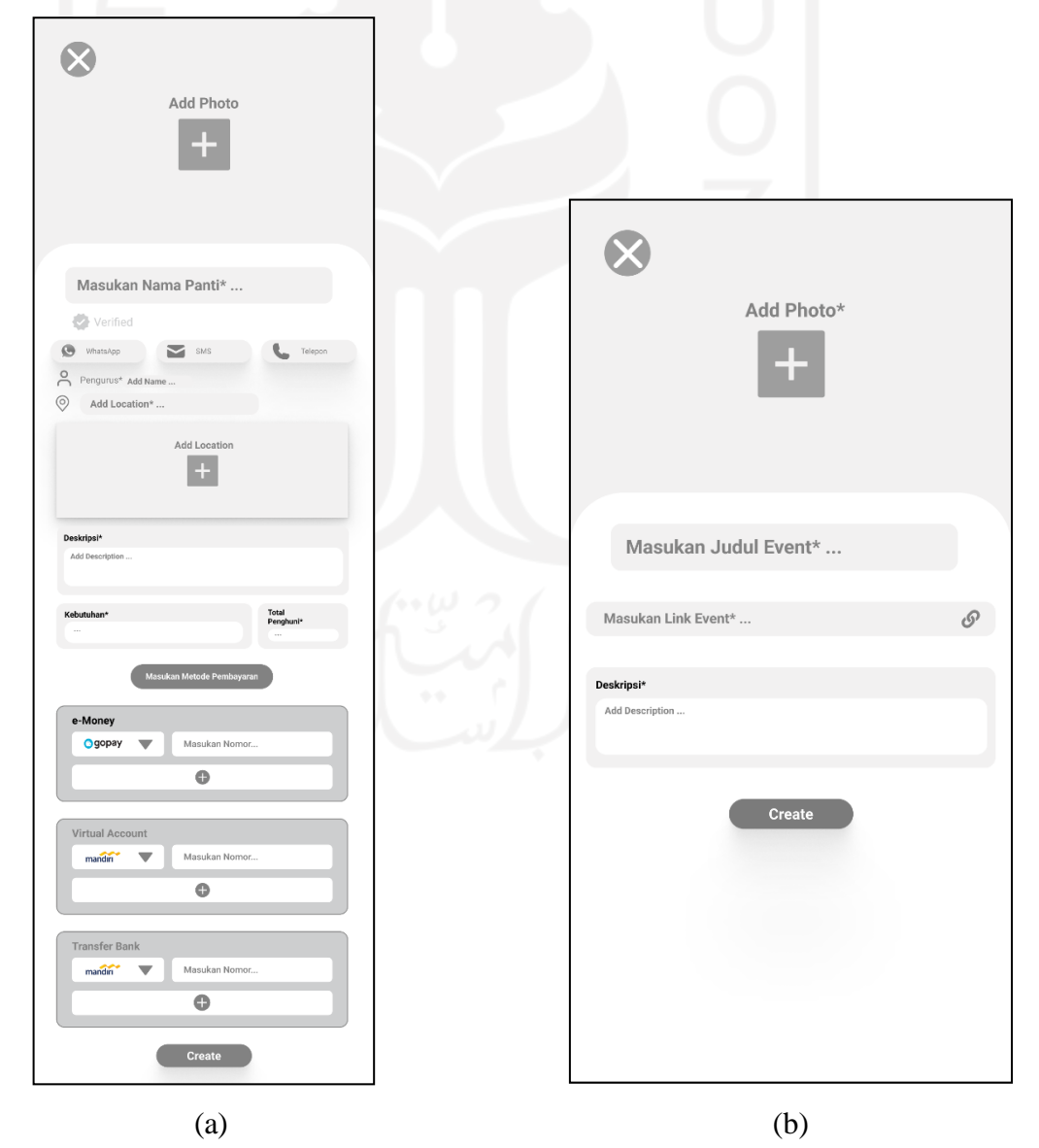

## *f. Gestalt Principles*

Prinsip *Gestalt* banyak digunakan untuk cabang seni rupa atau proses desain lainnya, karena prinsip ini banyak menerangkan mengapa persepsi visual dapat terbentuk. Penerapan prinsip ini dipilih karena sejalan dengan metode HCD yang bedasar pada karakteristik alami umum dan befokus pada persepsi dan psikologi manusia. Prinsip *gestalt* akan membantu pengalaman pengguna (UX) dalam menggunakan aplikasi PeduliPanti nantinya. Hasil dari lima penerapan prinsip *gestalt* yang termuat pada makalah ini adalah sebagai berikut.

*1. Proximity*

*Proximity* atau yang disebut juga dengan prinsip pengelompokan ialah objek yang memiliki kedekatan pada jarak atau tempat, akan cenderung diartikan menjadi suatu kesatuan. Pada Gambar 3.31 merupakan salah satu penerapan *proximity* pada desain halaman utama/*home* aplikasi PeduliPanti. Dari desain tersebut persepsi visual manusia akan membaginya ke lima bentuk kelompok, yaitu: kelompok *event,* kelompok kota terpopuler, kelompok data PeduliPanti, kelompok panti terdekat, dan kelompok *navigation bar.*

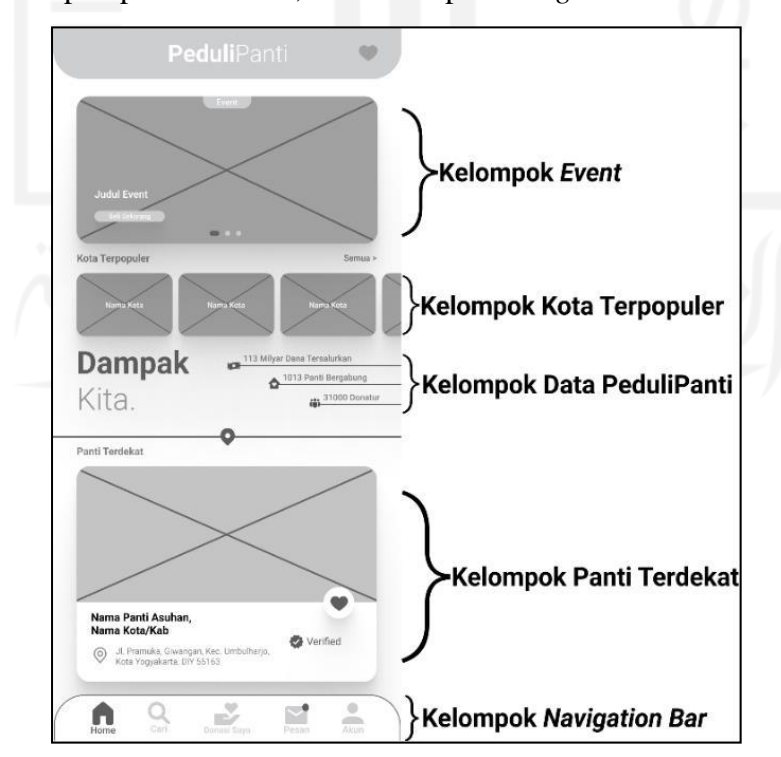

Gambar 3.31 Penerapan Prinsip *Gestalt Proximity*

#### *2. Similarity*

*Similarity* atau yang disebut juga dengan prinsip kemiripan ialah objek yang mempunyai kesamaan elemen-elemen dasar seperti warna, bentuk, dan ukuran. Kemudian, kesamaan elemen dasar tersebut akan manusia persepsikan menjadi satu kelompok yang sama. Pada Gambar 3.32 merupakan salah satu penerapan *similarity* pada desain halaman donasi saya pada aplikasi PeduliPanti.

Penerapan *similarity* pada halaman tersebut berdasarkan kemiripan elemen dasar warna dan bentuk. *Similarity* pada warna dapat dilihat pada warna status riwayat donasi yang memiliki tiga warna. Kelompok warna ungu pada status riwayat donasi mengartikan bahwa donasi pada panti asuhan tersebut berhasil disalurkan. Kemudian, kelompok warna abu-abu pada status riwayat donasi mengartikan bahwa donasi pada panti asuhan tersebut masih dalam proses menunggu. Sedangkan, kelompok warna merah pada status riwayat donasi mengartikan bahwa donasi pada panti asuhan tersebut telah dibatalkan. *Similarity* pada bentuk dapat dilihat pada daftar riwayat donasi yang memiliki persamaan bentuk kotak (*card*), yang disetiap riwayat donasinya terdapat foto, nama, kota/kabupaten panti asuhan, tanggal, nominal dan status donasi.

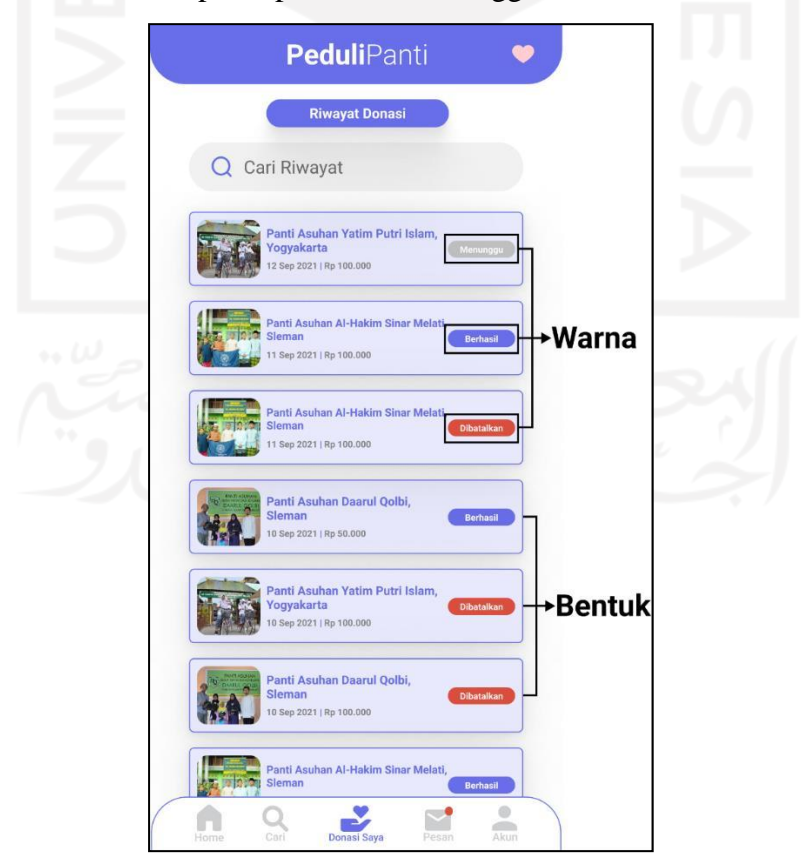

Gambar 3.32 Penerapan Prinsip *Gestalt Similarity*

#### *3. Continuity*

Secara singkat *continuity* adalah bentuk yang teratur secara visual seakanakan mengikuti garis lurus, akan diartikan menjadi sebuah kelompok yang saling terkait menuju tujuan tertentu. Pada Gambar 3.33 merupakan penerapan *continuity* pada desain tahapan berdonasi di aplikasi PeduliPanti. Desain tersebut menjelaskan tahap dari instruksi dalam melakukan donasi yang berawal dari nominal donasi, metode donasi, verifikasi donasi, dan terakhir pada instruksi donasi.

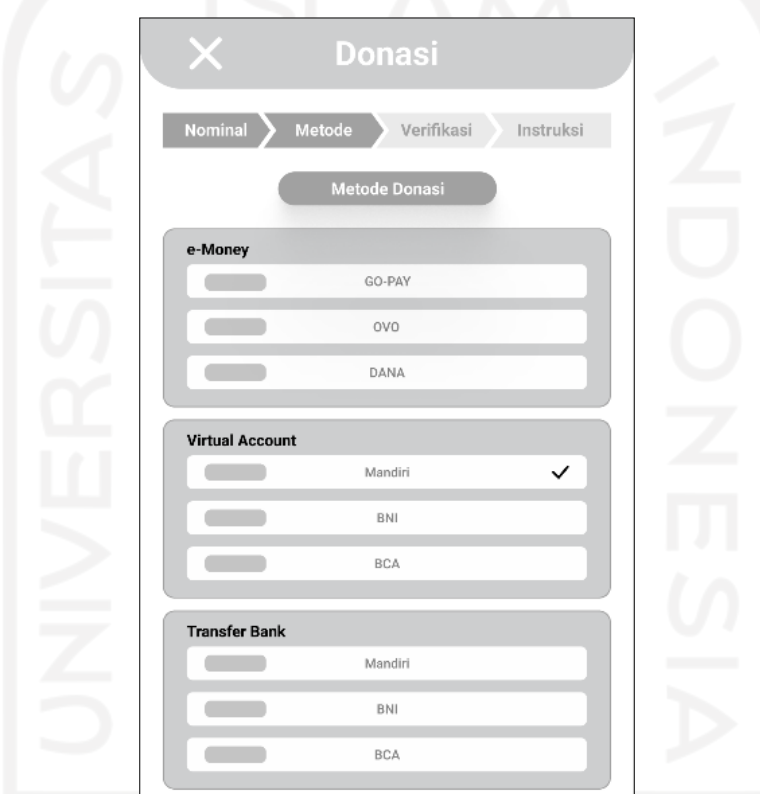

Gambar 3.33 Penerapan Prinsip *Gestalt Continuity*

#### *4. Figure* dan *Ground*

*Figure* dan *ground* adalah sebuah bidang persepsi dibagi menjadi objek perhatian (*figure*) dan sebuah bidang difusi yang menjadi latar belakang (*background*). Figur dan latar belakang ini saling berhubungan yang pada dasarnya saat pengguna memberikan perhatian, yang pengguna lihat pertama kali adalah *figure* dan kemudian baru melihat *background.* Pada Gambar 3.34 merupakan salah satu penerapan *figure* dan *ground* pada saat pengguna ingin menyimpan perubahan data akun pengguna.

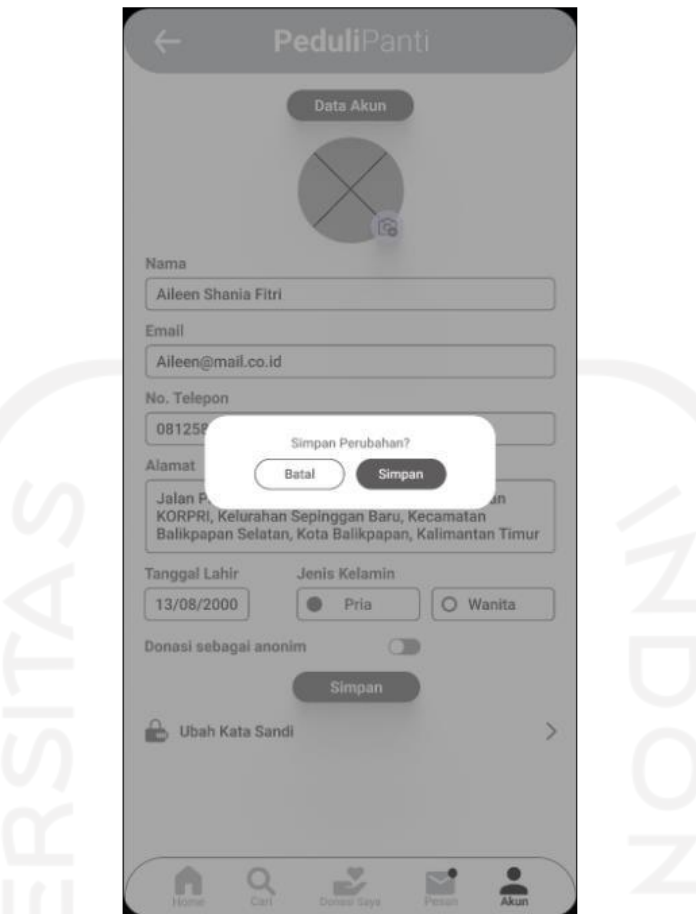

Gambar 3.34 Penerapan Prinsip *Gestalt Figure* dan *Ground*

### *5. Common Fate*

Prinsip *common fate* merupakan bagaimana persepsi visual pada otak manusia dapat terbentuk untuk mengorganisasikan unsur-unsur yang bergerak ke arah yang sama dibandingkan diam. Pada Gambar 3.35 merupakan salah satu penerapan prinsi *gestalt common fate* pada aplikasi PeduliPanti.

Penerapan prinsip tersebut terdapat pada halaman pencarian panti asuhan pada fitur filter pencarian. Pada saat pengguna ingin mencari panti asuhan menggunakan fitur filter pencarian, pengguna akan menekan filter provinsi atau kota/kabupaten kemudian akan menampilkan daftar provinsi atau kota/kabupaten di Indonesia. Penerapan prinsip ini juga terdapat saat pengguna ingin menentukan frekuensi dan hari pada halaman pengingat donasi. Pada Halaman instruksi donasi dan detail riwayat donasi pada panduan pembayaran donasi juga menerapkan prinsip ini.

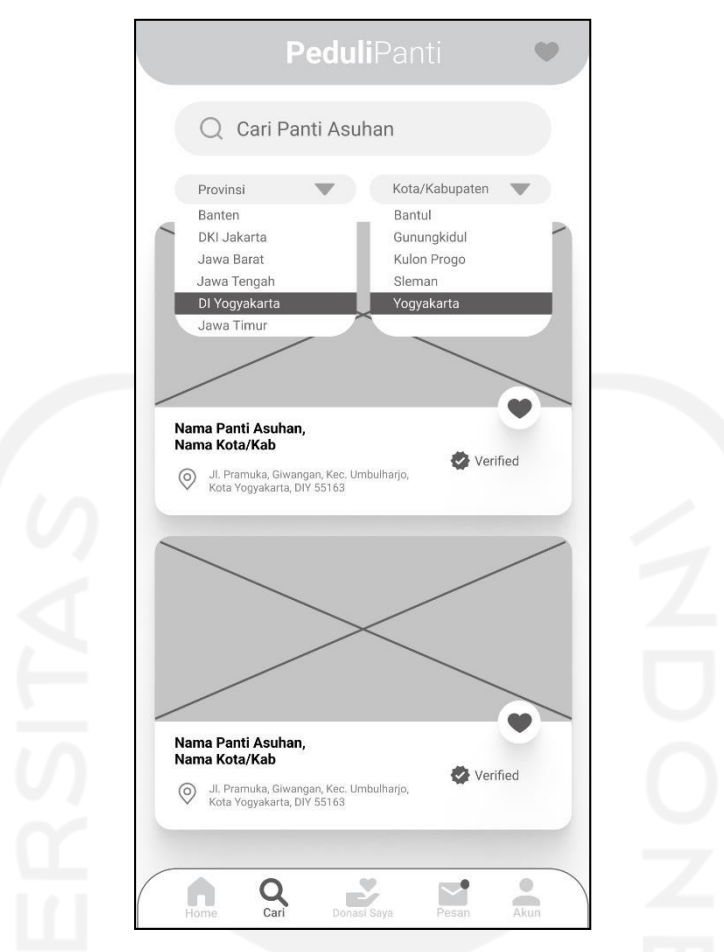

Gambar 3.35 Penerapan Prinsip *Gestalt Common Fate*

## *g. Wireframe High-Fidelity*

Aktivitas penulis berikutnya sesudah merancang desain *wireframe low-fidelity* adalah meneruskan untuk merancang desain *wireframe high-fidelity.* Desain *wireframe high-fidelity* merupakan pengembangan dari aktivitas pada perancangan desain *wireframe low-fidelity.* Desain *wireframe high-fidelity,* telah memiliki komponenkomponen yang sebenarnya seperti warna, gambar, konten, dll secara spesifik.

Desain ini ialah desain akhir yang nantinya akan diterapkan pada *prototype* aplikasi PeduliPanti. *Prototype* yang berisi desain *wireframe high-fidelity* ini juga yang akan digunakan pada aktivitas pengujian (*testing*)*.* Terdapat 10 bagian pada perancangan *wireframe high-fidelity* pada aplikasi PeduliPanti. Adapun hasil dari perancangan desain *wireframe high-fidelity* dapat dilihat sebagai berikut.

#### *1. Wireframe High-Fidelity Splash Screen, Login,* dan *Register*

Pada Gambar 3.36 adalah bentuk akhir dari desain dari *wireframe highfidelity* pada halaman *splash screen, login,* dan *register*. *Splash screen* pada desain *wireframe high-fidelity* telah berisi informasi utama seperti logo, gambar, deskripsi singkat tentang aplikasi PeduliPanti, dan tombol untuk mulai berdonasi. Pada desain *wireframe high-fidelity login* telah mempunyai elemen yang bewarna dan penambahan fitur ketika pengguna lupa *password* akunnya. Pada desain *wireframe high-fidelity register* pun telah mempunyai warna dan elemen pendukung visual lainnya.

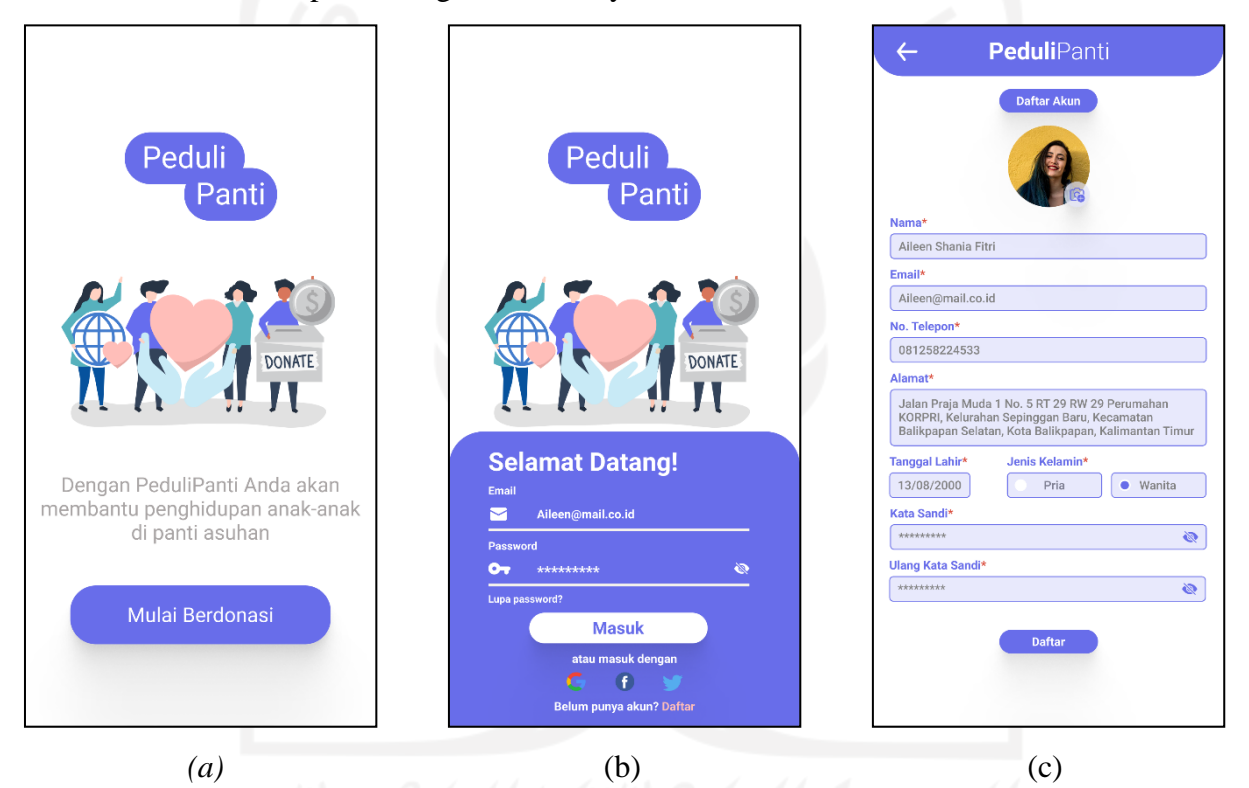

Gambar 3.36 *Wireframe High-Fidelity* (a) *Splash Screen,* (b) *Login,* dan (c) *Register*

## *2. Wireframe High-Fidelity* Halaman Utama/*Home*

Pada Gambar 3.37 adalah bentuk akhir desain dari *wireframe high-fidelity* pada halaman utama/*home* pada aplikasi PeduliPanti. Desain *wireframe highfidelity* halaman utama/*home* merupakan pengembangan dari desain *wireframe low-fidelity*-nya. Tidak adanya perubahan fitur pada desain tersebut, hanya penambahan konten dan elemen pendukung visual seperti warna, gambar, dan teks yang telah sesuai.

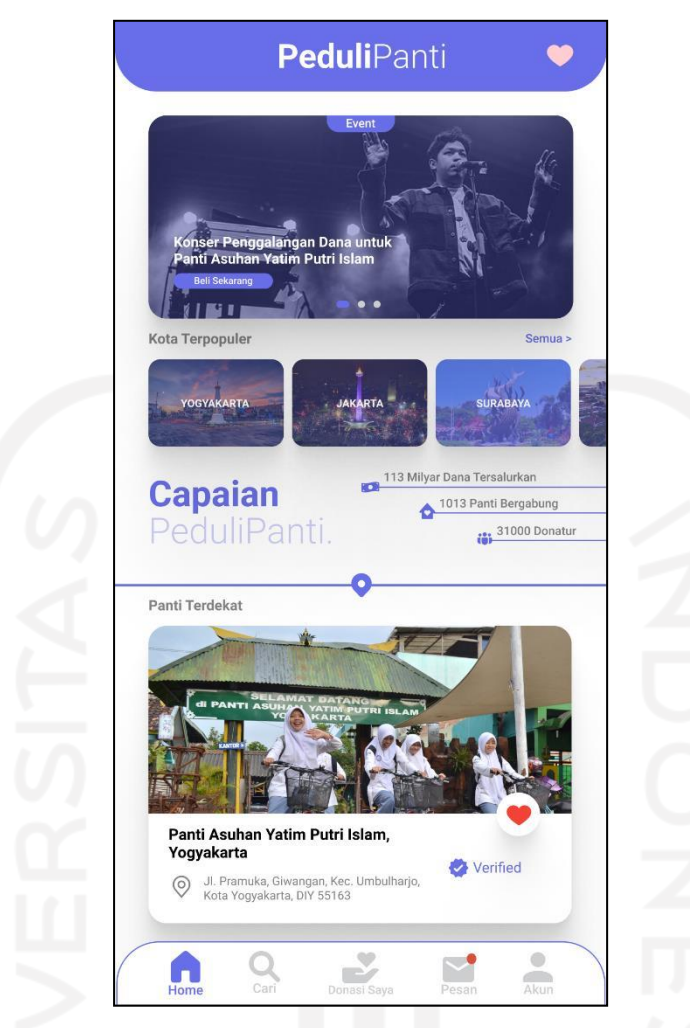

Gambar 3.37 *Wireframe High-Fidelity* Halaman Utama/*Home*

## 3. *Wireframe High-Fidelity* Halaman Cari Panti Asuhan

Pada Gambar 3.38 adalah bentuk akhir desain dari *wireframe high-fidelity* pada halaman cari panti asuhan pada aplikasi PeduliPanti. Desain *wireframe high-fidelity* halaman cari panti asuhan merupakan pengembangan dari desain *wireframe low-fidelity*-nya.

Tidak adanya perubahan fitur pada desain tersebut, hanya penambahan konten dan elemen pendukung visual seperti warna, gambar, dan teks yang telah sesuai. Halaman cari panti asuhan ini mempunyai fungsi utama dalam membantu pengguna mencari panti asuhan yang telah terdaftar pada aplikasi PeduliPanti.

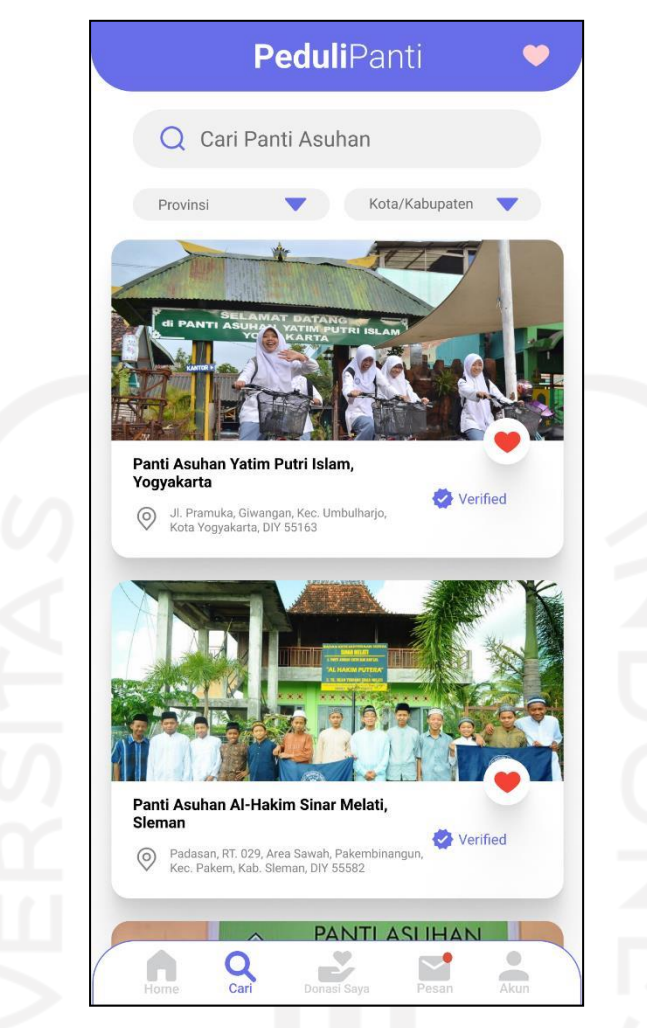

Gambar 3.38 *Wireframe High-Fidelity* Halaman Cari Panti Asuhan

## 4. *Wireframe High-Fidelity* Halaman Detail Panti Asuhan

Pada Gambar 3.39 adalah bentuk akhir desain dari *wireframe high-fidelity* pada halaman detail panti asuhan pada aplikasi PeduliPanti. Desain *wireframe high-fidelity* halaman detail panti asuhan merupakan pengembangan dari desain *wireframe low-fidelity*-nya.

Tidak adanya perubahan fitur pada desain tersebut, hanya penambahan konten dan elemen pendukung visual seperti warna, gambar, dan teks yang telah sesuai. Halaman detail panti asuhan ini mempunyai fungsi utama dalam membantu pengguna mengerti detail panti asuhan yang ingin di donasikan. Pengguna bisa mendapatkan kontak WhatsApp, nomor telepon, atau mengirim pesan langsung dari aplikasi jika memiliki kepentingan dengan pengurus panti asuhan.

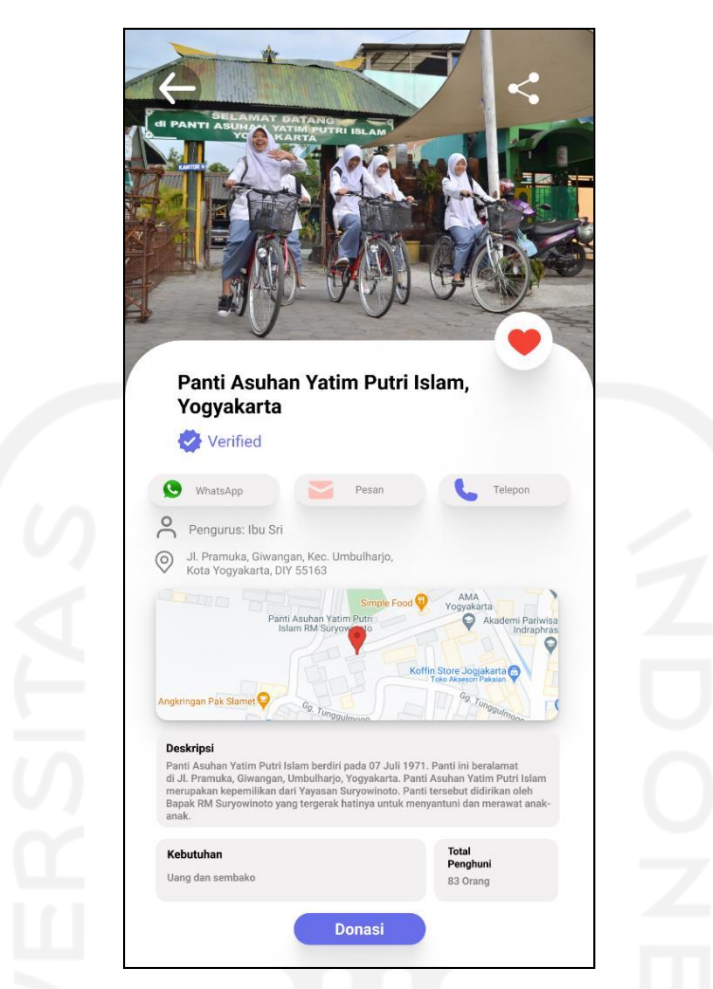

Gambar 3.39 *Wireframe High-Fidelity* Halaman Detail Panti Asuhan

## 5. *Wireframe High-Fidelity* Halaman Tahap Berdonasi

Pada Gambar 3.40 adalah bentuk akhir desain dari *wireframe high-fidelity* pada halaman tahapan dalam berdonasi pada aplikasi PeduliPanti. Desain *wireframe high-fidelity* halaman tahapan dalam berdonasi merupakan pengembangan dari desain *wireframe low-fidelity*-nya. Tidak adanya perubahan fitur pada desain tersebut, hanya penambahan konten dan elemen pendukung visual seperti warna, gambar pada bagian bawah, logo jasa keuangan, dan teks yang telah sesuai. Pada halaman nominal donasi pengguna hanya bisa berdonasi minimal 10.000 rupiah. Terdapat tiga macam metode pembayaran pada aplikasi PeduliPanti, yaitu *e-money, virtual account,* dan transfer bank. Pengguna juga dapat berdonasi secara anonim pada halaman verifikasi donasi. Pada halaman instruksi donasi pengguna akan diberikan waktu oleh sistem untuk melakukan donasi, jika melewati batas waktu tersebut donasi akan otomatis dibatalkan sistem.

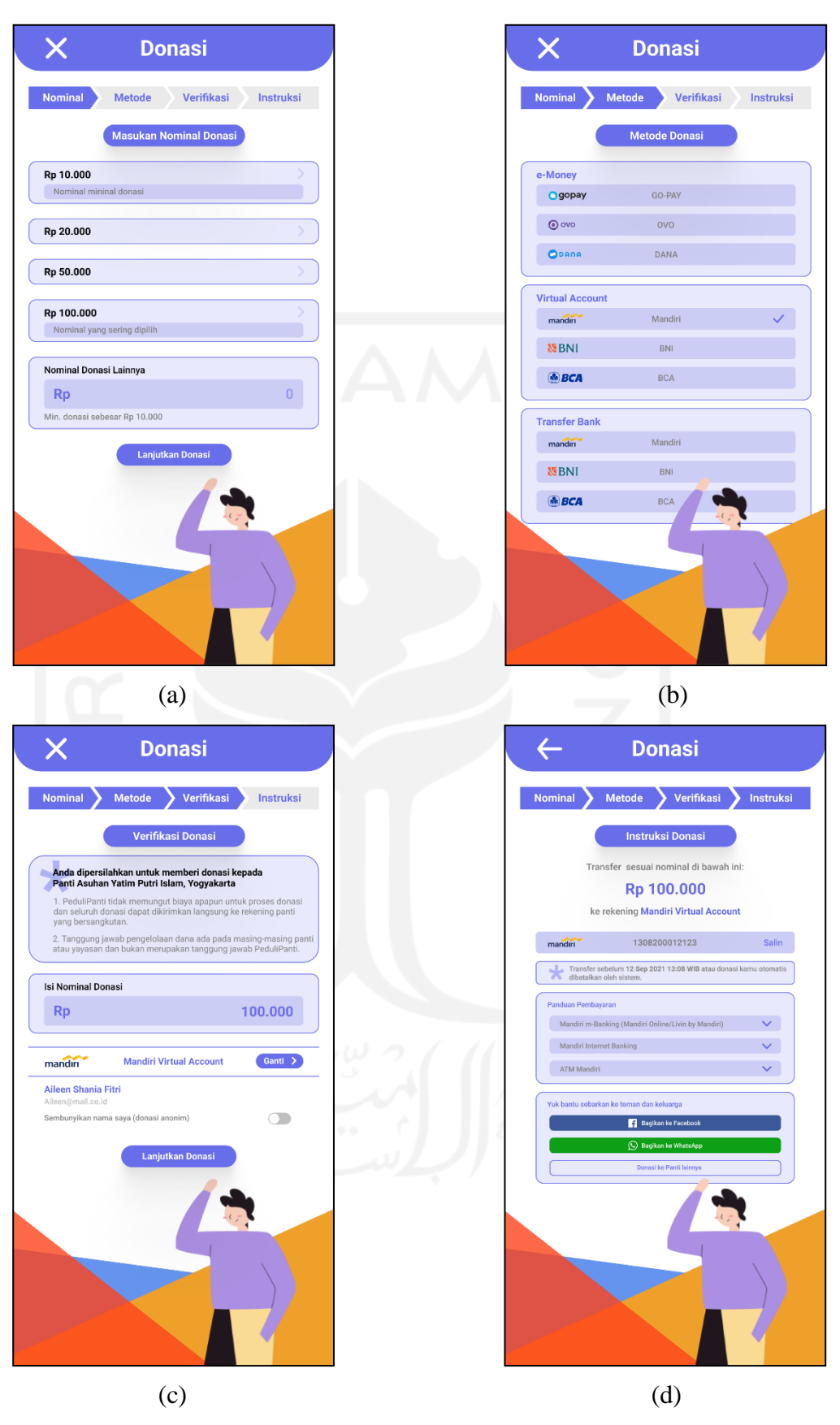

Gambar 3.40 *Wireframe High-Fidelity* Halaman Tahap Berdonasi (a) Nominal Donasi, (b) Metode Donasi, (c) Verifikasi Donasi, dan (d) Instruksi Donasi

*6. Wireframe High-Fidelity* Halaman Donasi Saya dan Detail Riwayat Donasi Pada Gambar 3.41 adalah bentuk akhir desain dari *wireframe high-fidelity* pada halaman donasi saya dan detail riwayat donasi pada aplikasi PeduliPanti. Desain *wireframe high-fidelity* halaman donasi saya dan detail riwayat donasi merupakan pengembangan dari desain *wireframe low-fidelity*-nya. Tidak adanya perubahan fitur pada desain tersebut, hanya penambahan konten dan elemen pendukung visual seperti warna, gambar, dan teks yang telah sesuai. Pada halaman detail riwayat donasi juga terdapat panduan pembayaran melalui *platform* pembayaran yang tersedia pada layanan keuangan tersebut.

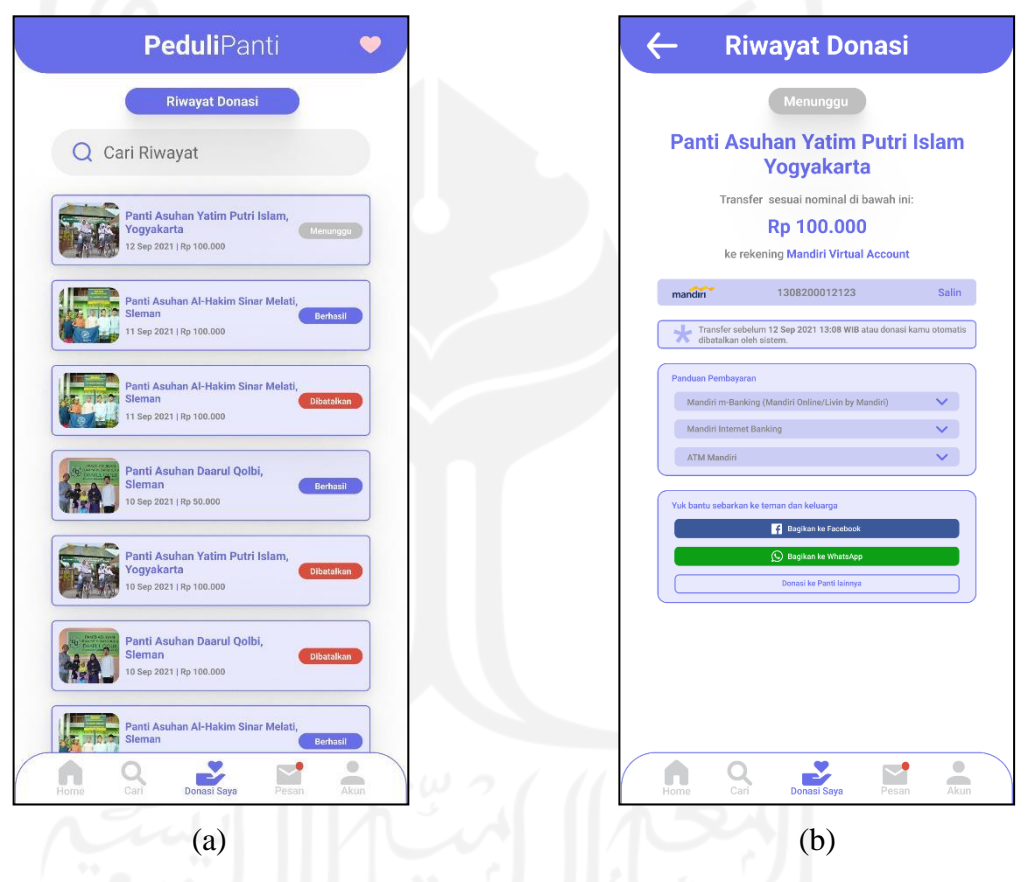

Gambar 3.41 *Wireframe High-Fidelity* Halaman (a) Donasi Saya dan (b) Riwayat Donasi

#### 7. *Wireframe High-Fidelity* Halaman Pesan dan Notifikasi

Pada Gambar 3.42 adalah bentuk akhir desain dari *wireframe high-fidelity* pada halaman pesan dan notifikasi pada aplikasi PeduliPanti. Desain *wireframe high-fidelity* halaman pesan dan notifikasi merupakan pengembangan dari desain *wireframe low-fidelity*-nya. Tidak adanya perubahan fitur pada desain tersebut, hanya penambahan konten dan elemen pendukung visual seperti

warna, gambar, dan teks yang telah sesuai. Pada halaman notifikasi, pengguna akan mendapatkan notifikasi seperti status donasi apakah sedang menunggu, berhasil, atau dibatalkan. Kemudian, notifikasi terkait pengingat donasi dan *event-event* yang sedang berlangsung pada aplikasi PeduliPanti.

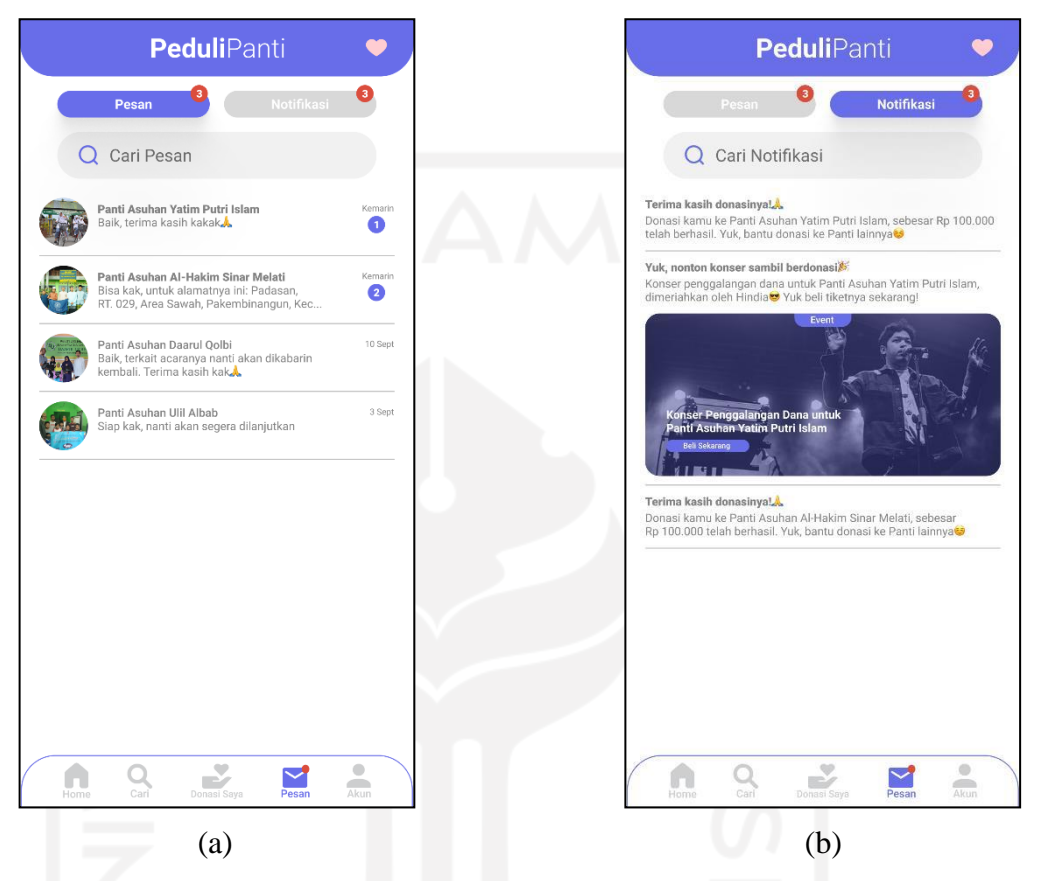

Gambar 3.42 *Wireframe High-Fidelity* Halaman (a) Pesan dan (b) Notifikasi

8. *Wireframe High-Fidelity* Halaman Akun, Pengingat Donasi, dan Data akun Pengguna

Pada Gambar 3.43 adalah bentuk akhir desain dari *wireframe high-fidelity* pada halaman pesan dan notifikasi pada aplikasi PeduliPanti. Desain *wireframe high-fidelity* halaman pesan dan notifikasi merupakan pengembangan dari desain *wireframe low-fidelity*-nya. Tidak adanya perubahan fitur pada desain tersebut, hanya penambahan konten dan elemen pendukung visual seperti warna, gambar, dan teks yang telah sesuai. Fitur yang terdapat pada halaman akun, pengingat donasi, dan data akun pengguna telah dijelakan pada bagian *wireframe low-fidelity.*

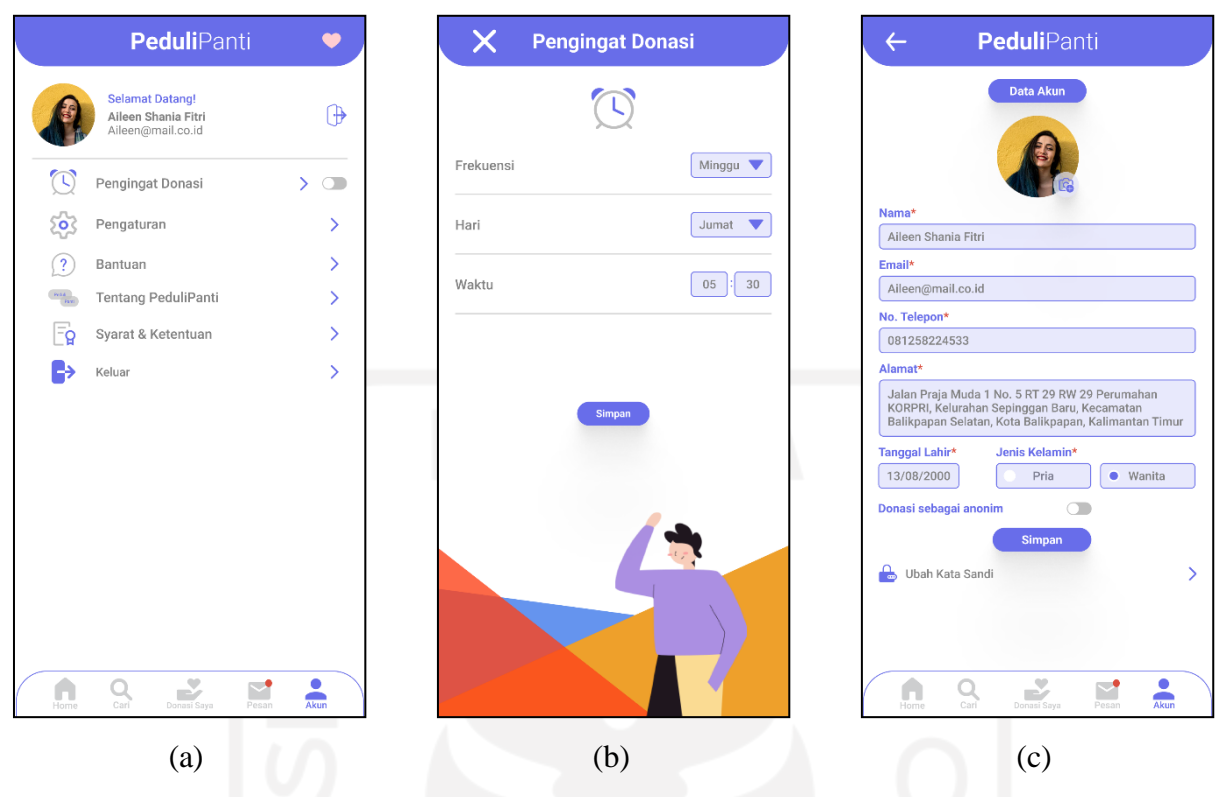

Gambar 3.43 *Wireframe High-Fidelity* Halaman (a) Akun, (b) Pengingat Donasi, dan (c) Data Akun Pengguna

9. *Wireframe High-Fidelity* Halaman Menu Utama Admin

Pada Gambar 3.44 adalah bentuk akhir desain dari *wireframe high-fidelity* pada halaman menu utama admin pada aplikasi PeduliPanti. Desain *wireframe high-fidelity* halaman menu utama admin merupakan pengembangan dari desain *wireframe low-fidelity*-nya. Tidak adanya perubahan fitur pada desain tersebut, hanya penambahan konten dan elemen pendukung visual seperti warna dan teks yang telah sesuai.

Terdapat empat menu utama pada admin PeduliPanti, yaitu halaman admin panti, halaman admin *event,* halaman admin akun donatur, dan halaman admin akun. Pada halaman admin panti dan *event,* admin PeduliPanti dapat menambahkan, menyunting, dan menghapus panti asuhan atau *event* pada aplikasi PeduliPanti. Sedangkan pada halaman admin akun donatur, admin PeduliPanti hanya dapat menghapus akun donatur/pengguna aplikasi PeduliPanti. Data diri pada halaman admin akun, terdapat nama, *email,* dan nomor telepon.

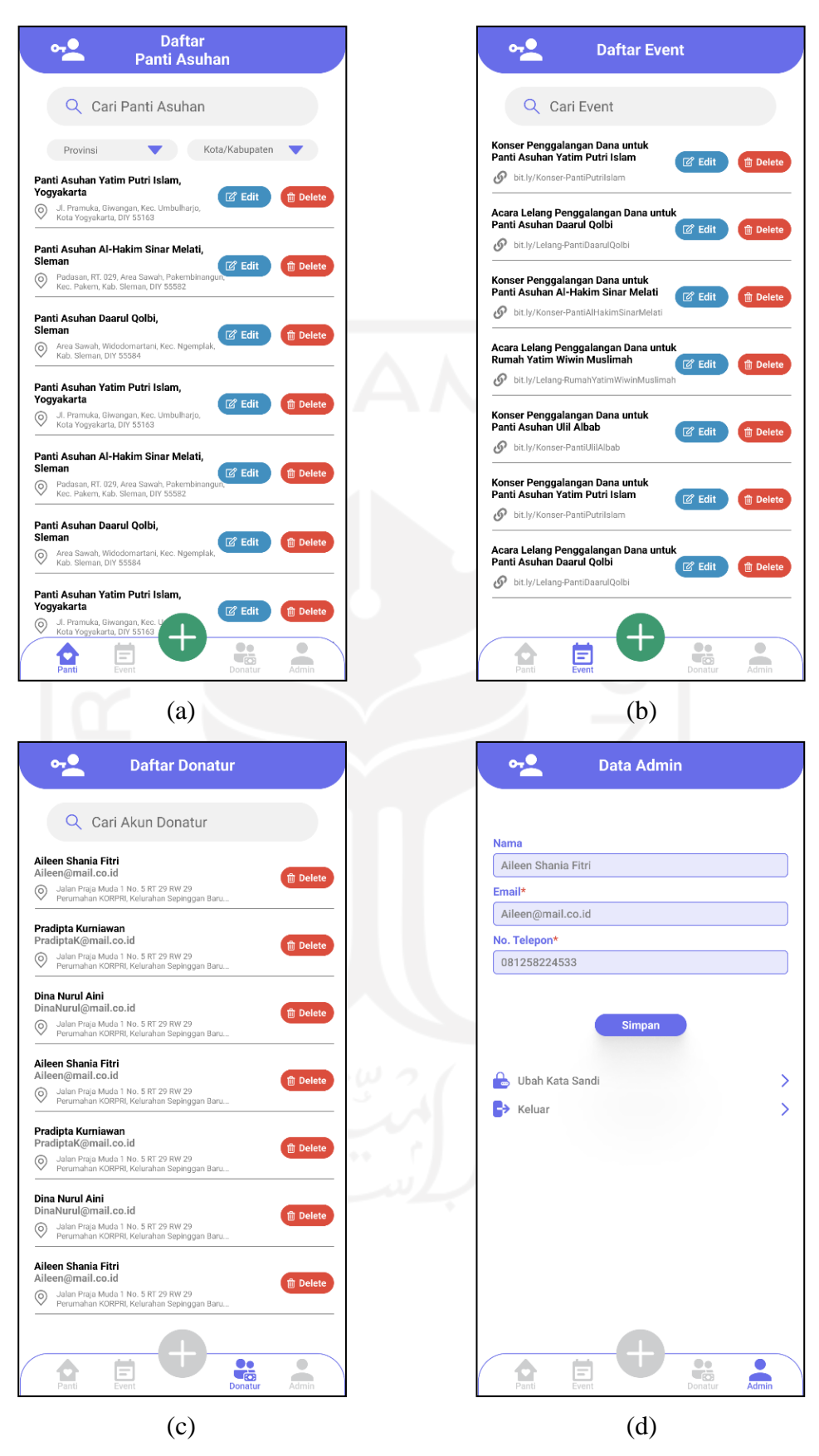

Gambar 3.44 *Wireframe High-Fidelity* Halaman Admin (a) Panti, (b) *Event,* (c) Akun Donatur, dan (d) Akun

*10. Wireframe High-Fidelity* Halaman Admin untuk Menambahkan Panti Asuhan atau *Event*

Pada Gambar 3.45 adalah bentuk akhir desain dari *wireframe high-fidelity* pada halaman admin untuk menambahkan panti asuhan atau *event* pada aplikasi PeduliPanti. Desain *wireframe high-fidelity* halaman admin ini merupakan pengembangan dari desain *wireframe low-fidelity*-nya. Tidak adanya perubahan fitur pada desain tersebut, hanya penambahan konten dan elemen pendukung visual seperti warna dan teks yang telah sesuai.

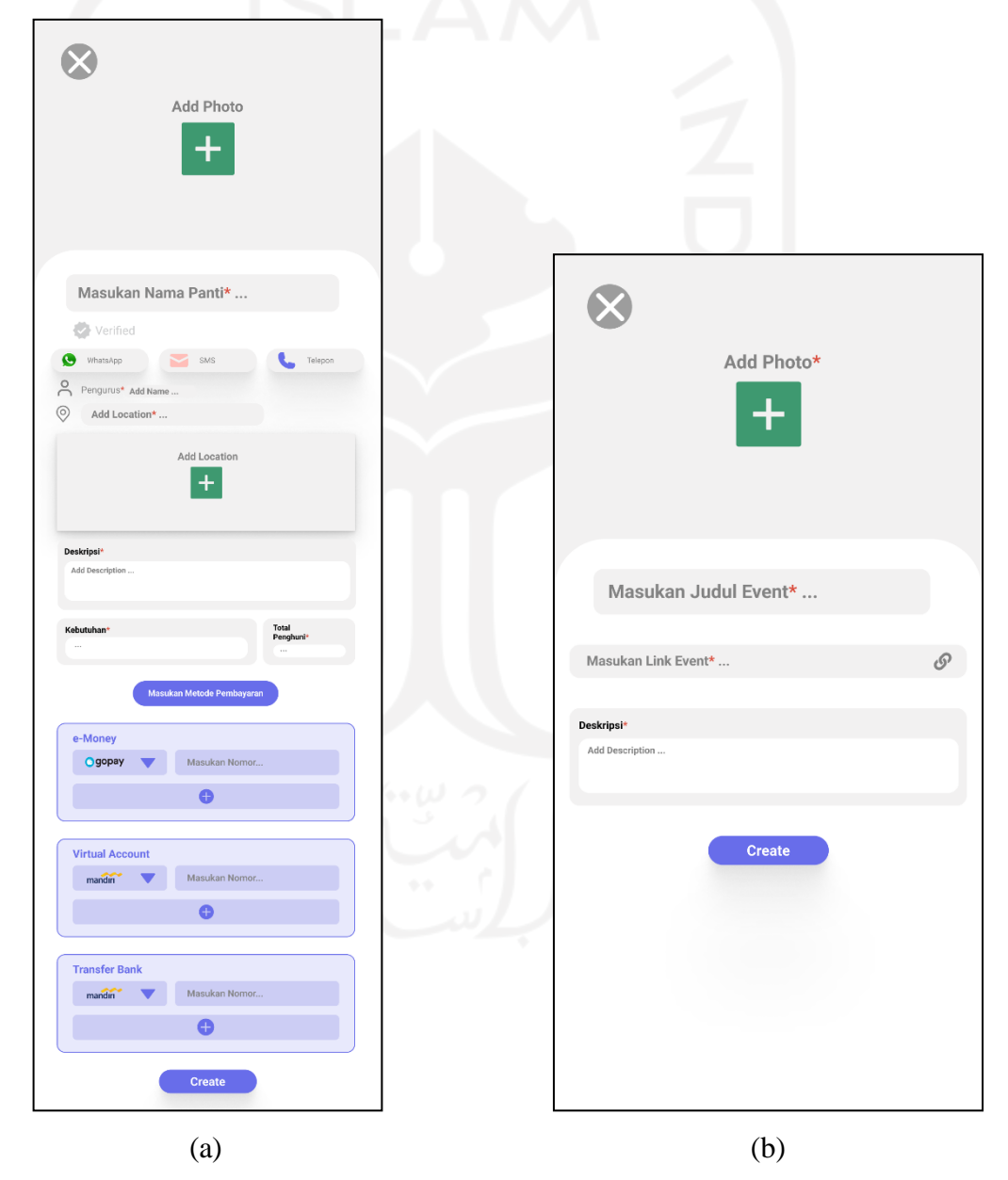

Gambar 3.45 *Wireframe High-Fidelity* Halaman Admin untuk Menambahkan (a) Panti Asuhan atau (b) *Event*
#### *3.4.3 Implementation*

Hasil pada fase terakhir ini, penulis menjadikan *prototype* sebagai hasil akhir perancangan desain UI/UX untuk membantu pengembangan aplikasi PeduliPanti. Hasil akhir desain *prototype* merupakan penerapan dari metode HCD yang sesuai kebutuhan calon pengguna. Hasil dari desain *prototype* aplikasi PeduliPanti akan di uji terlebih dahulu pada aktivitas *testing* oleh calon pengguna*.* Aktivitas ini dilakukan agar dapat memvalidasi solusi dari kebutuhan pengguna dalam bentuk umpan balik untuk *prototype* aplikasi PeduliPanti. Penulis dapat mempelajari dan melakukan perbaikan dari umpan balik responden yang tidak sesuai dengan kebutuhan pengguna*,* pada desain UI/UX aplikasi PeduliPanti di penelitian selanjutnya.

Aktivitas *testing* dilakukan secara daring melalui *Google Forms* menggunakan skenario pengujian*.* Responden melakukan aktivitas *testing* dengan menjalankan *prototype* aplikasi PeduliPanti yang berisi tugas dan skenario tanpa arahan lebih dari penulis. Skenario pada aktivitas *testing* ini berguna untuk memahami seberapa jauh responden dalam menggunakan *prototype* untuk mengerjakan tugas*.* Pada Tabel 3.3 merupakan tugas dan skenario pada aktivitas *testing* pada desain UI/UX aplikasi PeduliPanti.

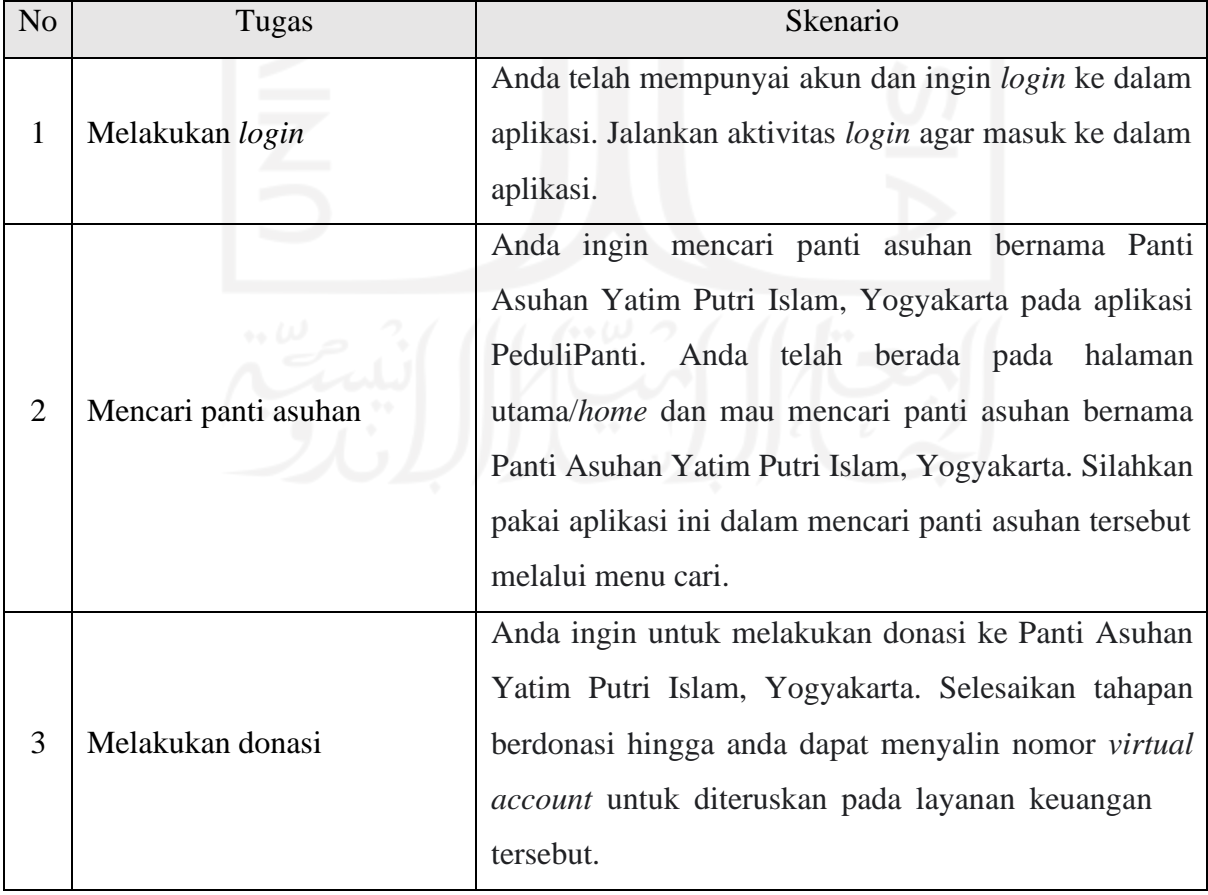

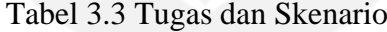

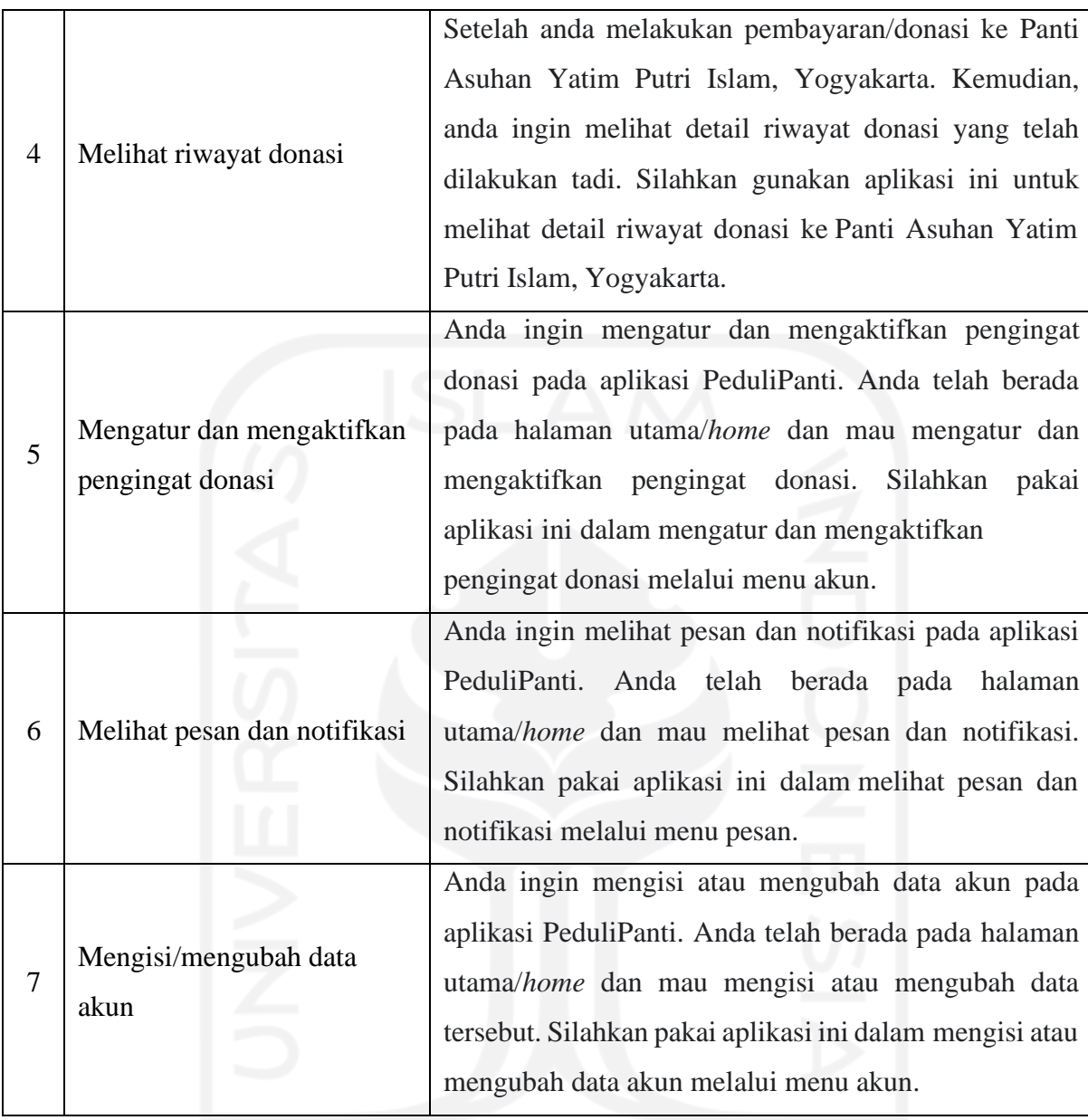

Penulis menyebarkan kuesioner secara daring melalui *Google Forms* dan mendapatkan 71 responden. Di dalam kuesioner tersebut berisi tujuh pertanyaan mengenai pengujian dalam melakukan tugas dan skenario, dan dua pertanyaan mengenai keseluruhan desain antarmuka dan pengalaman pengguna, serta saran atau kritik terhadap desain *prototype* UI/UX aplikasi PeduliPanti. Hasil dari aktivitas *testing* ini dapat dilihat sebagai berikut.

### *a.* **Pengujian Skenario Pengguna Melakukan** *Login*

Pada Gambar 3.46 merupakan hasil dari pengujian pada desain *prototype* UI/UX aplikasi PeduliPanti, dengan skenario pengguna melakukan *login.* Dari 71 responden,

diperoleh sebanyak 84,5% menilai baik dan 15,5% menilai cukup. Pada pengujian skenario ini responden tidak ada yang menilai kurang.

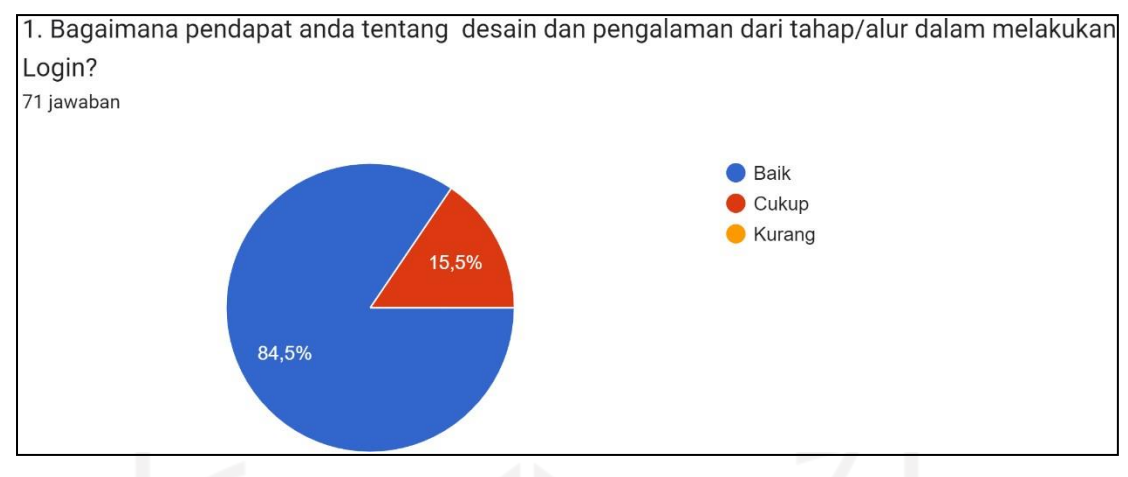

Gambar 3.46 Hasil Pengujian Skenario Melakukan *Login*

### **b. Pengujian Skenario Pengguna Mencari Panti Asuhan**

Pada Gambar 3.47 merupakan hasil dari pengujian pada desain *prototype* UI/UX aplikasi PeduliPanti, dengan skenario pengguna mencari panti asuhan*.* Dari 71 responden, diperoleh sebanyak 85,9% menilai baik dan 14,1% menilai cukup. Pada pengujian skenario ini responden tidak ada yang menilai kurang.

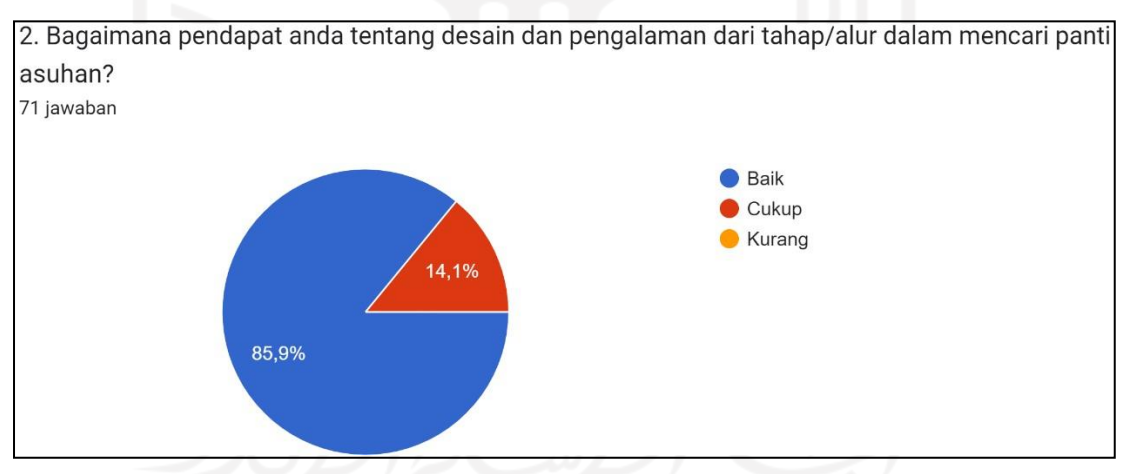

Gambar 3.47 Hasil Pengujian Skenario Mencari Panti Asuhan

#### **c. Pengujian Skenario Pengguna Melakukan Donasi**

Pada Gambar 3.48 merupakan hasil dari pengujian pada desain *prototype* UI/UX aplikasi PeduliPanti, dengan skenario pengguna melakukan proses donasi*.* Dari 71 responden, diperoleh sebanyak 81,7% menilai baik, 16,9% menilai cukup, dan 1,4%

menilai kurang. Pada pengujian skenario ini, responden yang menilai kurang hanya 1 responden dari 70 responden lainnya.

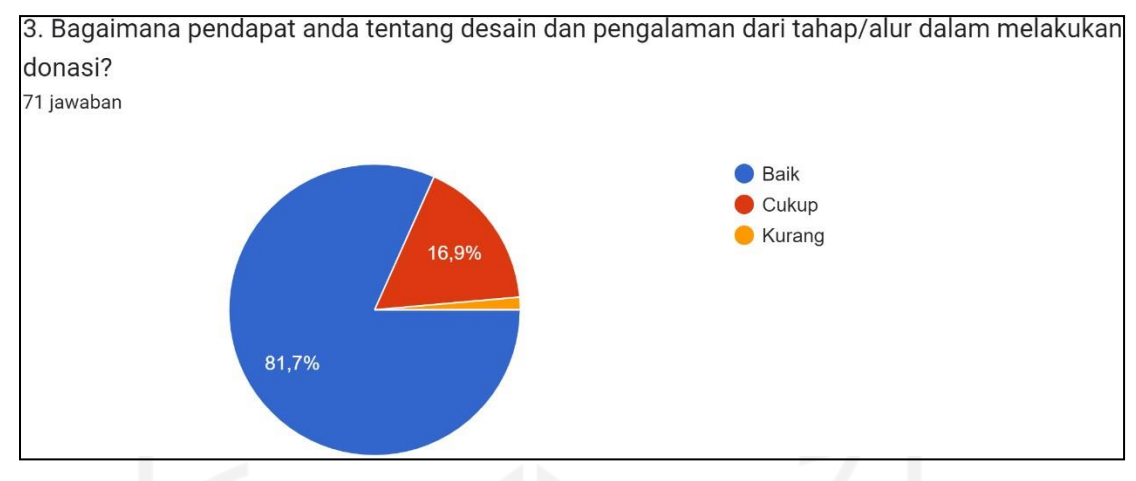

Gambar 3.48 Hasil Pengujian Skenario Melakukan Donasi

# **d. Pengujian Skenario Pengguna Melihat Riwayat Donasi**

Pada Gambar 3.49 merupakan hasil dari pengujian pada desain *prototype* UI/UX aplikasi PeduliPanti, dengan skenario pengguna melihat riwayat donasi*.* Dari 71 responden, diperoleh sebanyak 83,1% menilai baik, 14,1% menilai cukup, dan 2,8% menilai kurang. Pada pengujian skenario ini, responden yang menilai kurang hanya 2 responden dari 69 responden lainnya.

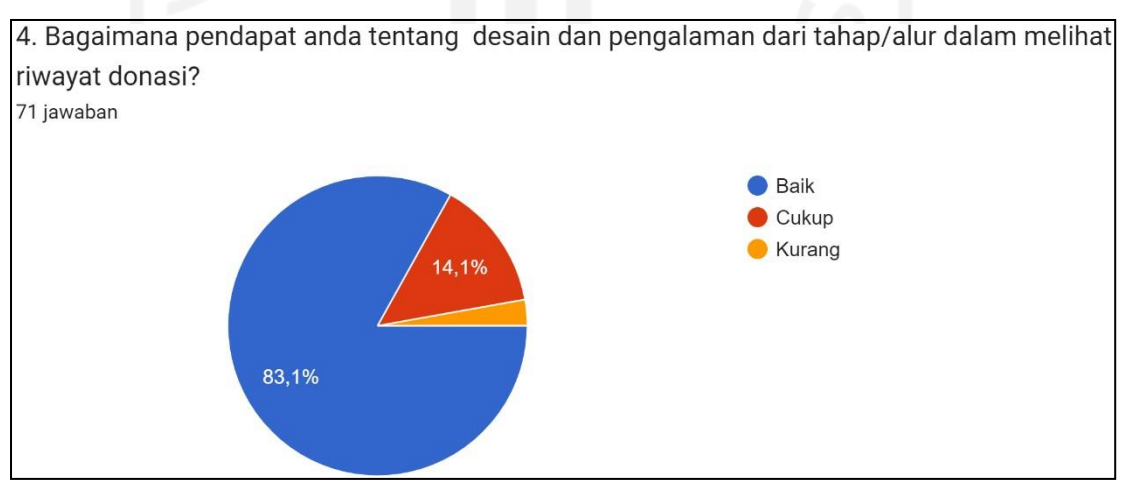

Gambar 3.49 Hasil Pengujian Skenario Melihat Riwayat Donasi

# **e. Pengujian Skenario Pengguna Mengatur dan Mengaktifkan Pengingat Donasi**

Pada Gambar 3.50 merupakan hasil dari pengujian pada desain *prototype* UI/UX aplikasi PeduliPanti, dengan skenario pengguna dalam mengatur dan mengaktifkan pengingat donasi*.* Dari 71 responden, diperoleh sebanyak 88,7% menilai baik, 9,9%

menilai cukup, dan 1,4% menilai kurang. Pada pengujian skenario ini, responden yang menilai kurang hanya 1 responden dari 70 responden lainnya.

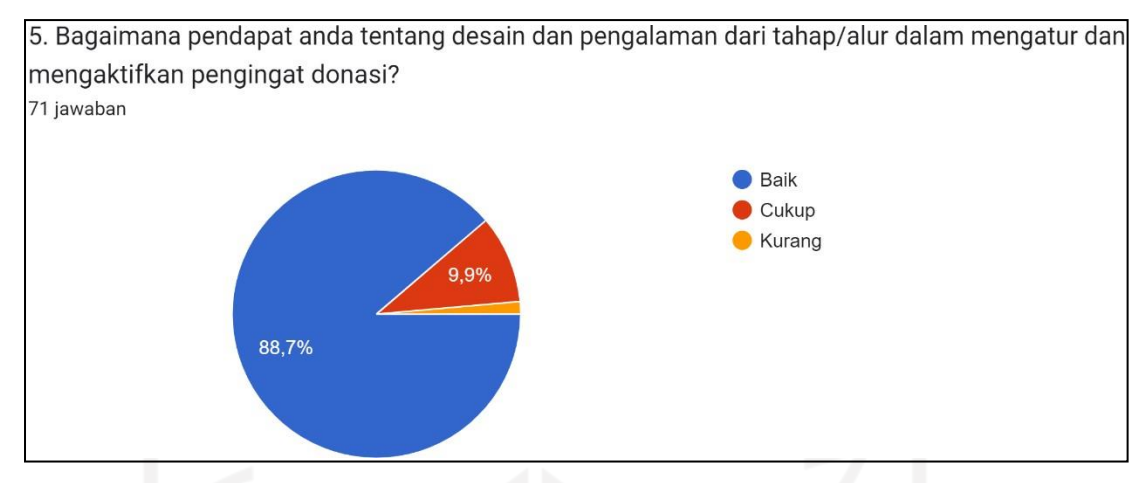

Gambar 3.50 Hasil Pengujian Skenario Mengatur dan Mengaktifkan Penginat Donasi

# **f. Pengujian Skenario Pengguna Melihat Pesan dan Notifikasi**

Pada Gambar 3.51 merupakan hasil dari pengujian pada desain *prototype* UI/UX aplikasi PeduliPanti, dengan skenario pengguna melihat pesan dan notifikasi*.* Dari 71 responden, diperoleh sebanyak 83,1% menilai baik, 15,5% menilai cukup, dan 1,4% menilai kurang. Pada pengujian skenario ini, responden yang menilai kurang hanya 1 responden dari 70 responden lainnya.

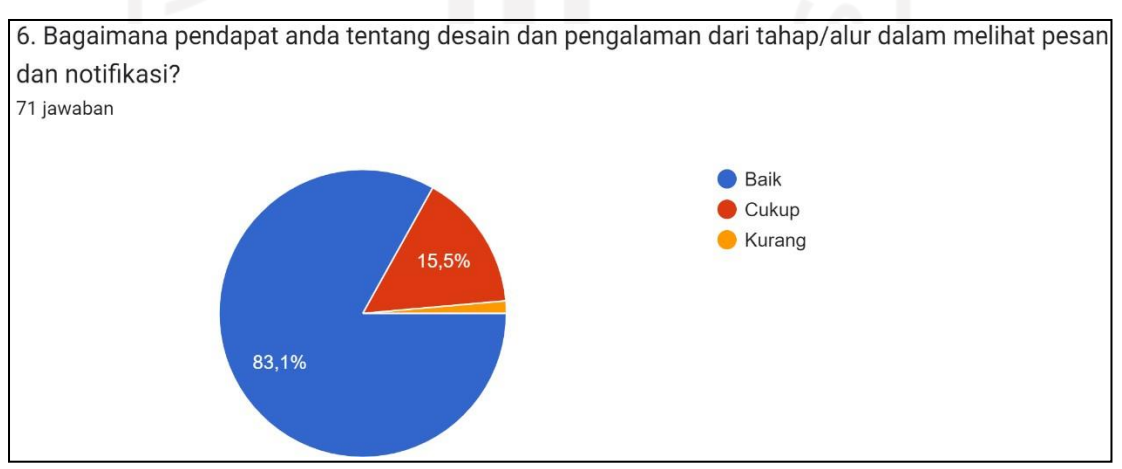

Gambar 3.51 Hasil Pengujian Skenario Melihat Pesan dan Notifikasi

# **g. Pengujian Skenario Pengguna Mengisi atau Mengubah Data Akun**

Pada Gambar 3.52 merupakan hasil dari pengujian pada desain *prototype* UI/UX aplikasi PeduliPanti, dengan skenario pengguna dalam mengisi atau mengubah data akun*.* Dari 71 responden, diperoleh sebanyak 77,5% menilai baik, 21,1% menilai cukup, dan 1,4% menilai kurang. Pada pengujian skenario ini responden yang menilai kurang hanya 1 responden dari 70 responden lainnya.

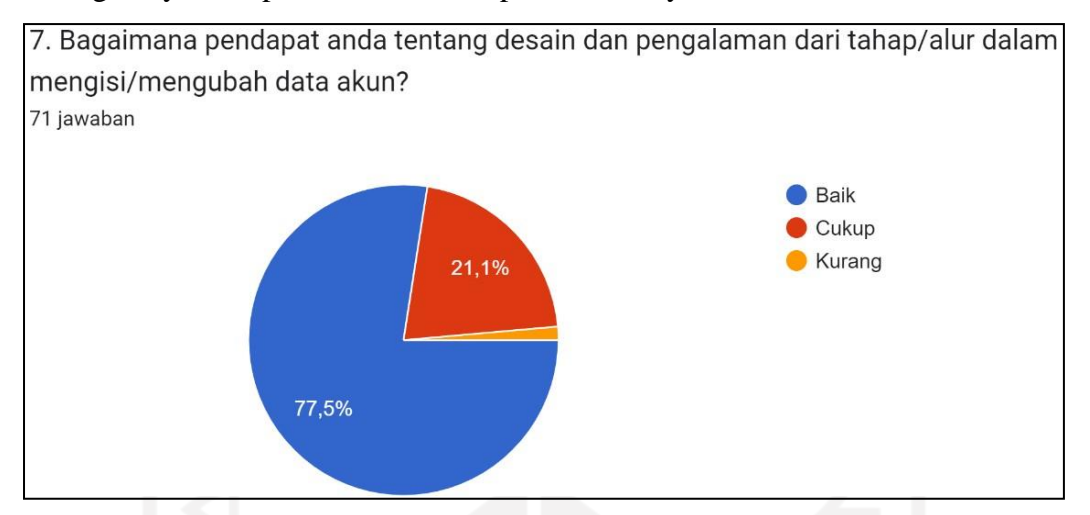

Gambar 3.52 Hasil Pengujian Skenario Mengisi atau Mengubah Data Akun

# **h. Pengujian Keseluruhan Desain Antarmuka dan Pengalaman Pengguna**

Pada Gambar 3.53 merupakan hasil dari pengujian secara keseluruhan desain antarmuka dan pengalaman pengguna pada *prototype* UI/UX aplikasi PeduliPanti. Dari 71 responden, diperoleh sebanyak 84,5% menilai baik, 14,1% menilai cukup, dan 1,4% menilai kurang. Pada pengujian secara keseluruhan ini responden yang menilai kurang hanya 1 responden dari 70 responden lainnya. Pada bagian ini juga terdapat pertanyaan berupa saran atau kritik terhadap desain *prototype* UI/UX aplikasi PeduliPanti. Pada Tabel 3.4 merupakan rangkuman hasil dari saran atau kritik terhadap desain *prototype* UI/UX aplikasi PeduliPanti. Hasil saran atau kritik selain pada Tabel 3.4 responden hanya mengisi tidak ada.

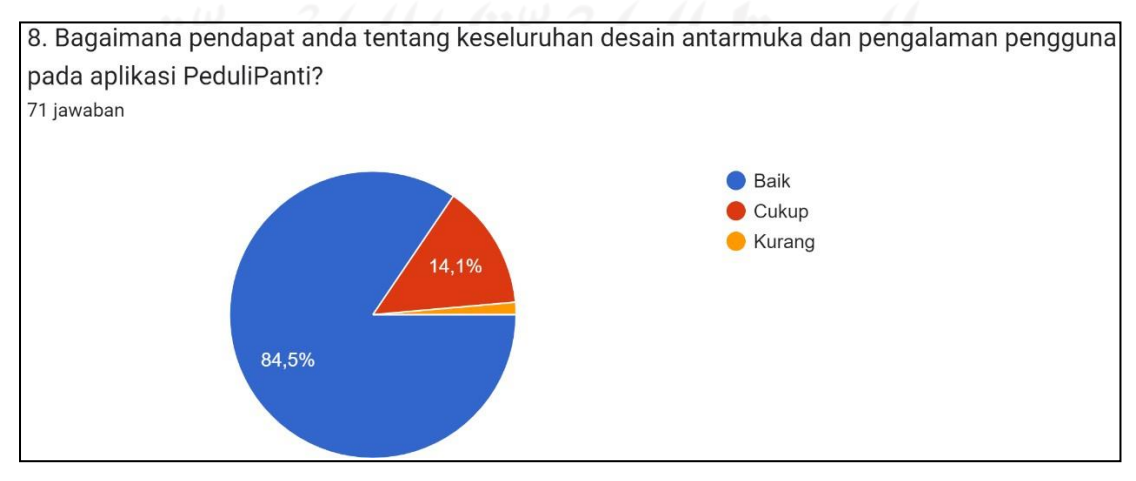

Gambar 3.53 Hasil Pengujian Keseluruhan Desain Antarmuka dan Pengalaman

Pengguna

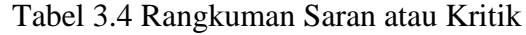

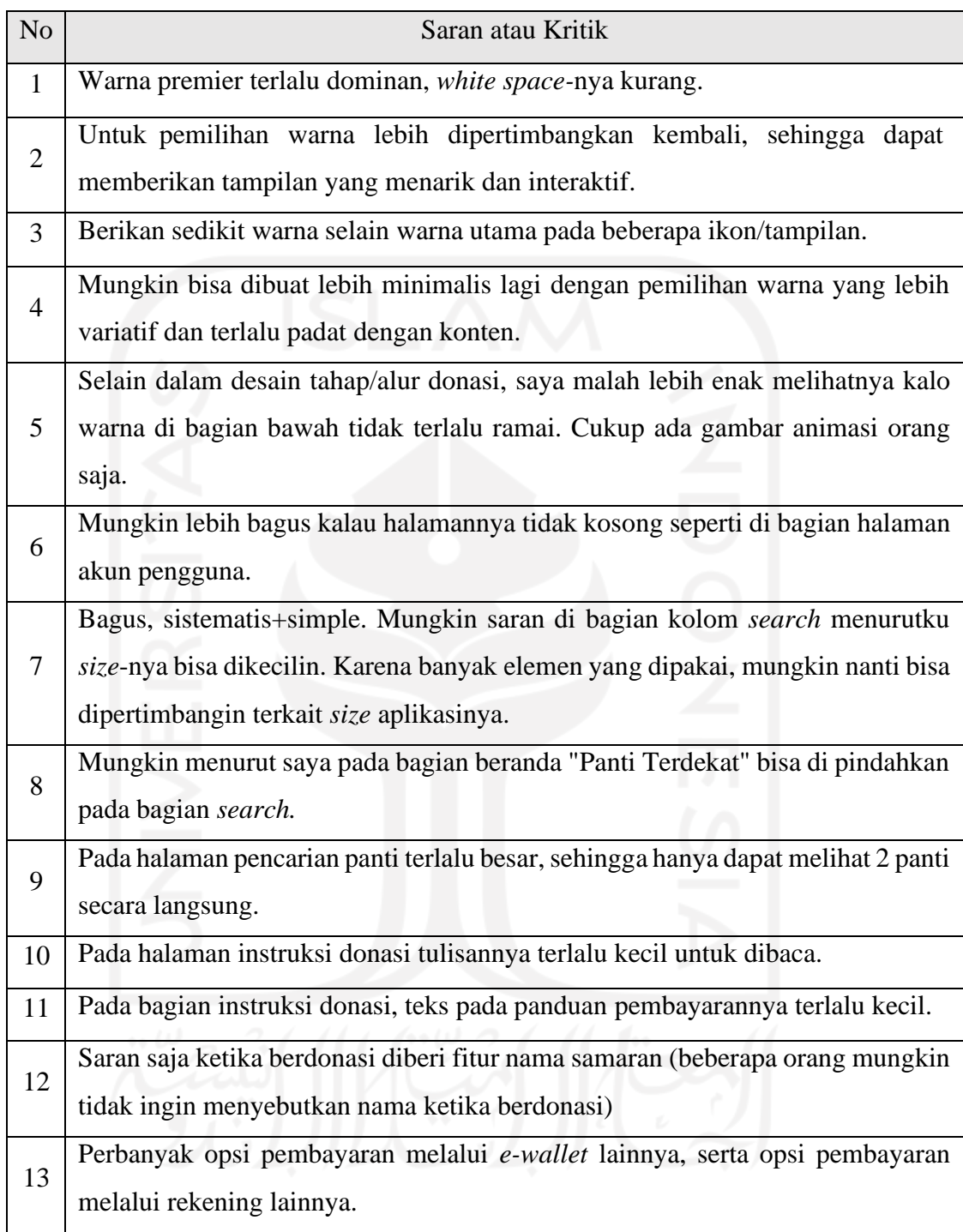

## **3.5 Penutupan Proyek**

Penutupan proyek pada perancangan desain *prototype* UI/UX aplikasi PeduliPanti yaitu dengan pengumpulan hasil akhir *prototype* Aplikasi PeduliPanti ke supervisor atau *Project Manager* magang ATSOFT yaitu Andrey Ferriyan. Kemudian, penulis diberikan kembali proyek-proyek magang lainnya selama masa pemagangan berlangsung.

#### **BAB IV**

### **REFLEKSI PELAKSANAAN MAGANG**

#### **4.1 Relevansi Akademik**

Pada saat pelaksanaan magang berlangsung khususnya pada proyek perancangan desain prototipe aplikasi PeduliPanti, terdapat gap antara teori akademik dengan praktiknya. Adanya gap tersebut terjadi, dikarenakan waktu saat penggarapan proyek yang cukup cepat dan terdapat proyek dengan prioritas pengerjaan yang lebih tinggi. Gap yang terjadi antara teori akademik dengan praktiknya, saat pengerjaan proyek perancangan desain prototipe aplikasi PeduliPanti terdapat pada proses di fase metode *Human Centered-Design* (HCD).

Merujuk pada Gambar 2.1 yang merupakan tahapan metode HCD, terdapat siklus perulangan pada tahapannya. Tahapan pada metode HCD merupakan bentuk siklus perulangan dari tahap pertama yaitu *inspiration,* kemudian ke tahap kedua yaitu *ideation,* berlanjut ke tahap ketiga yaitu *implementation*, dan kembali lagi ke tahap pertama hingga didapatkan desain prototipe aplikasi yang benar-benar memenuhi kebutuhan penggunanya. Hasil pada aktivitas *testing* prototipe aplikasi PeduliPanti dari tahap *implementation,* seharusnya dapat digunakan untuk masukkan pada spesifikasi kebutuhan di siklus perulangan berikutnya.

Pada saat pengerjaan proyek perancangan prototipe aplikasi PeduliPanti, siklus perulangan tersebut belum dapat dilaksanakan saat masa pemagangan berlangsung. Pada masa pemagangan, penerapan metode HCD selesai di tahap *implementation* pada pembuatan prototipe aplikasi PeduliPanti*.* Penulis baru dapat menjalankan aktivitas *testing* prototipe aplikasi PeduliPanti, setelah masa pemagangan selesai. Hal itu juga yang menyebabkan tidak selesainya satu siklus metode HCD, yang mengakibatkan hasil dari aktivitas *testing* belum dapat digunakan untuk masukkan pada siklus HCD berikutnya.

#### **4.2 Pembelajaran Magang**

Ketika masa pemagangan yang berlangsung selama enam bulan, penulis telah banyak mendapatkan pembelajaran dan pengalaman baru. Terutama pada saat mengerjakan proyek perancangan desain prototipe aplikasi PeduliPanti. Desain prototipe tersebut mengimplementasikan metode HCD pada proses perancangannya. Penulis mendapatkan pembelajaran-pembelajaran dari penerapan metode HCD pada proses perancangan desain

prototipe aplikasi PeduliPanti. Pembelajaran yang penulis dapatkan saat pengerjaan proyek tersebut adalah sebagai berikut.

### **4.2.1 Manfaat Penerapan HCD**

Penerapan metode HCD mempunyai manfaat yang salah satunya adalah untuk membantu suatu produk yang dirancang menjadi suatu solusi dari permasalahan atau kebutuhan manusia. Ketika produk yang dirancang berpusat dari manusia, akan menghasilkan fungsi dan fitur yang baik karena selaras dengan kebutuhan manusia secara umum. Tahapan pada metode HCD mempunyai siklus perulangan, sehingga semakin banyak siklus yang dilakukan maka akan menghasilkan produk yang mencapai titik kepuasan pengguna. Kelebihan metode ini pun membantu penulis sebagai desainer aplikasi dengan menempatkan penulis menjadi pengguna, sehingga penulis semakin cepat mengerti kebutuhan calon penggunanya.

### **4.2.2 Kendala Penerapan HCD**

Kendala yang dihadapi penulis ketika menerapkan metode HCD adalah metode ini membutuhkan proses yang cukup lama. Pada kasus penulis, waktu pengerjaan proyek yang cukup cepat dan terdapat proyek dengan prioritas pengerjaan yang lebih tinggi, mengakibatkan perancangan prototipe aplikasi PeduliPanti tidak bisa selesai dalam satu siklus HCD. Penulis baru dapat menjalankan aktivitas *testing* prototipe aplikasi PeduliPanti, setelah masa pemagangan selesai.

### **4.2.3 Tantangan Penerapan HCD**

Tantangan yang penulis dapatkan setelah menerapkan metode HCD ini adalah bagaimana menginterpretasikan masalah dari kebutuhan manusia ke dalam bentuk solusi berupa desain prototipe aplikasi. Aplikasi PeduliPanti yang mempunyai target pengguna yang luas dan sejalan dengan metode HCD, yang di dalam pembuatannya bersumber pada karakteristik alami umum manusia. Kemudian, pada perancangan aplikasi ini hanya menggunakan data yang diambil dari 63 responden pada tahap *inspiration* dan 71 responden pada tahap *implementation.* Sehingga, penulis mengimplementasikan prinsip *gestalt* pada perancangan desain aplikasi PeduliPanti. Prinsip *gestalt* akan membantu pengalaman pengguna dalam menjalankan aplikasi karena prinsip ini banyak menerangkan mengapa persepsi visual dapat terbentuk. Hal tersebut yang menyebabkan proses desain atau cabang seni rupa lainnya menerapkan prinsip tersebut.

# **BAB V PENUTUP**

#### **5.1 Kesimpulan**

Berdasarkan perancangan dan pengujian yang sudah dikerjakan pada desain UI/UX aplikasi PeduliPanti, yang mengimplementasikan metode *Human Centered-Design* (HCD), memperoleh kesimpulan sebagai berikut.

- a. Tahapan di dalam metode HCD menghasilkan solusi berupa desain UI/UX aplikasi PeduliPanti yang efektif dan mudah dimengerti, karena proses perancangannya sesuai dengan permasalahan kebutuhan pengguna. Pada perancangan desain ini, penulis menerapkan prinsip *gestalt* untuk membantu pengalaman pengguna dalam menjalankan aplikasi PeduliPanti.
- b. Desain *prototype* aplikasi PeduliPanti telah diuji pada aktivitas *testing* oleh 71 responden yang telah diberikan 9 pertanyaan. Aktivitas tersebut menghasilkan pengujian secara keseluruhan desain antarmuka dan pengalaman pengguna pada *prototype* aplikasi PeduliPanti sebesar 84,5% menilai baik, 14,1% menilai cukup, dan 1,4% menilai kurang. Hasil dari penilaian tersebut dapat disimpulkan bahwa desain UI/UX aplikasi PeduliPanti dapat digunakan secara efektif dan mudah dimengerti oleh pengguna.
- c. Laporan akhir ini dapat membantu ATSOFT Teknologi untuk mempermudah pengembangan aplikasi PeduliPanti, sehingga aplikasi PeduliPanti dapat bermanfaat sebagai salah satu wadah penyaluran dan pengelolaan donasi untuk menyejahterakan panti asuhan di Indonesia.

### **5.2 Saran**

Penelitian pada laporan akhir ini pastinya masih memiliki banyak kekurangan. Terdapat beberapa saran untuk melakukan penelitian yang sejenis ke depannya. Saran pada laporan akhir ini adalah sebagai berikut.

a. Metode HCD dapat diimplementasikan dengan sangat baik jika peneliti mempunyai waktu yang lebih panjang, untuk menyelesaikan satu atau lebih siklus HCD. Sehingga menghasilkan produk yang benar-benar sudah sesuai dengan kebutuhan manusia.

- b. Pada aktivitas *testing,* peneliti dapat menggunakan teknologi yang lebih baik, agar mendapatkan data pengujian yang lebih nyata seperti waktu dan aktivitas pengalaman responden pada saat menjalankan prototipe.
- c. Komponen pengujian produk dapat disesuaikan berdasarkan aktivitas apa saja yang dapat dilakukan antara pengguna dan produk.
- d. Pada tabel 3.4 rangkuman saran atau kritik dapat dimasukkan ke dalam spesifikasi kebutuhan di siklus perulangan pada penelitian berikutnya.
- e. Pemilihan responden di fase *inspiration* dan aktivitas *testing* di fase *implementation* sebaiknya terdapat pertanyaan umur, gender, domisili, dan profesi responden agar menghasilkan data yang ideal dengan pewakilan dari populasi secara umum.

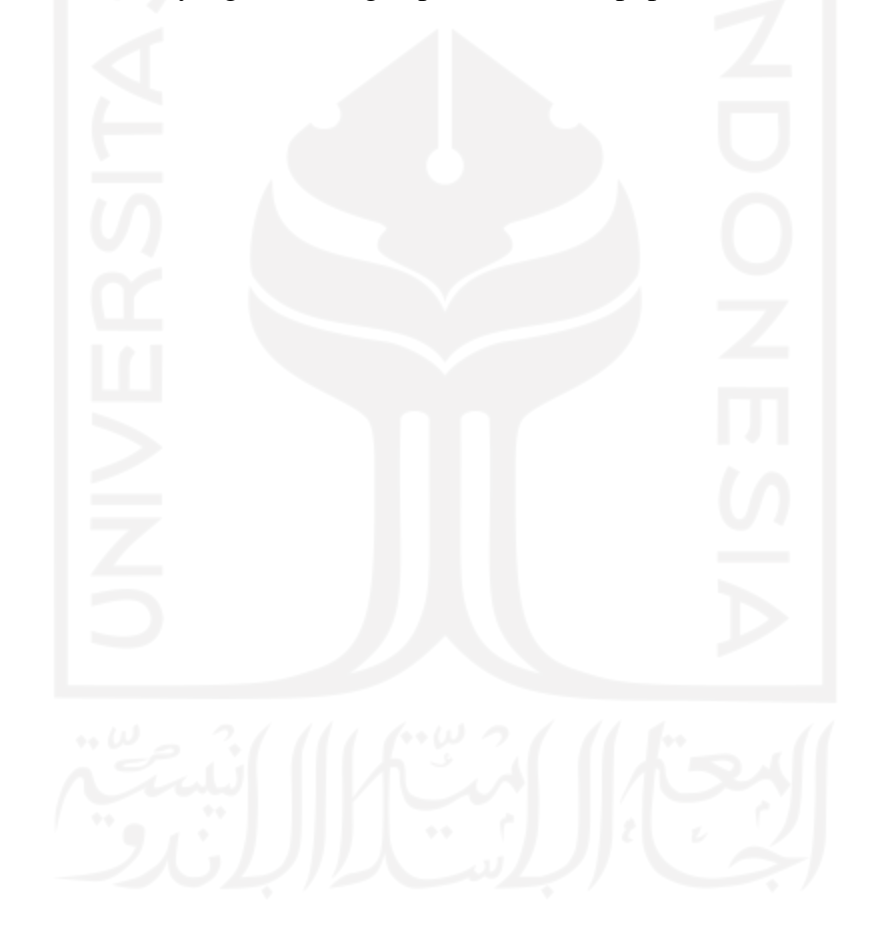

#### **DAFTAR PUSTAKA**

- Abdurrahman, A. (2015). Teori Belajar Aliran Psikologi Gestalt Serta Implikasinya Dalam Proses Belajar dan Pembelajaran. *Jurnal Al-Taujih : Bingkai Bimbingan Dan Konseling Islami*, *1*(2), 14–21. https://doi.org/10.15548/atj.v1i2.929
- Achmadi, A., Junaedi, D., & Darwiyanto, E. (2017). Rekomendasi User Interface Pada Website Dikti Menggunakan Metode Goal Directed Design. *E-Proceeding of Engineering*, *4*(3), 5063–5069.
- Anggoro, R. W. (2016). Rahasia Desain Website Profesional dengan Prinsip Gestalt. Retrieved July 15, 2022, from https:[//www.niagahoster.co.id/blog/website-profesional](http://www.niagahoster.co.id/blog/website-profesional-)gestalt/#3\_Prinsip\_Proximity
- Bank, C., & Cao, J. (2014). WEB UI DESIGN BEST PRACTICES. In *UXPin*.
- Dribbble, D. (2022). The Community for Designers | About Dribbble. Retrieved July 15, 2022, from https://dribbble.com/about
- Hartati, L., & Respati, W. (2012). Kompetensi Interpersonal Pada Remaja Yang Tinggal Di Panti Asuhan Asrama Dan Yang Tinggal Di Panti Asuhan Cottage. *Jurnal Psikologi Esa Unggul*, *10*(02), 126613.
- Humanika, M. A., Mahardhika, G. P., & Setiaji, H. (2021). Perancangan Tampilan Antarmuka Website Trisno Motor Menggunakan Pendekatan HCD (Human-Centered Design). *Automata*, *2*(2). Retrieved from https://journal.uii.ac.id/AUTOMATA/article/view/19537
- Husnul Fitri, C., & Rahma, F. (2022). Evaluasi dan Perbaikan Tampilan Desain Antarmuka Pengguna Web Jogja Center dengan Metode Human-Centered Design. *Journal UII*.
- Idris, M. A., Mahardhika, G. P., & Suranto, B. (2021). Perancangan UI/UX Aplikasi Perangkat Bergerak Ivent Menggunakan Pendekatan HCD (Human Centered Design). *Automata*, *2*(1), 287–293.
- Joo, H. (2017). A study on understanding of UI and UX, and understanding of design according to user interface change. *International Journal of Applied Engineering Research*, *12*(20), 9931–9935.
- Karson, A., Arfandy, H., & Zaman, B. (2021). RANCANG BANGUN TAMPILAN UI UNTUK GAME SMARTPHONE HEALTHY LAIFU MENGGUNAKAN PRINSIP GESTALT. *Jurnal KHARISMA Tech*, *16*(02), 50–58.
- Kelsun, H., & Kristanto, D. D. (2021). Perancangan Aplikasi "Family Pass!" Sebagai Alat Bantu Dalam Pengasuhan Anak. *Widyakala: Journal of Pembangunan Jaya University*,

*8*, 32. https://doi.org/10.36262/widyakala.v8i0.422

- Khoiruddin, A. (2017). Implementasi Gestalt Principles pada Rancang Bangun Aplikasi Berbasis Android ClearRoute. *Institut Teknologi Sepuluh Nopember*. Retrieved from https://repository.its.ac.id/43226/%0Ahttps://repository.its.ac.id/43226/1/5113100135- Undergraduate\_Thesis.pdf
- KitaBisa, K. (2021). Kitabisa.com Indonesia's Fundraising Platform. Retrieved July 15, 2022, from https://kitabisa.com/about-us
- Maheni DK, M. T., Bangun, D. A. N., & Saripudin, I. (2019). Bentuk-Bentuk Plagiarisme Dalam Pembuatan Gambar Gestalt. *Epigram*, *15*(2). https://doi.org/10.32722/epi.v15i2.1245
- Mauliana, P., Firmansyah, R., & Sutardi, A. (2019). PERANCANGAN SISTEM INFORMASI PANTI ASUHAN "e-PANTI" BERBASIS WEB. *JUST IT : Jurnal Sistem Informasi, Teknologi Informasi Dan Komputer*, *10*(1), 62–71. https://doi.org/10.24853/JUSTIT.10.1.62-71
- Munthe, R. D., Brata, K. C., & Fanani, L. (2018). Analisis User Experience Aplikasi Mobile Facebook (Studi Kasus pada Mahasiswa Universitas Brawijaya). *Jurnal Pengembangan Teknologi Informasi Dan Ilmu Komputer*, *2*(7), 2679–2688. Retrieved from https://jptiik.ub.ac.id/index.php/j-ptiik/article/view/1672
- Pradana, A. R. (2021). Implementasi User Experience pada Perancangan User Interface Aplikasi Mobile E-Learning dengan Pendekatan Design Thinking. *Universitas Islam Indonesia*, 118.
- Puspita, R. (2020). Pengembangan Prototipe Aplikasi Community Aggregator Beskem dengan Pendekatan UCD Menggunakan Balsamiq Mockup dan Figma. *Universitas Islam Negeri Syarif Hidayatullah*, 189. Retrieved from https://repository.uinjkt.ac.id/dspace/handle/123456789/50587
- Puspitasari, D. G., & Darmawan, J. (2014). Modifikasi Pembelajaran Desain Dasar (Nirmana) bagi Program Studi Animasi. *Humaniora*, *5*(2), 685. https://doi.org/10.21512/humaniora.v5i2.3124
- Setiadi, A. R., & Setiaji, H. (2020). Perancangan UI/UX menggunakan pendekatan HCD (Human-Centered design) pada website Thriftdoor. *Automata*, *1*(2), 228–233.
- Shirvanadi, E. C., & Idris, M. (2021). Perancangan Ulang UI/UX Situs E-Learning Aminkom center Metode Design Thinking (Studi Kasus: Amikom Center). *Automata*, *2*, 1–8. Retrieved from https://journal.uii.ac.id/AUTOMATA/article/view/19438/11541
- Social, W. A., & Hootsuits, H. (2022). DIGITAL 2022: ANOTHER YEAR OF BUMPER GROWTH - We Are Social UK. Retrieved June 14, 2022, from https://wearesocial.com/uk/blog/2022/01/digital-2022-another-year-of-bumper-growth-2/
- Suitmedia, S. (2020). Luncurkan Panti.id, Suitmedia Mudahkan Berbagi Kebaikan ke Panti Asuhan Terdekat. Retrieved July 15, 2022, from https://suitmedia.com/ideas/luncurkanpantiid-suitmedia-mudahkan-berbagi-kebaikan-ke-panti-asuhan-terdekat
- Sutanto, R. P. (2018). Studi Kasus Website Gramedia sebagai Media Online untuk Membeli Buku. *Nirmana*, *17*(1), 37. https://doi.org/10.9744/nirmana.17.1.37-41
- Sutinah, S. (2020). Analisa keberadaan lembaga kesejahteraan sosial anak (LKSA) di Kabupaten Sidoarjo. *Jurnal Sosiologi Dialektika*, *13*(1), 66. https://doi.org/10.20473/jsd.v13i1.2018.66-78

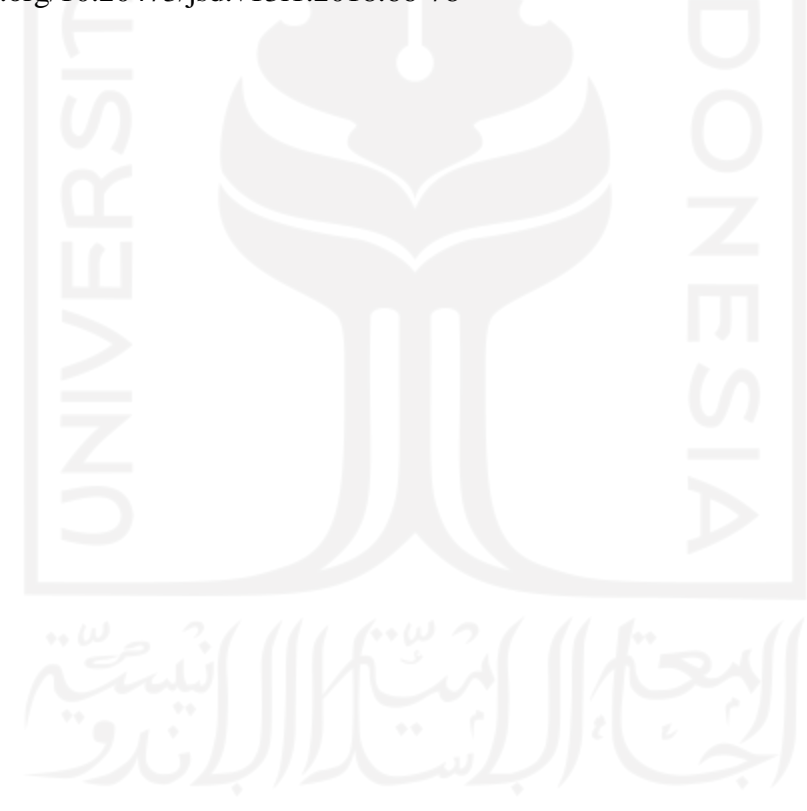

# **LAMPIRAN**

# LAMPIRAN A – DAFTAR PROYEK MAGANG

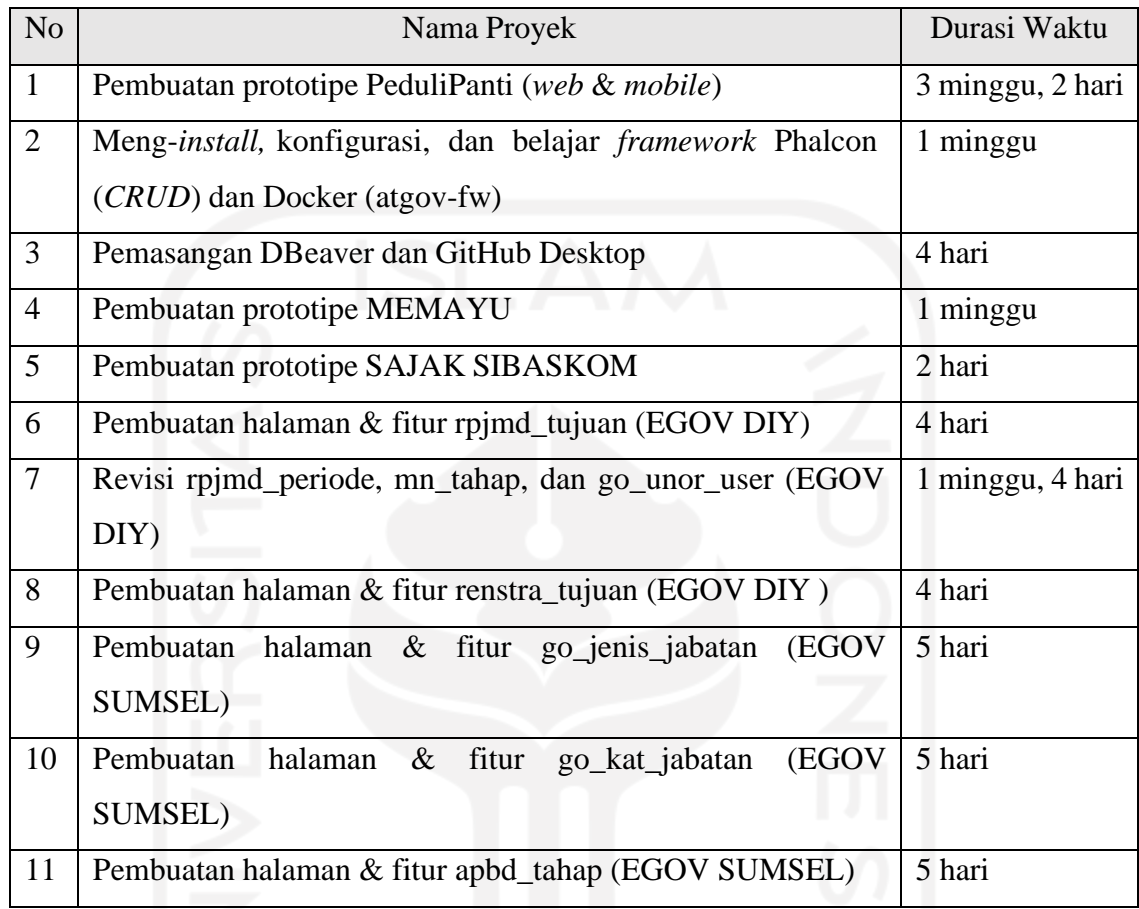

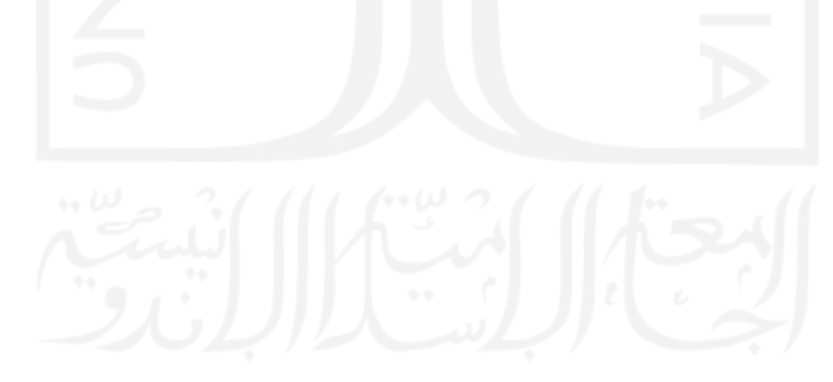